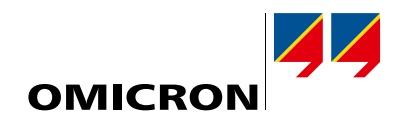

# Rozwiązania do testowania zabezpieczeń, automatyki i systemów sterowania

Katalog produktów

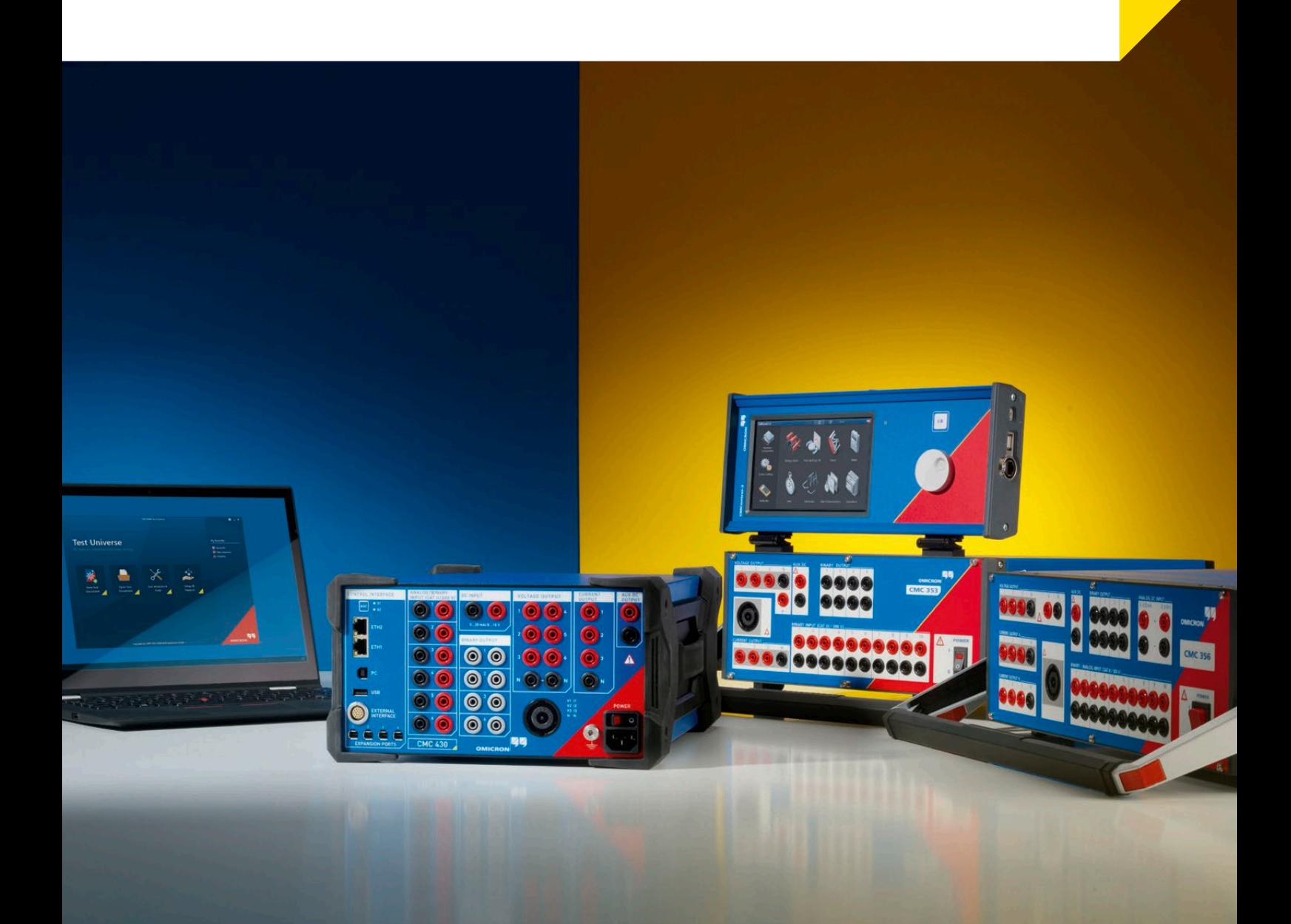

### **Firma**

OMICRON jest międzynarodową firmą dostarczającą innowacyjne rozwiązania przeznaczone do testowania na potrzeby przemysłu elektroenergetycznego. Zastosowanie produktów firmy OMICRON pozwala użytkownikom w ponad 160 krajach rzetelnie przetestować wyposażenie zabezpieczające, pomiarowe i podstawowe.

### **Stałe innowacje**

Od ponad 25 lat innowacyjne rozwiązania firmy OMICRON wyznaczają nowe standardy testów z generowaniem sygnałów testowych po stronie wtórnej. Urządzenia testujące CMC wyznaczały standardy w zakresie postępu choćby poprzez pierwsze zastosowanie wykresu wektorowego, pierwszą implementację normy IEC 61850 i wiele innych, podczas gdy RIO, interfejs przekaźnikowy OMICRON, i jego następca, XRIO, ustanowiły kolejny standard branżowy. Dzięki opatentowanej technologii OMICRON Control Center zrewolucjonizowano zautomatyzowane testowanie przekaźników zabezpieczeniowych. Przyszłościowe, systemowe podejście do testowania zabezpieczeń pozwala użytkownikom na przeprowadzanie testów z nadzwyczajną dokładnością.

#### **Doskonała baza wiedzy**

Inżynierowie firmy OMICRON rozumieją potrzeby swoich klientów i kontynuują opracowywanie rozwiązań do systemów elektroenergetycznych na całym świecie. Regularne spotkania użytkowników zapewniają platformę do wymiany informacji i doświadczeń. Firma OMICRON dzieli się tym doświadczeniem dzięki członkostwu w wielu międzynarodowych organach normalizacyjnych. Zapewnienie specjalistycznej wiedzy i ogólnoświatowe szkolenia zorientowane na zastosowania pomagają klientom uzyskiwać opłacalne testy i uruchomienia.

#### **Najwyższa jakość**

Klienci polegają na zdolności firmy do dostarczania produktów najwyższej jakości. Jest to cel, do którego OMICRON stale dąży. Zaangażowanie i duch zespołowy panujący wśród znakomitych pracowników to największy atut przedsiębiorstwa. Zdobycie nagrody "Great Place to Work" potwierdza międzynarodowe uznanie standardów, jakie firmie udaje się osiągnąć w tworzonym środowisku pracy.

### **Doskonała obsługa klienta**

Dzięki rozległej sieci biur, dystrybutorów i przedstawicieli na całym świecie firma OMICRON jest zawsze dostępna dla klientów i spełnia ich indywidualne potrzeby. Doskonała obsługa klienta i nawiązywanie długoterminowych relacji z klientami zapewniają zaufanie i owocną współpracę.

# Spis treści

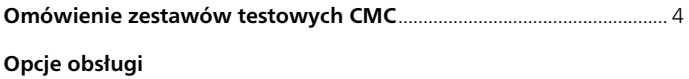

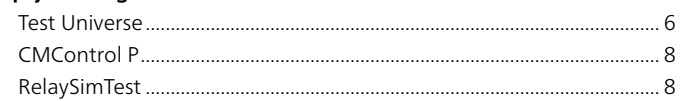

### **Test Universe**

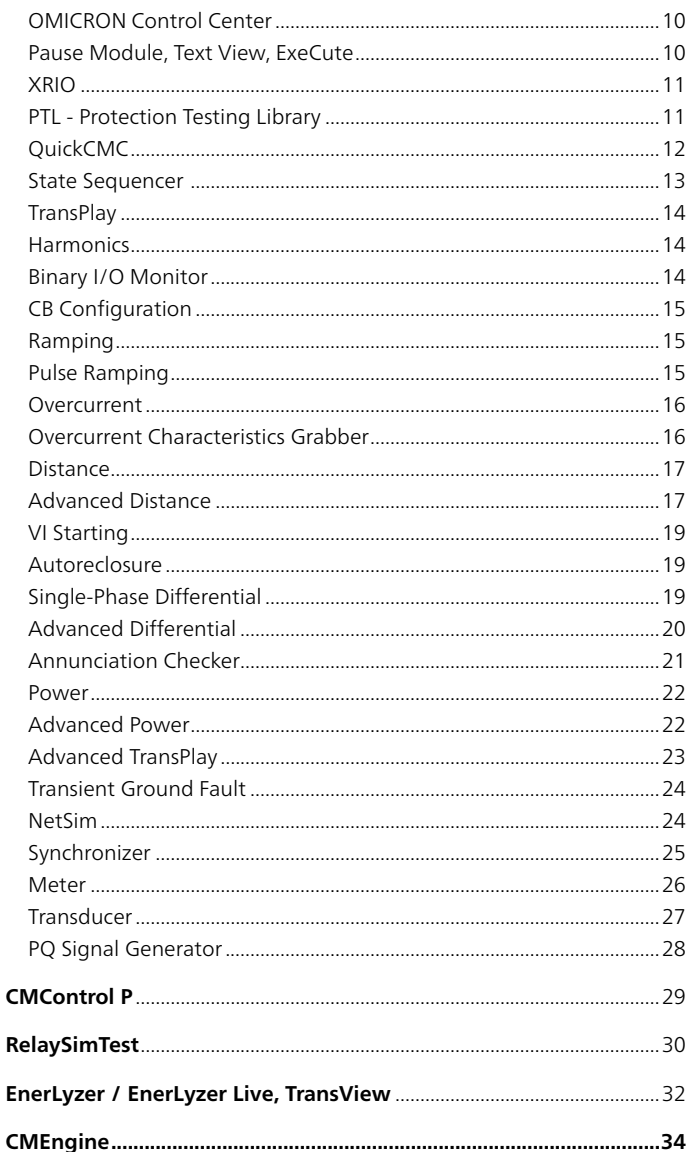

# Testowanie i bezpieczeństwo cybernetyczne zgodnie

z normą IEC 61850

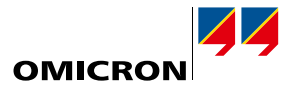

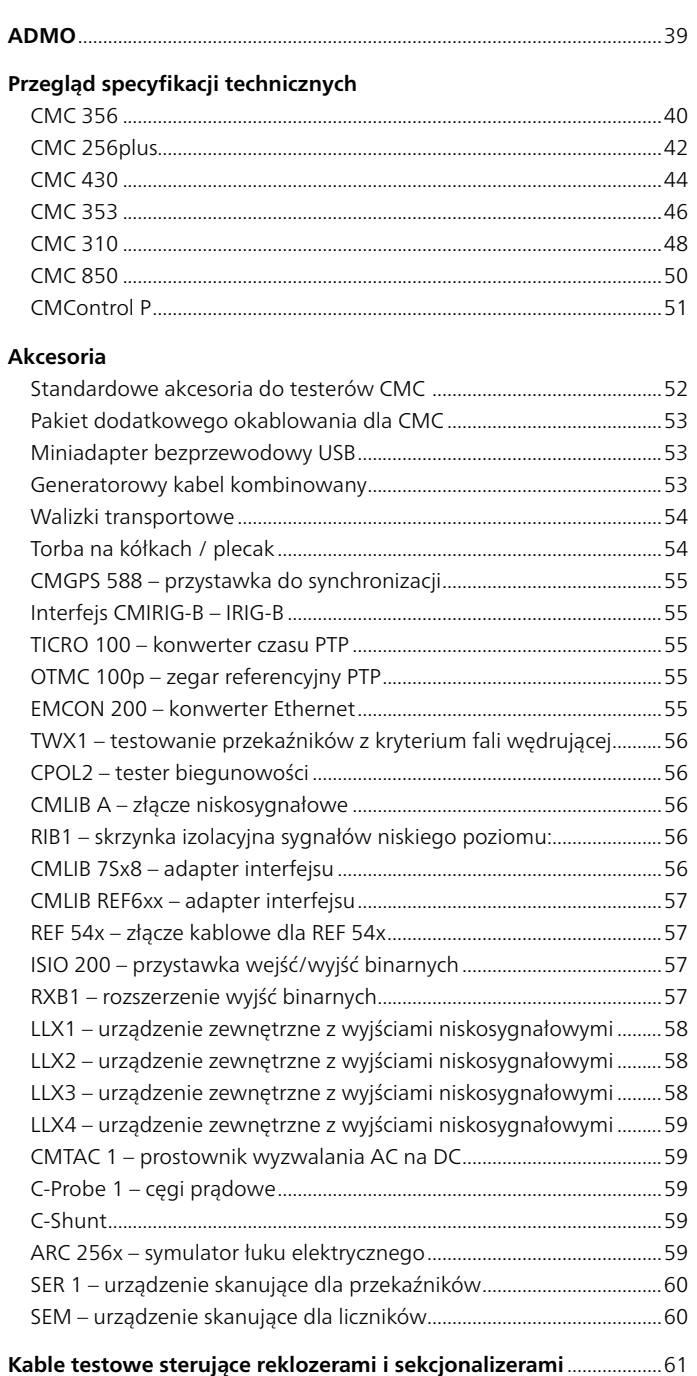

# Pozostałe rozwiązania testowe

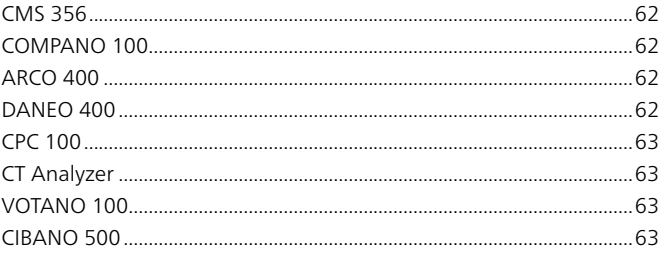

# <span id="page-3-0"></span>**Omówienie zestawów testowych CMC**

Wykorzystując najnowocześniejsze technologie zarówno w zakresie rozwoju, jak i zapewnienia jakości, firma OMICRON wyznacza standardy w kwestii zaawansowanych urządzeń do testowania wtórnego pod względem elastyczności, dokładności, mobilności i niezawodności. W zależności od wymagań w tym zakresie użytkownicy mogą wybrać idealne urządzenie z rodziny zestawów testowych CMC 1.

Dla urządzeń CMC dostępne są następujące opcje:

- > Wydajne oprogramowanie komputerowe Test Universe oferuje szeroki zakres funkcji dzięki licznym modułom testowym zoptymalizowanym pod kątem zastosowań i bibliotece szablonów testów zabezpieczeń (Protection Testing Library, PTL). Elastyczne opcje kombinacji w planach testów zapewniają automatyzację, która z kolei gwarantuje znaczną oszczędność czasu.
- > Dzięki RelaySimTest użytkownicy mogą z łatwością osiągnąć wysoką dokładność testowania dzięki systemowemu podejściu ze zintegrowaną symulacją sieci.
- > W CMControl dostępna jest opcja ręcznego testowania. Idealnie nadaje się do szybkiego i łatwego testowania.
- > Do specjalnych zastosowań użytkownicy mogą opracowywać własne programy operacyjne dla zestawów testowych CMC za pomocą interfejsu programowania CM Engine.

Sterowanie zestawem testowym CMC odbywa się za pośrednictwem przewodowej sieci Ethernet, USB lub Wi-Fi<sup>2</sup>.

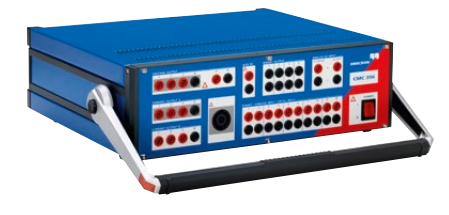

# **CMC 356 – uniwersalny tester zabezpieczeń i narzędzie do uruchamiania**

CMC 356 to uniwersalne rozwiązanie do testowania wszystkich generacji i typów zabezpieczeń. Sześć wydajnych źródeł prądowych (tryb trójfazowy: do 64 A / 860 VA na kanał) z dużym zakresem dynamiki sprawia, że urządzenie jest zdolne do testowania nawet przekaźników elektromechanicznych z dużym obciążeniem. Inżynierowie ds. uruchomień szczególnie docenią jego zdolność do sprawdzania połączeń i wiarygodności przekładników prądowych poprzez generowanie dużych prądów z testera po stronie pierwotnej. CMC 356 to najlepszy wybór do zastosowań wymagających najwyższej wszechstronności, amplitudy i mocy.

- > 6 x 32 A / 430 VA > 3 x 64 A / 860 VA > 1 x 128 A / 1000 VA  $> 4 \times 300 \text{ V}$
- > 1 x 32 A / 1740 VA
- 

# **CMC 256plus – wysoce precyzyjny tester zabezpieczeń i uniwersalny kalibrator**

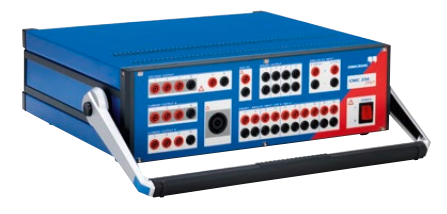

CMC 256plus to najlepszy wybór do wszystkich zastosowań testowych, w których wymaganych jest sześć wyjść prądowych i napięcia o dużych amplitudach w połączeniu ze szczególnie wysokim poziomem dokładności. Urządzenie jest nie tylko doskonałym zestawem testowym do wszelkiego rodzaju zabezpieczeń, ale także uniwersalnym narzędziem kalibracyjnym. Jego wysoka precyzja umożliwia kalibrację szerokiej gamy urządzeń pomiarowych, w tym liczników zużycia energii klasy 0.2S, przetworników, urządzeń do pomiaru jakości energii oraz urządzeń do pomiaru fazorów (PMU). Wyjątkowa dokładność i elastyczność sprawiają, że CMC 256plus jest idealnym rozwiązaniem dla producentów zabezpieczeń i urządzeń pomiarowych do badań i rozwoju, produkcji i testów typu.

- > 6 x 12,5 A / 80 VA > 3 x 25 A / 160 VA  $>$  Błąd < 0,015% (rd.) + 0,005% (rg.) typ.
- $> 4 \times 300$  V

- <sup>1</sup> Szczegółowe specyfikacje techniczne, patrz strony [40](#page-39-1) – [50](#page-49-1). Szczegółowe informacje na temat zamawiania i opisy pakietów można znaleźć w naszej witrynie internetowej www.omicronenergy.com.
- <sup>2</sup> Łączność Wi-Fi podlega ograniczeniom technicznym i prawnym. Aby uzyskać więcej informacji, skontaktuj się z lokalnym biurem firmy OMICRON lub partnerem handlowym.

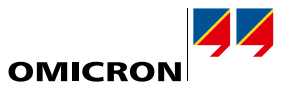

### **CMC 430 – przenośny tester zabezpieczeń i kalibrator**

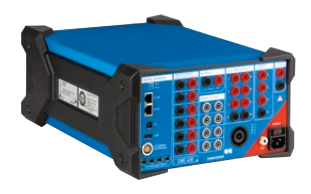

CMC 430 jest preferowany przez inżynierów wykonujących testy w sytuacjach, w których mobilność ma priorytetowe znaczenie i wystarczą trzy prądy do 12,5 A i sześć wyjść o napięciu 150 V. Dzięki niewielkiej masie wynoszącej zaledwie 8,7 kg i solidnej konstrukcji z zabezpieczonymi krawędziami urządzenie idealnie nadaje się do użytku wewnętrznego, jak i zewnętrznego. Dzięki wyjątkowej dokładności stanowi również idealny kalibrator źródłowy dla wszystkich rodzajów urządzeń pomiarowych tj. liczniki zużycia energii, przetworniki, mierniki jakości energii oraz urządzenia do pomiaru fazorów (PMU). CMC 430 łączy w sobie wyjątkową wydajność jako tester przekaźników i kalibrator z hybrydowymi funkcjami pomiarowymi i rejestracji (analogowe, binarne, komunikaty IEC 61850 GOOSE oraz Sampled Values).

- > 3 x 12,5 A / 96 VA > 1 x 37,5 A / 150 VA > Błąd < 0,015% (rd.) + 0,005% (rg.) typ.
- $> 6 \times 150 \text{ V}$
- **CMC 353 silne narzędzie do testowania zabezpieczeń trójfazowych**

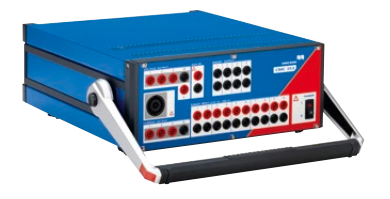

Dzięki kompaktowej konstrukcji i małej masie wynoszącej zaledwie 13,3 kg, CMC 353 zapewnia perfekcyjne połączenie mocy i mobilności. Jest to idealny tester do testowania zabezpieczeń trójfazowych i uruchamiania systemów SCADA. Wydajne wyjścia prądowe (3 x 32 A / 430 VA) pozwalają optymalnie testować przekaźniki 5 A, jak i przekaźniki elektromechaniczne. Przenośna konstrukcja czyni to urządzenie doskonałym narzędziem do prac uruchomieniowych i serwisowych, szczególnie przy zastosowaniu w przemyśle, rozproszonej generacji czy sieciach średniego i niskiego napięcia. Sprosta on szerokiemu zakresowi wyzwań z dziedziny inżynierii zabezpieczeń – od testowania przekaźników elektromechanicznych do najnowszych urządzeń IED z IEC 61850.

> 3 x 32 A / 430 VA > 1 x 64 A / 860 VA  $> 4 \times 300 \text{ V}$ 

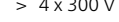

### **CMC 310 – kompaktowy tester zabezpieczeń do łatwego testowania ręcznego**

Tester CMC 310 został specjalnie zaprojektowany do ręcznego, trójfazowego testowania zabezpieczeń i urządzeń pomiarowych z CMControl P. Lekka i kompaktowa konstrukcja czyni CMC 310 szczególnie przydatnym do testowania systemów dystrybucyjnych i przemysłowych. Jeśli wymagane jest testowanie zautomatyzowane, CMC 310 można w dowolnej chwili zaktualizować do CMC 353.

- > 3 x 32 A / 430 VA > 1 x 64 A / 860 VA
- > 3 x 300 V

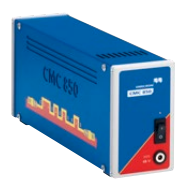

### **CMC 850 – tester zabezpieczeń dedykowany do IEC 61850**

CMC 850 przeznaczony jest w szczególności do systemów IEC 61850. Komunikuje się z testowanym obiektem za pomocą protokołów czasu rzeczywistego GOOSE i Sampled Values. Zestaw testowy można obsługiwać albo za pomocą oprogramowania Test Universe, albo poprzez RelaySimTest. Ze względu na skupienie się na zastosowaniach zgodnych ze standardem IEC 61850, urządzenie jest wyjątkowo lekkie i kompaktowe.

<span id="page-5-0"></span>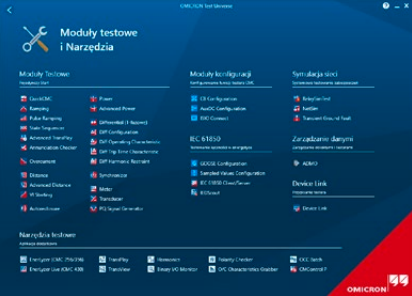

### **Test Universe**

Potężne oprogramowanie komputerowe Test Universe uwalnia pełen potencjał zestawów testowych CMC1. Oferuje szeroką gamę modułów testowych zoptymalizowanych pod kątem określonych zastosowań, umożliwiając użytkownikom osiągnięcie wysokiego stopnia automatyzacji i standaryzacji. Użytkownicy mają dostęp do obszernej biblioteki szablonów testowych firmy OMICRON, mogą sami tworzyć kompleksowe plany testów lub zamawiać spersonalizowane szablony w firmie OMICRON.

### **Testowanie określonych funkcji zabezpieczających i pomiarowych**

Oprogramowanie Test Universe zapewnia wiele rodzajów testów automatycznych w dedykowanych modułach stworzonych specjalnie dla indywidualnych funkcji testowanych obiektów, np. do testowania przekaźników nadprądowych, odległościowych lub różnicowych.

Moduły oferują specjalne wykresy charakterystyk zabezpieczeń urządzenia (wykres I/t, płaszczyzna impedancji itp.), umożliwiające graficzne definiowanie testów i wizualizację ich wyników bezpośrednio na wykresie charakterystyk danego przekaźnika. Indywidualne moduły testowe są również dostępne dla liczników, przetworników i mierników/analizatorów jakości energii.

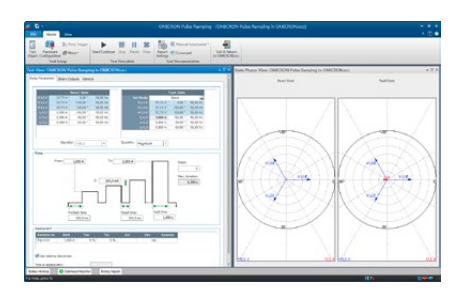

### **Ogólne funkcje**

Do potrzeb tworzenia i przeprowadzania specjalnych testów nieobjętych modułami związanymi z funkcją oprogramowanie Test Universe zawiera również ogólne moduły testowe.

Testem takim może być np.:

- > sekwencje stanów wyjściowych sterowanych czasowo lub reakcją testowanego przekaźnika z ocenami opartymi na pomiarach czasu,
- > liniowe lub impulsowe narastanie wielkości elektrycznych z oceną opartą na poziomie pobudzenia lub zerowania,
- > ręczne testowanie poprzez bezpośrednie ustawienie i wyprowadzanie wartości napięcia i prądu, kątów fazowych, częstotliwości itp. albo numerycznie, albo na wykresie wektorowym.

Oprócz ogólnych modułów testowych firma OMICRON oferuje szeroką gamę oprogramowania dodatkowego, które jest kompatybilne z zestawami testowymi CMC (np. rozwiązania do testów zgodnych ze standardem IEC 61850).

### **OMICRON Control Center – plany testów do wielofunkcyjnych obiektów testowanych**

Aby przetestować wiele funkcji przekaźników cyfrowych, technologia OMICRON Control Center (OCC) umożliwia połączenie poszczególnych modułów testowych w ogólnym planie testowym. Przy wykonywaniu testu każdy dołączony moduł zostanie wykonany kolejno i stworzony zostanie automatycznie raport z testu obejmujący wszystkie przetestowane funkcje.

Ponieważ dokument testowy zawiera pełną specyfikację testu, tj. oczekiwane działanie testowanego obiektu (nastawy), tolerancje oraz punkty testowe, które powinny zostać zweryfikowane, dokument taki stanowi podstawę do powtórzenia tego samego testu w późniejszym czasie poprzez jego załadowanie, skasowanie wyników z poprzedniego testu, ponowne wykonanie testu i zapisanie nowych wyników.

Dlatego raz utworzonych testów można używać ponownie przy testach okresowych. Zapewnia to stałą jakość testów, ułatwia porównywanie wyników, a przy tym pozwala zaoszczędzić czas przy testach rutynowych. Istniejące testy można z łatwością zaadaptować do testowania podobnych obiektów.

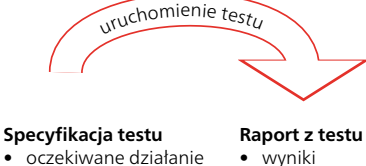

• tabele • wykresy

#### • oczekiwane działanie

• tolerancie • punkty testowe

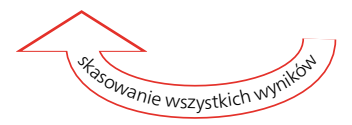

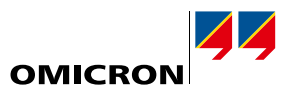

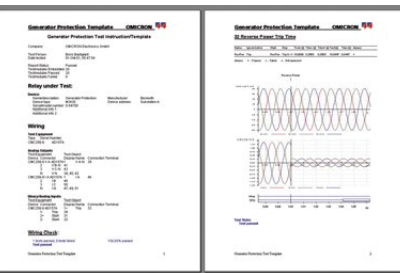

Advanced <<

#### **Automatyczne raportowanie**

Wszystkie moduły testowe oprogramowania Test Universe mają wspólny element – funkcję raportowania: każdy moduł zapewnia w pełni sformatowany raport z testów. Zależnie od modułu, z którego pochodzą wyniki, dane są wprowadzane w formie tabelarycznej i/lub graficznej. Jeśli użyto kilka modułów w OCC do przeprowadzenia testu, każdy moduł dodaje swoją część danych do końcowego raportu. Po zakończeniu testu wyniki testu i oceny są wprowadzane automatycznie, aby ukończyć raport. Raporty można łatwo wydrukować, zapisać lub wyeksportować do standardowych aplikacji przy pomocy formatu Rich Text Format (RTF) i TXT.

Dopasowanie raportów z testów do własnych potrzeb jest proste. Widoczna część raportu może być zdefiniowana niezależnie od zapisanych danych poprzez wybór lub odznaczenie pozycji na liście. Zapisane dane pozostają zawsze dostępne w pliku z testu, bez względu na to, czy zostały uwzględnione w raportach. Zdefiniowane ustawienia raportu są szybko i łatwo generowane, zapisywane z nazwą formularza i mogą być załadowane w dowolnej chwili. W prosty sposób można dołączyć do nich indywidualne elementy, np. logo firmy.

Eksportowanie wyników testu: oprócz standardowych formatów eksportu TXT i RTF do dalszego wykorzystania danych w aplikacjach, np. Microsoft Word, dokumenty OMICRON Control Center umożliwiają eksport do dwóch dodatkowych formatów, aby móc jeszcze wydajniej przetwarzać dane z testów: do dobrze znanego formatu CSV i XML (Extensible Markup Language). CSV i XML Data Export są również dostępne we wszystkich modułach testowych w trybie autonomicznym. XML jest tekstowym formatem danych, który obsługuje niezależną metodę wymiany danych testowych z dowolną bazą danych podmiotów trzecich (np. Microsoft Access, Microsoft SQL Server).

### **Protection Testing Library (PTL)**

Aby udoskonalić wyzwanie związane z testowaniem nowoczesnych przekaźników wielofunkcyjnych, firma OMICRON udostępnia bibliotekę szablonów testów zabezpieczeń (Protection Testing Library, PTL). Biblioteka ta oferuje klientom dostęp do wstępnie skonfigurowanych planów testów dla najpopularniejszych typów przekaźników różnych producentów (ABB, Alstom, Areva, GE, Reyrolle, Schneider, SEL, Siemens, Toshiba itd.). Obejmują one:

- > modelowanie przekaźników, tj. obliczenie charakterystyk (np. wykresy stref) oraz tolerancje z ustawień przekaźników, biorąc pod uwagę charakterystyki techniczne podane w instrukcji obsługi danego przekaźnika,
- > filtr do importu ustawień oprogramowania przekaźnika lub ustawień narzędzi obliczających,
- > procedury testowe ogólnych funkcji przekaźnika.

To nie tylko pozwala zaoszczędzić czas potrzebny zwykle do ręcznego tworzenia charakterystyk przekaźnika i szablonów testów, lecz również pozwala użytkownikom skorzystać z doświadczenia firmy OMICRON w zakresie modelowania i testowania poszczególnych przekaźników i ich funkcji za pomocą oprogramowania Test Universe. Nowe szablony są stale dodawane do PTL i udostępniane użytkownikom na stronie internetowej firmy OMICRON.

### 99 Wybór języka

Oprogramowanie Test Universe jest dostępne w różnych językach Przełączenie pomiędzy językami wymaga ponownego urucho działających już aplikacji. Ekran startowy zostanie ponownie unich .<br>iony automatycznie.

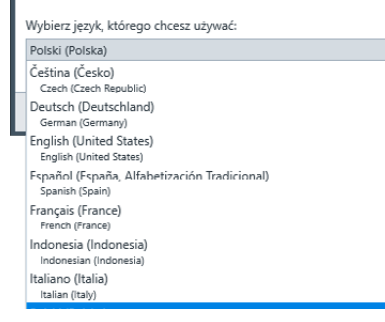

### **Języki**

 $\mathbf{x}$ 

Oprogramowanie Test Universe jest dostępne w 16 językach. Zmiana języka systemu jest możliwa w każdej chwili w opcji "wybór języka". Wszystkie języki są instalowane automatycznie. W związku z tym nie jest wymagany żaden dodatkowy komponent oprogramowania.

Szczególnie w projektach międzynarodowych, klienci często potrzebują raportów w języku innym niż preferowany przez inżyniera dokonującego uruchomienia. Jest to możliwe dla wszystkich dostępnych standardowych języków. Gdy język zostanie zmieniony i ponownie otworzymy istniejący dokument testowy, raport z testu zostanie automatycznie przełączony na nowy język ustawiony w systemie.

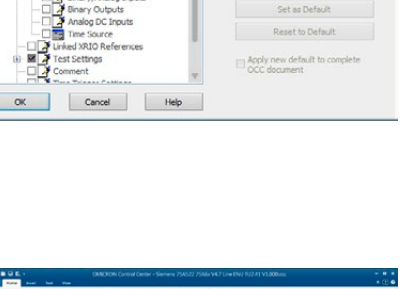

Short Form(OCC Short)

Add...

Delete

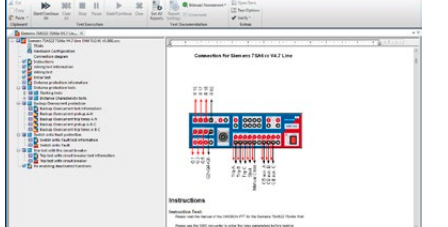

# <span id="page-7-0"></span>**Opcje obsługi**

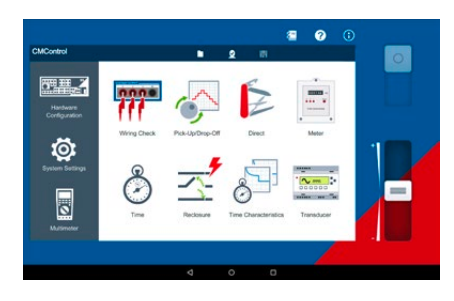

### **CMControl P**

CMControl P to opcja sterowania dla zestawów testowych CMC, zaprojektowana specjalnie do łatwego ręcznego testowania zabezpieczeń i urządzeń pomiarowych. Jest dostępna w postaci aplikacji na komputery z systemem Windows lub tablety z systemem Android oraz jako dedykowany panel obsługi. Dołączone narzędzia testowe ze zintegrowanymi modelami zwarć gwarantują szybkie i wygodne testowanie. Dzięki intuicyjnemu interfejsowi użytkownika i innowacyjnym wskazówkom nie ma potrzeby przeprowadzania specjalnych szkoleń.

CMControl P można zamówić z zestawem testowym CMC samodzielnie lub z pakietem Test Universe (patrz strony [9](#page-8-0) i [29](#page-28-1)).

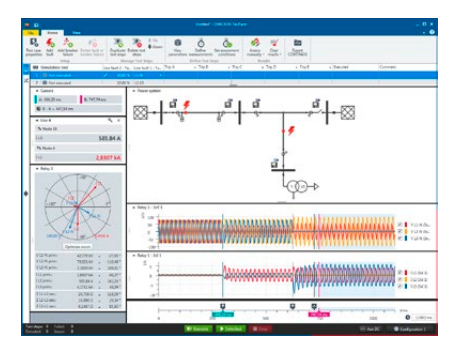

### **RelaySimTest**

RelaySimTest to oprogramowanie do systemowego testowania zabezpieczeń testerami firmy OMICRON, który wykorzystuje nowatorskie, przyszłościowe podejście: test jest niezależny od typu i producenta przekaźnika oraz jego często bardzo rozbudowanych nastaw. Zamiast tego skupia się całkowicie na poprawnym działaniu systemu zabezpieczeń. Jest to możliwe dzięki symulowaniu realistycznych zdarzeń w systemie elektroenergetycznym. Dzięki elastycznemu edytorowi sieci w RelaySimTest można intuicyjnie symulować sieci energetyczne.

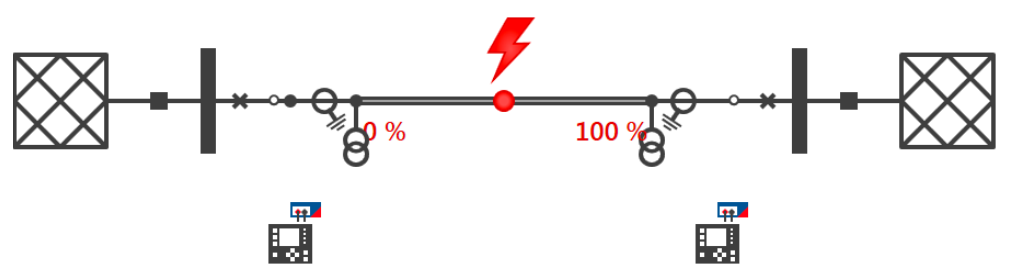

W porównaniu do konwencjonalnych metod testowania (takich jak testowanie oparte na nastawach za pomocą oprogramowania Test Universe) RelaySimTest znacznie lepiej wykrywa błędy w ustawieniach, logice i konstrukcji systemu zabezpieczeń. Pozwala to osobom testującym na szybsze sprawdzenie poprawności działania systemu zabezpieczeń i zapewnia lepszą jakość testów niż kiedykolwiek wcześniej. W uzupełnieniu do testowania za pomocą oprogramowania Test Universe, RelaySimTest przyczynia się do tworzenia bardziej niezawodnego systemu zasilania.

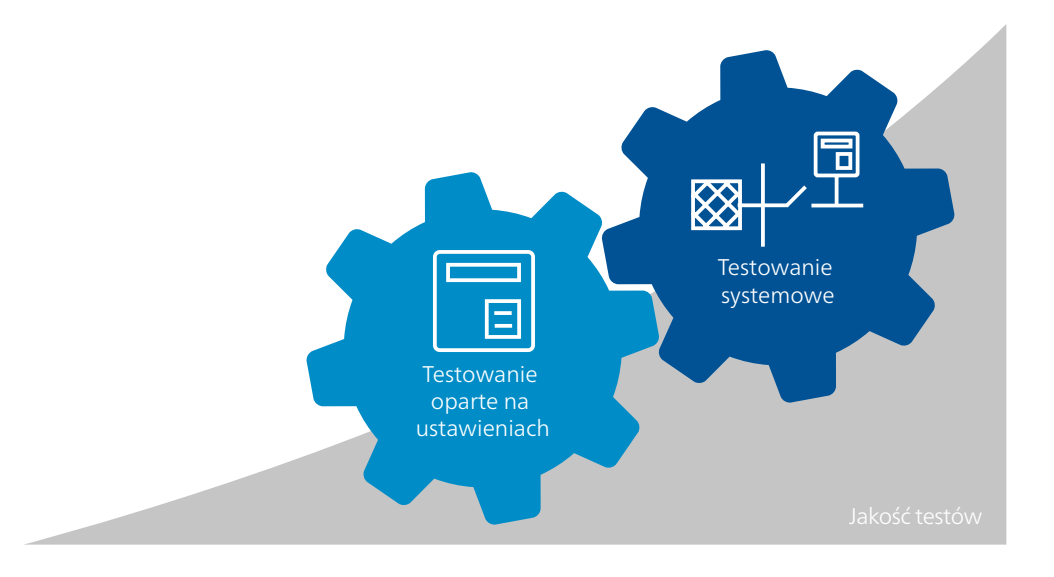

# <span id="page-8-0"></span>**Omówienie pakietów oprogramowania Test Universe**

W przypadku połączenia zestawów testowych CMC (CMC 356, CMC 256plus, CMC 430 oraz CMC 353) i oprogramowania Test Universe oferowane są cztery różne pakiety, a także opcjonalne dodatki, które są dostosowane do różnych kluczowych punktów zastosowania. Każdy z tych pakietów zawiera gamę modułów oprogramowania, które mogą być używane niezależnie od siebie do przeprowadzania pojedynczych testów lub wbudowane w plany testów do testowania zautomatyzowanego:

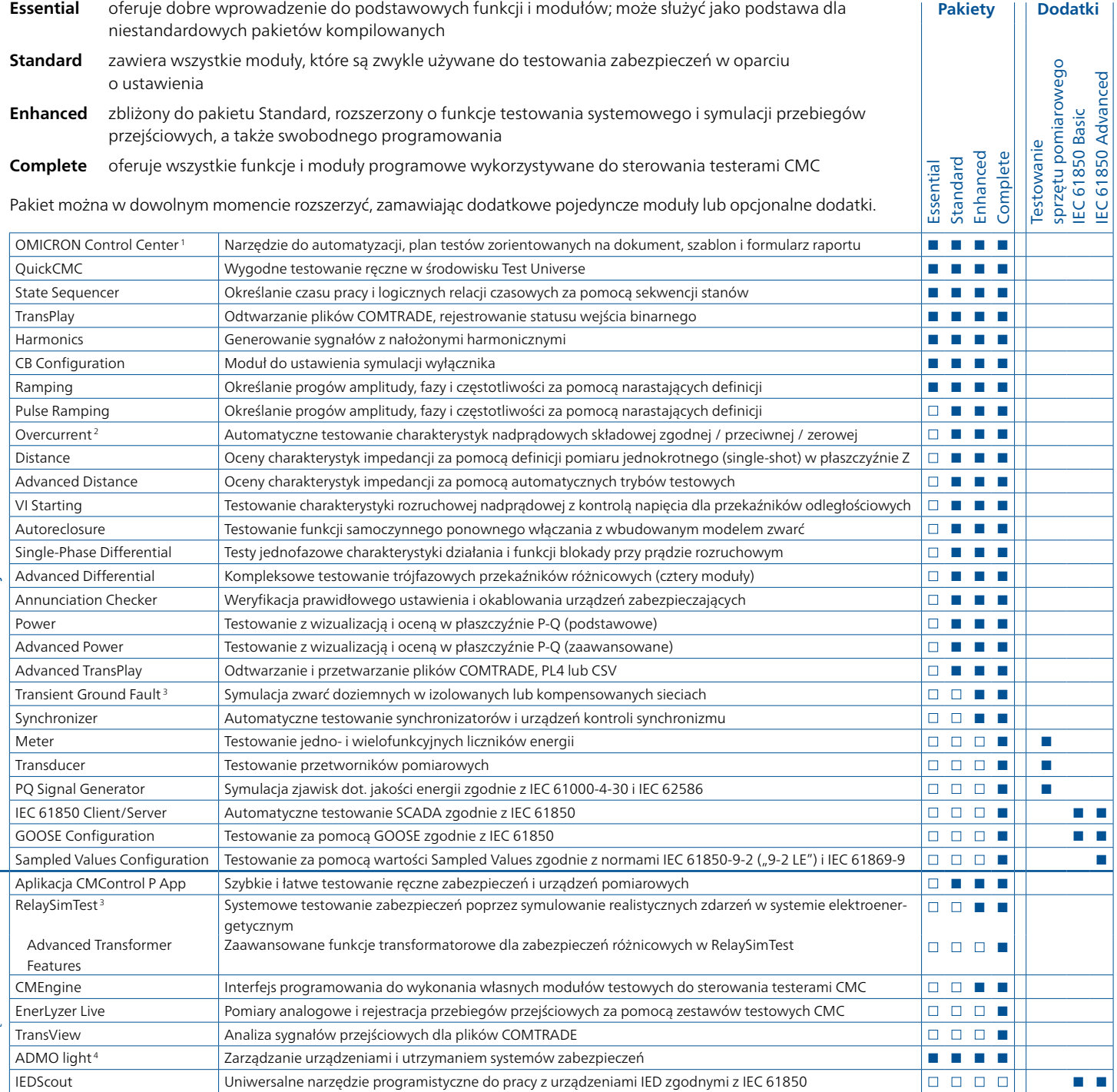

Opcje zawarte we wszystkich pakietach: Binary I/O Monitor, AuxDC Configuration, ISIO Connect (dla ISIO 200), Polarity Checker (dla CPOL2).

■ Zawarte w pakiecie

Dostępne opcjonalnie

<sup>1</sup> Zawiera licencje dla modułów Pause Module, ExeCute, TextView

<sup>2</sup> Zawiera licencję dla modułu Overcurrent Characteristics Grabber

<sup>&</sup>lt;sup>3</sup> Licencja RelaySimTest obejmuje również licencje na moduły Transient Ground Fault i NetSim

<sup>4</sup> Oprogramowanie ADMO light jest ograniczone do 50 urządzeń, jednak w każdej chwili można rozszerzyć je do pełnej wersji ADMO

# <span id="page-9-0"></span>**Test Universe**

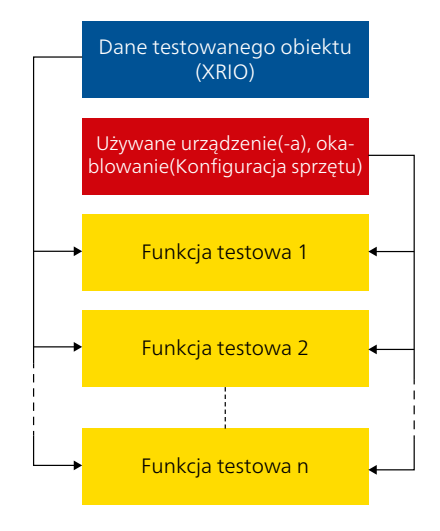

### **OMICRON Control Center**

Essential Standard Enhanced Complete n n n n n n n n n n n n n n n

Moduły oprogramowania Test Universe firmy OMICRON oferują kompleksową funkcjonalność dla konwencjonalnych testów. Dzięki opatentowanej technologii OMICRON Control Center (OCC) (numery patentowe EP 0904548 B1 i US 6418389 B2) można je łączyć do planów testowych w ramach jednego dokumentu w unikatowy sposób. Takie plany testów można łatwo tworzyć, utrzymywać i dystrybuować.

wbudowanych funkcji/modułów testowych.

Zasadniczo dokument OCC zawiera następujące elementy:

Dane testowanego Zdefiniowane w formacie XRIO potężne środowisko testowanego obiektu pozwalające opisywać/modelować wszystkie parametry i ustawienia obiektu testowego. Dane obiektu testowanego można wprowadzić ręcznie lub zaimportować. Konwertery XRIO umożliwiają szybkie i łatwe przenoszenie ustawień z przekaźnika do oprogramowania testowego.

Określone w konfiguracji sprzętu. Zawarte w planie testów dla wszystkich

Informacje na temat urządzenia (lub urządzeń), wyjść i wejść, połączeń elektrycznych

obiektu

Moduły testowe z ustawieniami testowymi (punkty testowe itp.)

Opcjonalnie: grafika, teksty instrukcji itd.

Raport (po testowaniu) przeprowadzanych testów. Testy automatycznie dostosowują się do zmienionych ustawień obiektu testowanego, ponieważ są one przesyłane z ogólnej definicji testowanego obiektu. Dzięki technologii LinkToXRIO użytkownik ma dostęp do wszystkich parametrów przekaźnika – w tym zdefiniowanych przez użytkownika ustawień dodatkowych – i może ich używać do definiowania punktów testowych i warunków oceny.

Liczba i rodzaj wbudowanych modułów testowych w zależności od rodzaju

Przeprowadzanie osoby testującej przez proces testowania zgodnie ze specyfikacjami testu (schematy połączeń, instrukcje sprawdzania itd.) obsługiwanymi przez moduł Pause Module, Text View, ExeCute.

Automatycznie utworzony raport z testu zawierający wszystkie wyniki testu w bezpiecznym formacie z dokładnymi danymi. Automatyczna ocena punktów testowych zgodnie z przyjętymi tolerancjami. Możliwość dostosowania do wymagań danej organizacji. Wyniki testu można eksportować w formacie RTF, TXT, CSV i XML.

# **Ponowne użycie**

Dokumenty OMICRON Control Center można z łatwością wykorzystać jako szablony dla tych samych lub podobnych testowanych obiektów: wystarczy skopiować plik OCC, usunąć wyniki poprzedniego testu, a ponowne uruchomienie spowoduje wykonanie testu od nowa z dokładnie tymi samymi ustawieniami, konfiguracją i specyfikacjami. W przypadku podobnych testów, w których różnice występują tylko w ustawieniach (np. w stacjach z kilkoma liniami zasilającymi), wystarczy zwyczajnie skopiować plik OCC i dostosować parametry. W ten sposób można w znaczny sposób ograniczyć czas potrzebny na przeprowadzanie testów.

# **Pause Module, Text View, ExeCute**

Następujące użyteczne narzędzia działają w ramach OCC i wspierają automatyzację planów testów:

### **Pause Module**

Umożliwia ustawienie punktów wstrzymania w testach automatycznych. Projektanci testów mogą określać instrukcje wyświetlane w postaci wyskakujących komunikatów (np. włączenie schematu okablowania).

### **Text View**

Umożliwia osadzanie i wyświetlanie pliku tekstowego lub pliku dziennika podczas automatycznego wykonywania tekstu.

### **ExeCute**

Umożliwia wykonywanie zewnętrznych aplikacji (programów) wraz z parametrami pliku lub danych podczas realizacji Control Center do automatycznego testowania przy użyciu dokumentu OCC (np. automatyczna zmiana ustawień przekaźnika podczas testowania typu).

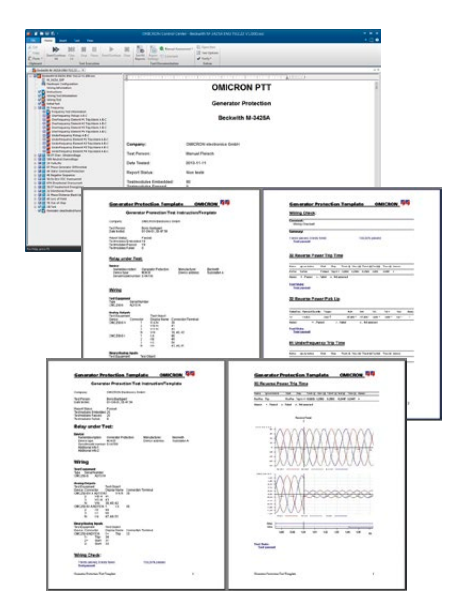

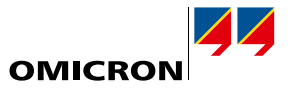

<span id="page-10-0"></span>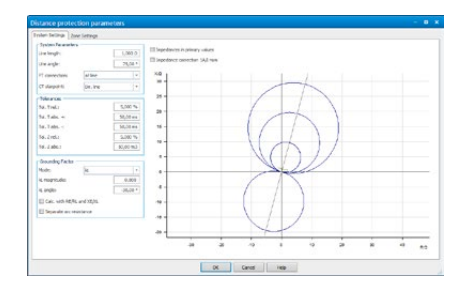

### <span id="page-10-1"></span>**Definicja obiektu testowanego za pomocą XRIO**

Wszystkie istotne dane dotyczące testowanego urządzenia są przechowywane w formacie XRIO (eXtended Relay Interface firmy OMICRON). Odpowiednie dane można wprowadzić ręcznie lub zaimportować. Parametry obiektu testowanego można również eksportować, udostępniając je na potrzeby innych planów testowych.

### **LinkToXRIO**

LinkToXRIO umożliwia modułom testowym bezpośrednie wykorzystanie zdefiniowanego parametru obiektu testowanego do testowania. Jeśli jakiś parametr ulegnie zmianie, plany testów wykorzystujące go nie będą wymagały modyfikacji. Plany testów wykonają określony test, wykorzystując zmodyfikowany parametr.

### **Konwertery XRIO**

Konwertery XRIO umożliwiają wydajną konwersję danych dostępnych we własnej strukturze parametrów przekaźników. Stale powiększająca się biblioteka konwerterów XRIO dla określonych przekaźników zapewnia modele danych charakterystyk zabezpieczeń i tolerancji (np. stref impedancji, kształtu wykresu I/t) w oparciu o parametry zabezpieczeń i szczegóły techniczne zamieszczone w instrukcji danego urządzenia zabezpieczającego.

### **PTL - Protection Testing Library**

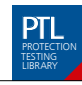

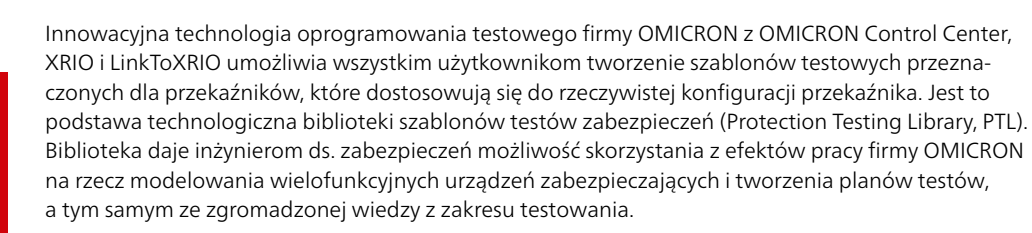

Biblioteka ta zapewnia klientom firmy OMICRON bezpłatny dostęp do przygotowanych planów testów i modeli przekaźników (konwertery XRIO), a także filtry importu parametrów dla konkretnych urządzeń zabezpieczających. Każdy użytkownik może łatwo rozszerzyć lub dostosować plany testów lub konwertery XRIO, aby spełniały indywidualne wymagania.

PTL jest rozszerzana i utrzymywana w sposób ciągły. Biblioteka zapewnia na przykład dostęp do szablonów i konwerterów XRIO dla zabezpieczeń linii, transformatorów mocy i zabezpieczeń generatorów. Obsługiwane są określone typy przekaźników: ABB, Alstom, GE, Mitsubishi, Reyrolle, Schneider, SEL, Siemens, Toshiba i innych producentów.

#### Korzyści:

- > Oszczędzanie czasu i pracy: oszczędzaj czas potrzebny do ręcznego utworzenia charakterystyki przekaźnika i szablonów testów. Odpowiednie parametry przekaźnika można łatwo wprowadzić do konwertera XRIO w celu wyświetlania i testowania charakterystyk danego przekaźnika.
- > Import parametrów: przekaźnika może być przesłany ręcznie lub automatycznie (np. za pomocą filtrów do importowania parametrów dla różnych typów przekaźników).
- > Źródło wiedzy: często przekaźniki działają w szczególny sposób, co sprawia, że testowanie jest utrudnione i czasochłonne. Dzięki plikom PTL użytkownicy korzystają z wiedzy firmy OMICRON.
- > Brak konieczności programowania: szablony testów PTL nie wymagają programowania ani wykonywania skryptów.
- > System otwarty: szablony PTL i konwertery XRIO są całkowicie otwarte. Dzięki temu użytkownicy mogą dostosować szablon dokładnie do swoich potrzeb.

PTL jest integralną częścią standardowego oprogramowania Test Universe i jest dostępna do bezpłatnego pobrania z portalu użytkownika na stronie internetowej firmy OMICRON.

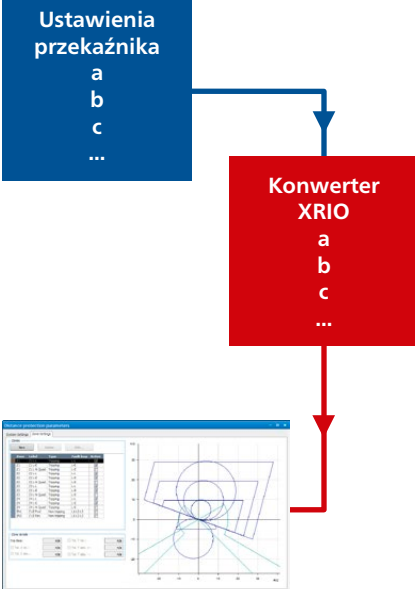

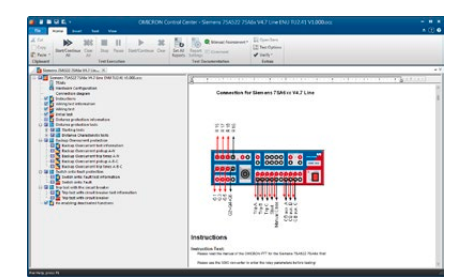

# <span id="page-11-0"></span>**Test Universe**

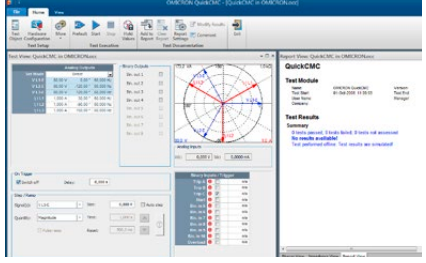

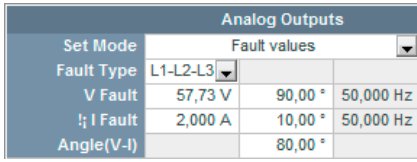

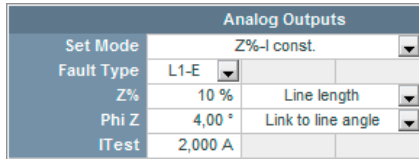

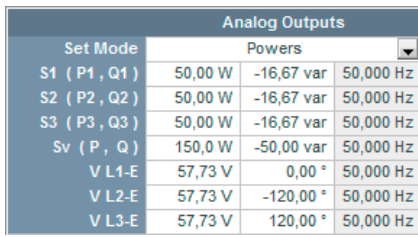

# **QuickCMC**

### **Szybkie i łatwe testowanie ręczne z poziomu komputera**

> Jednoczesne sterowanie wszystkimi dostępnymi sygnałami testowymi (wyjścia napięciowe i prądowe) zestawu testowego CMC w amplitudzie, fazie i częstotliwości (maksymalnie 22 kanały 1)

Essential Standard Enhanced Complete n n n n n n n n n n n n n n n

- > Funkcja stanu ustalonego, krokowa lub narastająca dla wszystkich wielkości > Kalkulator zwarciowy Fault Calculator zapewniający różne tryby pracy
- > Pomiary czasowe
- > Widok wektorowy i płaszczyzna impedancji

QuickCMC zapewnia łatwy i intuicyjny interfejs użytkownika, a także oferuje zaawansowane funkcje do wykonywania ręcznych testów sterowanych komputerowo dla wszystkich rodzajów zabezpieczeń, przetworników pomiarowych i innego sprzętu.

### **Funkcje wyjściowe**

Ilości wyjściowe mogą być wprowadzane w klasyczny sposób jako napięcia i prądy lub przy użyciu trybów wejściowych dla wartości bezwzględnych lub względnych impedancji, mocy lub składowych symetrycznych. Można je zdefiniować numerycznie lub poprzez dynamiczne pozycjonowanie elementów na wykresie wektorowym lub interaktywnej płaszczyźnie impedancji za pomocą myszy.

### **Kalkulator zwarciowy Fault Calculator**

QuickCMC zawiera kalkulator zwarciowy Fault Calculator, który automatycznie konwertuje wprowadzone wartości w celu określenia prawidłowych wielkości wyjściowych (napięcie, prąd i kąt fazowy) dla zwarć jedno-, dwu- i trójfazowych, przepływu mocy lub składowych symetrycznych. Napięcie i prąd zerowy są również automatycznie obliczane i generowane. Zgodnie z wybranym trybem wartości są wyświetlane graficznie w widoku wektorowym lub impedancji, a także numerycznie w postaci tabeli.

Kanały, w których nie ma przypisanego modelu zwarć, można ustawić bez żadnych ograniczeń (generowanie sygnału niesymetrycznego, częstotliwość zmienna dla każdego kanału itp.). Funkcja Unit Manager umożliwia łatwe przełączanie między obsługą wartości pierwotnych/wtórnych, bezwzględnych/względnych lub sekund/cykli.

# **Tryby Step i Ramp**

Tryb Step lub Ramp służy do określania wartości granicznych, takich jak zadziałanie, odpad lub pobudzenie przekaźnika. W trybie krokowym (Step Mode) wybrane wartości (prądy, napięcia, impedancje, moc itp.) są zwiększane lub zmniejszane o określoną wartość za pomocą kliknięcia przyciskiem myszy. W trybie narastania (Ramp Mode) zdefiniowany krok jest powtarzany do momentu przełączenia wejścia (np. gdy przekaźnik zostanie wyzwolony). Funkcja narastania impulsów umożliwia łatwe testowanie elementów zabezpieczających z nakładającymi się charakterystykami (np. testowanie progu prądowego stopnia wysokoprądowego).

### **Funkcje wejścia/pomiarowe**

Wejścia binarne testera mogą być używane do monitorowania styków bezpotencjałowych lub z potencjałem i dokonywania odpowiednich pomiarów czasu. Dodatkowo, obsługiwane są sygnały wirtualnych wejść binarnych (przypisane do komunikatów GOOSE)2. Pomiar czasu może być alternatywnie wyzwalany przez zewnętrzne zakłócenie generowanych prądów, umożliwiając bezpośrednią ocenę styków wyłącznika. Można również wyświetlić wartości wyjściowe przetwornika podłączonego do analogowych wejść DC.

### **Raportowanie**

Wyniki testów z QuickCMC można zachować do późniejszego wykorzystania. Podobnie jak w przypadku wszystkich pozostałych modułów testowych w oprogramowaniu Test Universe, styl i treść raportu można dostosować. Ponadto funkcja raportowania QuickCMC oferuje "notatnik", dzięki któremu do raportu mogą być dodawane komentarze.

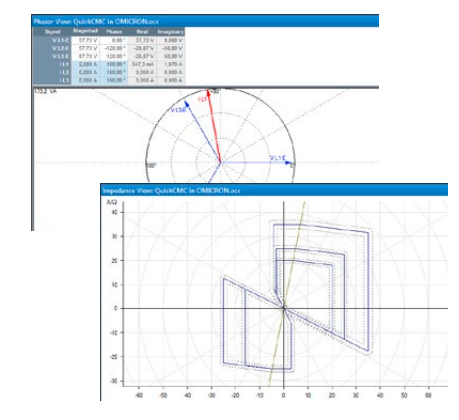

<sup>2</sup> Wymaga modułu GOOSE Configuration

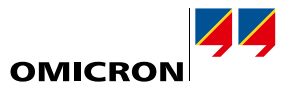

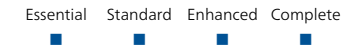

<span id="page-12-0"></span>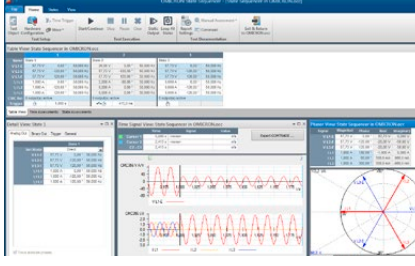

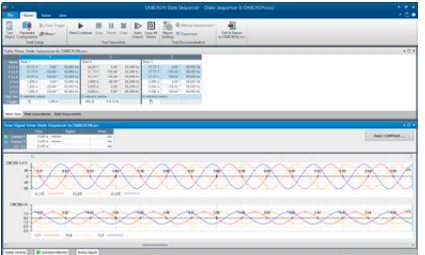

### **State Sequencer**

State Sequencer to bardzo elastyczny moduł testowy służący do określania czasu pracy i logicznych sekwencji czasowych. Stan definiowany jest przez warunki wyjściowe (napięcia i prądy, wyjścia binarne) oraz warunek przejścia do następnego stanu. Kilka pojedynczych stanów można zestawiać kolejno w celu zdefiniowania pełnej sekwencji testowej. Przejście z jednego stanu do następnego może nastąpić po ustalonym czasie, w wyniku wyzwolenia przez ręcznie wydane polecenie, po wystąpieniu warunku wyzwalania na wejściach binarnych testera CMC lub po zadziałaniu GPS lub IRIG-B (np. w celu przeprowadzenia zsynchronizowanego testu na dwóch końcach linii z wieloma zestawami testowymi CMC). Możliwe jest również zapętlenie sekwencji lub statycznego wyjścia poszczególnych stanów.

### **Definicja poszczególnych stanów**

W jednym stanie wszystkie skonfigurowane sygnały testowe (wyjścia napięciowe i prądowe) używanego urządzenia testowego mogą być ustawione niezależnie w amplitudzie, fazie i częstotliwości. Oprócz bezpośredniego wprowadzania poszczególnych napięć i prądów, zintegrowany kalkulator zwarciowy Fault Calculator umożliwia automatyczne obliczenie wielkości testowych. Można je wprowadzać jako wartości zwarcia, wartości mocy, składowych symetrycznych lub impedancji (z modelem stałego prądu testowego, stałego napięcia testowego lub impedancji stałego źródła). W przypadku przekaźników odległościowych punkty testowe można bezpośrednio zdefiniować na interaktywnej płaszczyźnie impedancji, ukazując charakterystykę nominalną testowanego obiektu.

### **Pomiar**

Należy określić warunki pomiaru czasu, aby sprawdzić poprawność działania przekaźnika. Dla każdego warunku pomiaru można określić indywidualne czasy reakcji i tolerancje, co umożliwi w pełni automatyczną ocenę wyników. Jeżeli zmierzony czas mieści się w zakresie tolerancji, test zostaje "zaliczony"; w przeciwnym razie kończy się "niepowodzeniem".

Oprócz pomiarów czasowych (zawsze wywołanych zdarzeniem, np. wyzwoleniem) można dokonać oceny stanu. Ocena stanu jest pozytywna, jeśli zdefiniowane stany na wyjściach przekaźników podłączonych do wejść binarnych są logicznie prawdziwe w określonym stanie.

### **Ocena i raportowanie**

Warunki pomiaru są wyświetlane w tabeli. Po wykonaniu testu tabela uwzględnia również rzeczywiste zmierzone czasy i odchylenia oraz automatyczną ocenę wyników. Ostatnia kolumna zawiera informacje o zaliczeniu lub niepowodzeniu. Wszystkie sygnały czasowe (napięcia, prądy i wejścia binarne) mogą być wyświetlane graficznie, aby pomóc w badaniu reakcji przekaźnika. Sygnały można włączać indywidualnie, z możliwością powiększania określonych punktów w czasie. Kursory danych ułatwiają przewijanie sygnałów czasowych w celu znalezienia wartości w określonych przedziałach czasu.

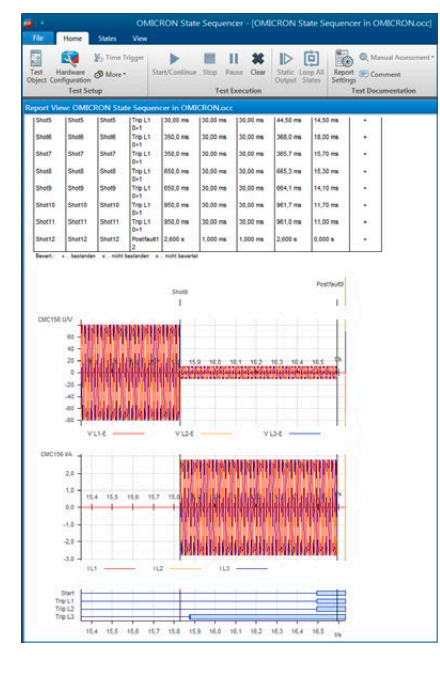

# <span id="page-13-0"></span>**Test Universe**

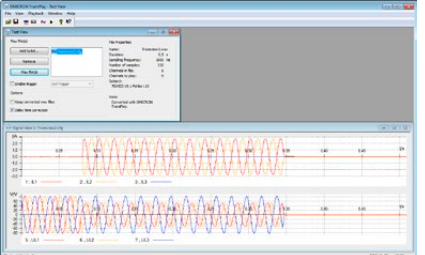

### **TransPlay**

TransPlay umożliwia ładowanie i odtwarzanie plików przejściowych zawierających analogowe przebiegi przejściowe napięcia i prądu. Pliki COMTRADE mogą być odtwarzane automatycznie. Powoduje to wprowadzenie tych sygnałów do przekaźnika. Sygnały te mogą być prostymi przebiegami harmonicznymi lub rzeczywistymi zakłóceniami systemu elektroenergetycznego zarejestrowanymi w rejestratorze zakłóceń lub obliczanymi przez program symulacyjny, taki jak EMTP. Długość odtwarzania jest ograniczona jedynie pojemnością dysku twardego.

Essential Standard Enhanced Complete n n n n n n n n n n n n n n n

Oprogramowanie obsługuje następujące formaty plików:

- > IEEE COMTRADE (C37.111-1991 i P37.111/D11-1999) odpowiednio IEC 60255-24 (do odtwarzania zapisów z wieloma częstotliwościami próbkowania wymagane jest zastosowanie Advanced TransPlay),
- > Microsoft Windows WAV.

TransPlay zapewnia również możliwość synchronizacji do wykorzystania z zewnętrznym wyzwalaczem, takim jak impuls czasowy z odbiornika satelitarnego GPS (np. CMGPS 588 + CMIRIG-B).

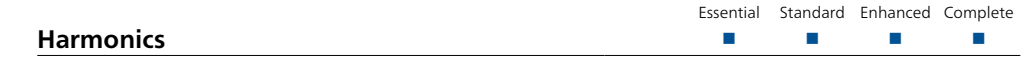

Moduł Harmonics generuje sygnały testowe składające się z podstawowego sygnału napięciowego lub prądowego i nałożonych harmonicznych. W zależności od użytego zestawu testowego CMC można generować sygnały o częstotliwości do 3 kHz (tj. 60.harmonicznej przy 50 Hz lub 50. harmonicznej przy 60 Hz).

Moduł Harmonics umożliwia zdefiniowanie podstawy trzech sygnałów napięć i trzech sygnałów prądu oraz nałożonej na nie dowolnej kombinacji harmonicznych parzystych i nieparzystych. Harmoniczne można w ten sposób wprowadzić albo w procentach, albo w wartościach bezwzględnych. Sygnały harmoniczne można wyprowadzać bezpośrednio lub eksportować jako pliki COMTRADE.

Moduł Harmonics posiada zarówno statyczny tryb wyjściowy, jak i tryb sekwencyjny. W trybie sekwencyjnym można wprowadzać sekwencję składającą się z trzech stanów:

- 1. Przed sygnałem: fala podstawowa
- 2. Sygnał: fala podstawowa i harmoniczne
- 3. Po sygnale: fala podstawowa

Timer uruchamia się w momencie iniekcji harmonicznej i zatrzymuje się na zdarzeniu wyzwalającym. Czas reakcji jest wskazany.

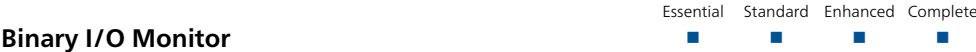

Moduł Binary I/O Monitor wyświetla status wszystkich binarnych wejść i wyjść podłączonego testera CMC i przystawek binarnych, jak również wirtualnych wejść binarnych dla komunikatów GOOSE1. Może również sygnalizować przejściowe zmiany, które występują pomiędzy regularnymi aktualizacjami wyświetlanych informacji. Jest to bardzo przydatne podczas tworzenia sekwencji testowej lub rozwiązywania problemów. Funkcja wstrzymania umożliwia użytkownikowi "zamrożenie" ekranu w celu przeprowadzenia szczegółowych badań. To narzędzie zapewnia znaczne korzyści zwłaszcza podczas pracy z przystawkami binarnymi i/lub modułem GOOSE1. Typowym zastosowaniem jest testowanie logiki sterowania sterownika polowego.

#### Główne cechy:

- > Wszystkie podłączone wejścia i wyjścia binarne są monitorowane.
- > Działa równolegle z dowolnym modułem testowym firmy OMICRON.
- > Przejściowe zmiany można wskazać za pomocą funkcji "Indicate state change" (Wskaż zmianę stanu).
- > Ekran można zamrozić za pomocą funkcji "Hold" (Wstrzymaj).

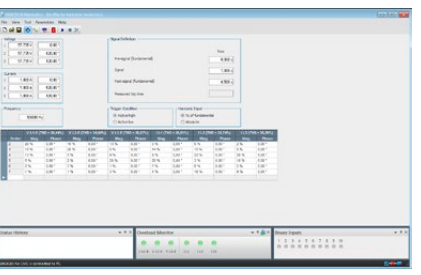

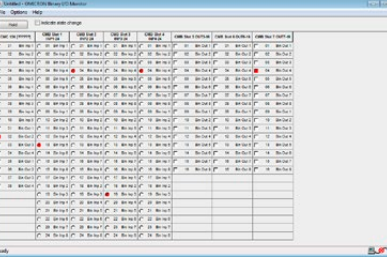

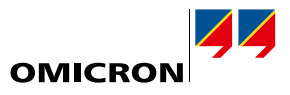

<span id="page-14-0"></span>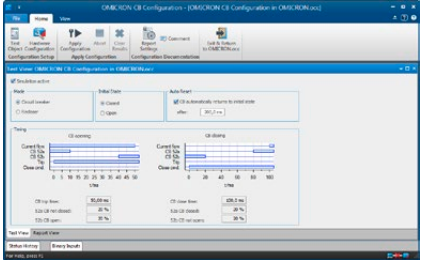

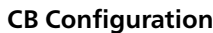

Moduł CB Configuration symuluje styki pomocnicze wyłącznika lub reklozera podczas testu (dla przekaźników wymagających połączenia i działania tych styków do prawidłowego funkcjonowania). W zależności od dostępnych wejść i wyjść binarnych możliwe jest symulowanie jedno- i trójbiegunowego działania wyłącznika. Ustawiona odpowiedź czasowa wyłącznika jest wizualizowana w widoku testowym modułu. Rzeczywista symulacja jest sterowana za pomocą firmware'u CMC, zapewniając w czasie rzeczywistym odpowiedzi symulowanych styków pomocniczych wyłącznika (52a, 52b) na rozkaz wyłączania i zamykania.

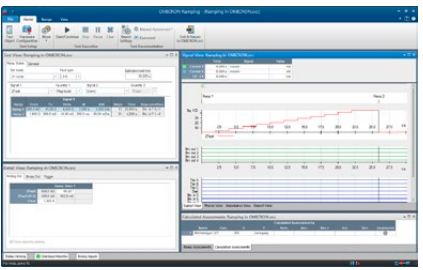

### **Ramping**

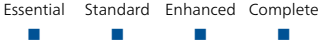

Essential Standard Enhanced Complete n n n n n n n n n n n n n n n n

 $\Box$ 

Essential Standard Enhanced Complete n n n n n n n n n n n n n n n

Moduł Ramping określa wartości progowe, takie jak minimalne zadziałanie lub histereza przełączania (np. współczynnik odpadu). Generuje narastanie amplitudy, fazy lub częstotliwości dla wyjść prądowych i napięciowych. Zautomatyzowane testy mogą być wykonywane z narastaniem, które umożliwia testowanie zarówno prostych, jak i złożonych funkcji. Elastyczność tego modułu umożliwia jednoczesne narastanie dwóch różnych zsynchronizowanych zmiennych (w tym narastanie dwóch składowych tego samego sygnału wyjściowego, np. amplitudy podstawowej i harmonicznej) z dowolną liczbą segmentów narastania.

### Funkcje:

- > Zautomatyzowane testowanie za pomocą sekwencji narastania
- > Jednoczesne narastanie dla dwóch niezależnych zmiennych i funkcji (np. V/Hz)
- > Definicja arbitralnej liczby kolejnych segmentów narastania
- > Wizualna kontrola wartości wyjściowych (widok sygnału czasowego)
- > Funkcja powtórzenia testu z obliczeniami statystycznymi
- > Obliczenia współczynników dla dwóch wartości narastania, np. współczynnik odpadu
- > Unikatowa funkcja cofnięcia "krok-wstecz" do szybkiego i dokładnego testowania
- > Wyświetlanie wyników testu z automatyczną oceną wyniku

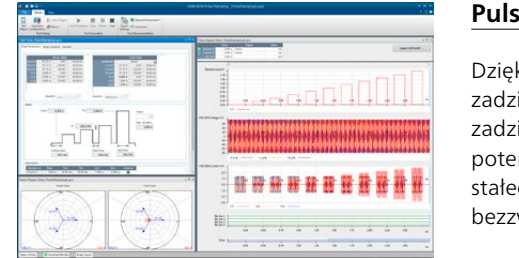

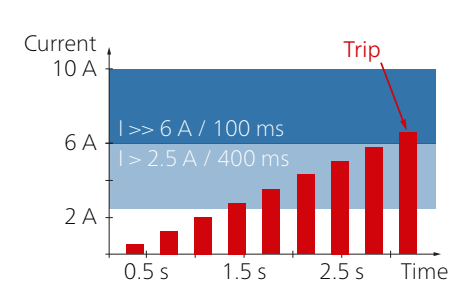

# **Pulse Ramping**

ki modułowi Pulse Ramping można szybko, dokładnie i szczegółowo określić wartości iałania przekaźników wielofunkcyjnych. Moduł Pulse Ramping umożliwia testowanie wartości iałania elementu zabezpieczającego bez wyłączania powiązanych funkcji. Eliminuje to potencjalne źródło błędu. Użycie modułu Pulse Ramping pozwala również uniknąć wysokiego go prądu testowego dla przekaźników elektromechanicznych z wysoko nastawionym stopniem włocznym.

Typowe zastosowania: testowanie pobudzenia:

- > przekaźników wielofunkcyjnych z nakładającymi się stopniami,
- > przekaźników nadprądowych z wieloma stopniami,
- > zabezpieczenia generatora i silnika,
- > przekaźników szybkości zmian (w tym df/dt).

Przykład zastosowania modułu Overcurrent:

Często zabezpieczenie nadprądowe posiada dwa stopnie: standardowy stopień z dłuższym czasem działania oraz stopień wysoki z bardzo krótkim czasem działania. Dzięki modułowi Pulse Ramping można łatwo przetestować wartość zadziałania stopni wysokich: długość impulsu jest ustawiona na krótszy czas niż czas działania w stopnia podstawowego tak, aby narastanie impulsowe nie wymuszało zadziałania tego stopnia.

# <span id="page-15-0"></span>**Test Universe**

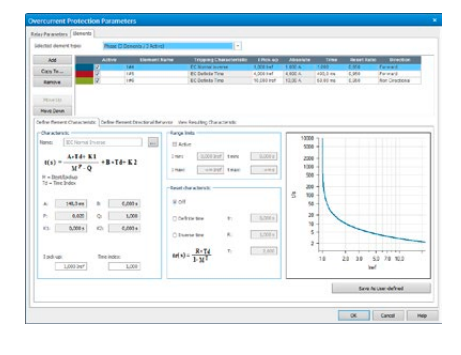

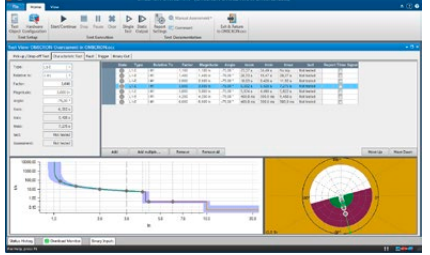

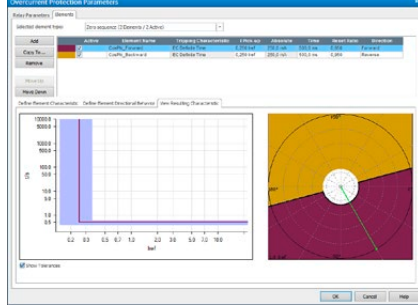

### **Overcurrent**

Moduł Overcurrent jest wykorzystywany do automatycznego testowania kierunkowych i bezkierunkowych przekaźników nadprądowych z automatyczną oceną charakterystyki czasu działania, granicami kierunkowymi stopni prądowych oraz współczynnikiem pobudzenia/odpadu. Dzięki elastycznej definicji granic kierunkowych doskonale nadaje się również do testowania charakterystyki przekaźników ziemnozwarciowych w stanie ustalonym.

Moduł testowy obsługuje definicję obszaru kierunkowego i dowolną liczbę stopni międzyfazowych, fazowych, składowej zgodnej, przeciwnej i zerowej. Dla każdego stopnia charakterystyka działania może być indywidualnie wybrana i wyświetlana na wykresie I/t oraz na wykresie kierunkowym.

W module Overcurrent zestaw punktów testowych można zdefiniować jednocześnie dla wszystkich pożądanych pętli zwarciowych. Jest to możliwe w przypadku następujących typów zwarć: > zwarcie międzyprzewodowe,

- > zwarcie doziemne,
- > zwarcie sieciowe z tłumionym prądem szczątkowym (dla pojedynczych testów fazy bez pobudzenia elementu doziemnego),
- > składowa przeciwna,
- > składowa zerowa.

Oprogramowanie nakłada charakterystykę każdego stopnia zarówno na wykresie I/t, jak i na wykresie kierunkowym. Obejmuje to wszystkie stopnie, które reagują na rodzaj zastosowanego zwarcia. Dla każdego punktu testowego ocena działania przekaźnika jest dokonywana na podstawie dopuszczalnych tolerancji dla pomiaru prądu i czasu działania.

### Najważniejsze funkcje

- > Nieograniczone definiowanie stopni charakterystyki (typ charakterystyki, obszar kierunkowy)
- > Ocena punktu testowego z uwzględnieniem wszystkich aktywnych stopni
- > Jednoczesna dostępność wszystkich typów stopni i charakterystyk
- > Testowanie wszystkich typów zwarć i pętli w jednym module testowym
- > Definiowanie sekwencji punktów testowych (pod względem rodzaju zwarcia, zmiany amplitudy prądu i zmiany kąta prądu)
- > Testowanie charakterystyki zadziałania/odpadu z automatyczną oceną
- > Testowanie z prądem obciążenia lub bez prądu obciążenia
- > Automatyczne raportowanie

Charakterystykę czasową można wprowadzić bezpośrednio w tabelach prąd/czas lub w oparciu o szeroki zakres wstępnie zdefiniowanych charakterystyk przekaźnika i reklozera. Moduł zawiera hierarchicznie uporządkowane szablony dla następujących charakterystyk przekaźników: charakterystyki zależne zdefiniowane w IEC 60255-4 (BS 142), charakterystyki typu IAC i specyficzne dla przekaźnika krzywe oparte na równaniu IEEE (PC37.112). Warianty tych charakterystyk obsługują powszechnie stosowane typy przekaźników. Do pliku szablonu można dodać dodatkowe warianty, w tym krzywe zdigitalizowane za pomocą modułu Overcurrent Characteristics Grabber (patrz poniżej). Szablony testów PTL zapewniają wsparcie dla danego przekaźnika poprzez mapowanie ustawień przekaźnika na parametry modułu Overcurrent i dostarczenie przykładowych sekwencji testowych.

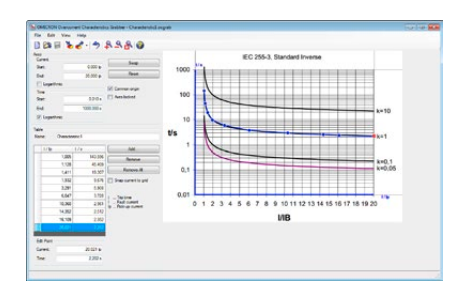

# **Overcurrent Characteristics Grabber**

Essential Standard Enhanced Complete  $\Box$ n n n n n n n n n n n n n n n n

Essential Standard Enhanced Complete n n n n n n n n n n n n n n n n

 $\Box$ 

Narzędzie Overcurrent Characteristics Grabber stanowi uzupełnienie modułu testowego Overcurrent. Pomaga wyodrębnić charakterystyki działania przekaźnika nadprądowego zależnego z graficznego odwzorowania. Jest to szczególnie przydatne w przypadkach, gdy zamiast wzoru jedynym dostępnym opisem charakterystyki jest jej graficzne odwzorowanie, np. w postaci rysunek w instrukcji przekaźnika.

To narzędzie ładuje zeskanowany obraz charakterystyki i prowadzi użytkownika przez proces skalowania osi I i t oraz sukcesywną digitalizację par danych I/t wzdłuż wyświetlanej krzywej charakterystyki działania. Wynikowa tabela wartości charakterystyki jest następnie przesyłana do modułu testowego Overcurrent w celu wykonania testów z automatyczną oceną.

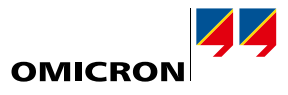

Essential Standard Enhanced Complete n n n

 $\Box$ 

<span id="page-16-0"></span>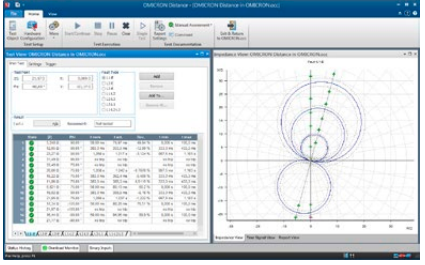

### **Distance**

Moduł Distance zapewnia funkcjonalność przydatną do definiowania i wykonywania testów przekaźników odległościowych za pomocą oceny stopni impedancyjnych przy użyciu punktów testowych w płaszczyźnie Z z graficznym przedstawieniem charakterystyki.

### **Definiowanie charakterystyk przekaźnika**

Nominalną charakterystykę i nastawy przekaźnika można szybko i łatwo zdefiniować za pomocą graficznego edytora charakterystyk. Za pomocą wstępnie zdefiniowanych elementów można wyznaczyć strefy rozruchowe, wyłączające, wydłużone oraz niewyłączające. Dostępne jest zestawienie wszystkich zdefiniowanych stref. Standardowy interfejs XRIO (patrz strona [11\)](#page-10-1) umożliwia bezpośrednie importowanie danych przekaźnika z oprogramowania do ustawiania parametrów przekaźnika (jeśli jest udostępniony przez producenta przekaźnika). Ustawienia impedancji dla stref można wprowadzać i wyświetlać w wartościach pierwotnych lub wtórnych.

### **Definiowanie testów**

Testy są definiowane w płaszczyźnie impedancji poprzez wprowadzenie punktów testowych do tabeli punktów testowych. Tabela ta jest podzielona według różnych pętli zwarciowych (A-N, B-N, C-N, A-B itd.). Punkty testowe można definiować dla kilku pętli zwarciowych jednocześnie (np. dla wszystkich pętli jednofazowych) lub oddzielnie dla każdej pętli zwarciowej.

Podczas testu lista punktów testowych poszczególnych pętli zwarciowych jest wykonywana w sposób sekwencyjny. Reakcja przekaźnika jest porównywana z określonymi ustawieniami znamionowymi i przeprowadzana jest automatyczna ocena (zaliczono lub niezaliczony). Wyniki są prezentowane graficznie w płaszczyźnie impedancji, a także numerycznie w tabeli. Aby uzyskać bardziej dogłębną analizę wyników, można przedstawić w sposób graficzny napięcia i prądy związane z punktem testowym i reakcją przekaźnika. Pomiary czasu pomiędzy różnymi punktami można wykonywać przy użyciu kursorów.

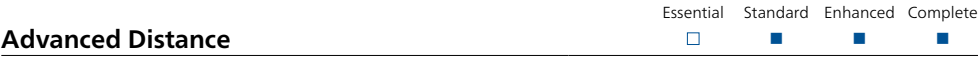

Oprócz podstawowej funkcjonalności oferowanej przez moduł Distance, moduł Advanced Distance zapewnia następujące zaawansowane funkcje:

- > Testy Search (wyszukiwanie) i Check (sprawdzenie) zasięgu strefy
- > Ustawienia testu względem zasięgu strefy i kąta linii ("pomiary względne")
- > Model testowy stałej impedancji źródła
- > Nakładanie prądu obciążenia

### **Testy Shot, Search i Check**

W trybie pojedynczego pomiaru "Shot test" pojedyncze punkty testowe są dodawane do tabeli punktów testowych i następnie automatycznie wykonywane (patrz moduł Distance).

W trybie wyszukiwania "Search test" zasięg strefy jest określany automatycznie. Przejścia między strefami są wyszukiwane wzdłuż linii wyszukiwania określonych w płaszczyźnie impedancji przy użyciu zoptymalizowanego algorytmu. Istnieje możliwość zdefiniowania serii linii wyszukiwania. Wszystkie zdefiniowane linie wyszukiwania są przechowywane w tabeli do automatycznego wykonania.

W trybie sprawdzenia "Check test" punkty testowe są automatycznie ustawiane w granicach tolerancji stref. Konfiguracja odbywa się za pomocą linii testowych (linii kontrolnych) podobnych do testu wyszukiwania, ale punkty testowe są ustawione tylko na przecięciach linii kontrolnych z tolerancjami strefy. Check test to wydajny, całościowy test przekaźnika przy minimalnym czasie testowania. Umożliwia szybką weryfikację stopnia spełnienia specyfikacji, w szczególności w przypadku rutynowych testów.

Dodawanie punktów testowych i linii testowych do tabel jest możliwe na wiele sposobów. Parametry można precyzyjnie definiować przy pomocy danych liczbowych lub bezpośrednio na wykresie charakterystyki. Kursor magnetyczny pomaga wybierać istotne wartości. Polecenia myszy, menu kontekstowe i skróty klawiaturowe ułatwiają wprowadzanie danych.

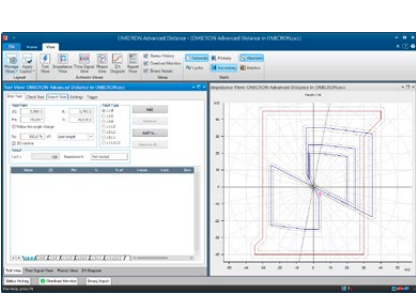

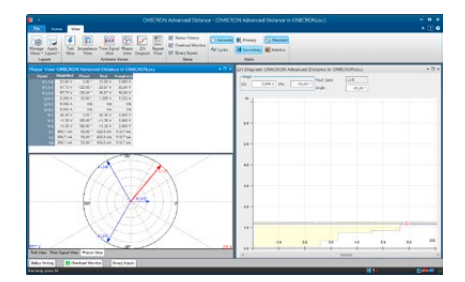

# **Test Universe**

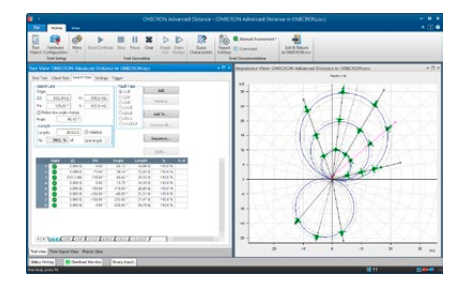

### **Advanced Distance (cd.)**

Test w module Advanced Distance może mieć dowolną kombinację testów Shot, Search lub Check. Podczas przeprowadzania testu wszystkie ustawienia są wykonywane w sposób sekwencyjny. Ten wszechstronny system oferuje szeroki zakres możliwości testowania. Dzięki temu łatwo jest spełnić wymagania różnorodnych metod i wymagań dotyczących testowania.

### **Względne definicje testów**

Istotną funkcją jest możliwość tworzenia definicji punktów testowych w odniesieniu do charakterystyki znamionowej przekaźnika odległościowego (np. 90% strefy 1, 110% strefy 1, 90% strefy 2 itd.). Punkty testowe nie są wprowadzane w wartościach bezwzględnych R, X, Z ani kątowych, ale są określane jako zasięg strefy i kąt linii. Ta funkcja umożliwia tworzenie szablonów testów wielokrotnego użytku, które dostosowują się do bieżących nastaw przekaźników.

### **Model impedancji stałego źródła**

Poza modelami stałego prądu testowego i stałego napięcia testowego, moduł Advanced Distance zapewnia model testowy stałej impedancji źródła, który jest przydatny w szczególnych przypadkach, gdy istotne są takie parametry jak SIR (Source Impedance Ratio).

#### **Prąd obciążenia**

W celu sprawdzenia określonego zachowania niektórych przekaźników, które występuje tylko wtedy, gdy obecny jest prąd przedzwarciowy (obciążenie) (np. przyspieszone działanie), można nałożyć prąd obciążenia.

### **Testowanie licznych pętli zwarciowych w jednym module testowym**

Moduł Advanced Distance umożliwia wykonywanie testów licznych pętli zwarciowych (L-N, L-L i L-L-L) w ramach jednego modułu testowego. Dla wszystkich trybów testowych (Shot, Search, Check) dostępnych jest wiele kart z osobną tabelą punktów testowych dla każdego typu zwarcia. Ustawienia testowe mogą być wprowadzane dla danego rodzaju pętli zwarciowej lub definiowane jednocześnie dla wielu typów zwarć.

### **Distance Characteristic Guesser**

Jeżeli znamionowa charakterystyka przekaźnika nie jest znana lub musi zostać udokumentowany bieżący kształt charakterystyki, funkcja "guesser" umożliwia automatyczne generowanie przybliżonej charakterystyki na podstawie wyników testu wyszukiwania (Search) i/lub pojedynczego punktu testowego (Shot). Obliczoną charakterystykę można zapisać i wykorzystać jako znamionową charakterystykę przekaźnika.

### **Interfejs użytkownika z wieloma oknami**

Interfejs użytkownika można skonfigurować indywidualnie, wykorzystując następujące elementy:

### **Okno testu**

Okno to zawiera tabele punktów testowych dla testów Shot, Search i Check oraz płaszczyznę impedancji. W tym widoku wprowadzane są definicje testów. Podczas wykonywania testu i po jego zakończeniu widok ten wyświetla wyniki w postaci liczbowej w tabelach oraz w postaci graficznej na płaszczyźnie impedancji.

### **Wykres Z/t**

Widok wykresu Z/t pokazuje schodkową charakterystykę czasu działania w funkcji impedancji wzdłuż określonej linii. Rzeczywista linia jest określana w płaszczyźnie impedancji lub poprzez wybranie jej w tabelach testowych. Na wykresie możliwe jest również definiowanie punktów testowych i przeglądanie ocen.

### **Okno wektorów**

Wykres wektorowy przedstawia fazory napięć i prądów. Odpowiednia tabela z wartościami liczbowymi zawiera również listę wartości dla składowych symetrycznych.

### **Okno sygnałów czasowych**

Po zakończeniu pomiaru w tym widoku sygnału czasowego wyświetlane są napięcia, prądy i sygnały binarne. Jest to przydatne do przeprowadzania bardziej szczegółowych badań (np. pomiarów czasu za pomocą kursorów).

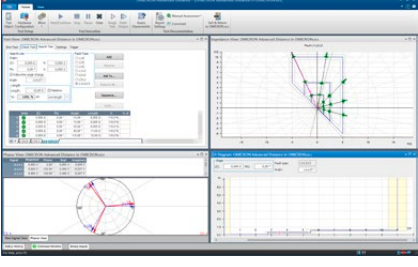

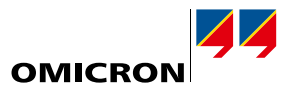

Essential Standard Enhanced Complete n n n

 $\Box$ 

<span id="page-18-0"></span>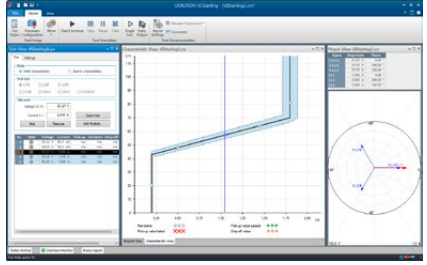

### **VI Starting**

Moduł VI Starting testuje charakterystyki rozruchowe nadprądowe z kontrolą napięcia wykorzystywane w wielu przekaźnikach odległościowych. Dodatkowo jest doskonałym narzędziem do przeprowadzania rozmaitych testów dot. funkcji nadprądowych i podnapięciowych. W przypadku każdego określonego punktu testowego wykrywa on wartość zadziałania, wartość odpadu oraz współczynnik.

### Korzyści

- > Automatyczne wyszukiwanie charakterystyk
- > Automatyczne testowanie zgodnie z określonymi charakterystykami
- > Automatyczne określanie wartości zadziałania i odpadu
- > Odrębne charakterystyki pobudzenia dla zwarcia doziemnego i międzyfazowego
- > Intuicyjna obsługa z przedstawieniem testu w formie graficznej
- > Przejrzyste przedstawienie wyników w formie tabelarycznej i graficznej

#### Funkcje

- > Łatwe określanie zwarcia z typem zwarcia i liczbą zwarć
- > Generowanie realistycznych wielkości testowych z modelami dla zwarć doziemnych, dwufazowych i trójfazowych
- > Wykres wektorowy z dodatkowym wyświetlaczem numerycznym dla testowanych wielkości

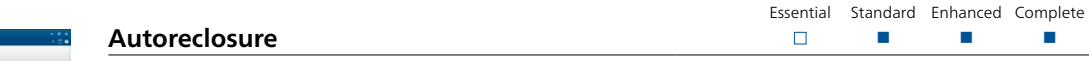

Konfiguracja sekwencji testowych dla funkcji samoczynnego ponownego załączania (autoreclosure, AR) zabezpieczeń jest efektywna i pozwala oszczędzać czas. Moduł Autoreclosure automatycznie ustawia warunki testowe dla udanych i nieudanych sekwencji. Podstawowe kryteria, takie jak definitywne trójfazowe wyłączenie po nieudanym SPZ, są również automatycznie oceniane.

Przy pomocy modułu Autoreclosure mogą być testowane przekaźniki nadprądowe, odległościowe lub różnicowe linii. Zwarcia są określane poprzez wprowadzenie typu zwarcia i liczby zwarć. Jest to obsługiwane przez zintegrowany moduł Fault Calculator, który oblicza napięcia wyjściowe i prądy dla różnych typów zwarć. W celu przetestowania funkcji SPZ zabezpieczenia odległościowego zwarcie można określić w płaszczyźnie impedancji.

Sekwencja testowania jest wyświetlana w czasie. Raportowana jest również lista zdarzeń z ich oceną.

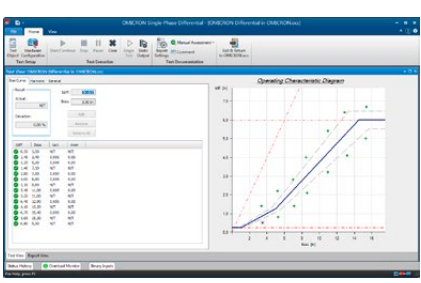

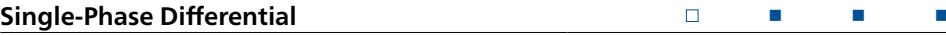

Moduł Single-Phase Differential zapewnia kompaktowe rozwiązanie do testowania zabezpieczeń różnicowych transformatorów, linii, generatorów i szyn zbiorczych. Wykonuje jednofazowe testy charakterystyki działania (wartość zadziałania, test nachylenia) i funkcję blokady prądu załączania (test blokady od harmonicznych).

W przypadku starszych przekaźników elektromechanicznych (np. Westinghouse HU lub GE BDD) można wybierać różne ustawienia zaczepów. W przypadku testu charakterystyki roboczej punkty testowe definiuje się w płaszczyźnie Idiff/Ibias. Graficzny interfejs użytkownika sprawia, że definiowanie testu jest łatwe.

Moduł Single-Phase Differential testuje również funkcję blokady od harmonicznych. W przypadku tej funkcji punkty testowe są określane przez prąd różnicowy i wartość procentową nałożonej harmonicznej. Prądy testowe należące do punktów testowych są generowane do przekaźnika, a następnie oceniana jest reakcja przekaźnika.

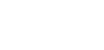

Essential Standard Enhanced Complete

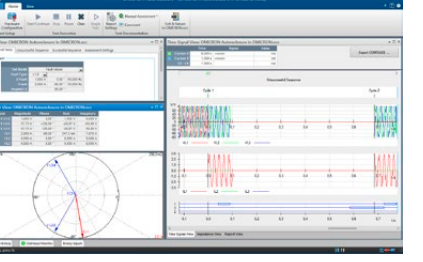

# <span id="page-19-0"></span>**Test Universe**

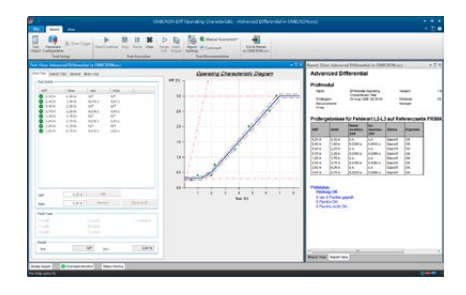

### **Advanced Differential**

Advanced Differential to zestaw modułów testowych, które stanowią kompletne rozwiązanie testowe dla układów różnicowych. Jest szczególnie przydatny w przypadku układów różnicowych transformatorów z maksymalnie trzema uzwojeniami i do dziewięciu generowanych prądów.1

Rozbudowane modelowanie obiektu chronionego (np. transformatora mocy), aparatury wtórnej (przekładników prądowych, połączeń przekładników prądowych) i charakterystyk przekaźnika zapewnia dane do obliczeń wymaganych w celu ułatwienia procedury testowania. Automatyczne obliczanie prądów testowych eliminuje najbardziej czasochłonne i podatne na błędy czynności manualne. Testowanie poprawności działania przekaźnika staje się proste, opłacalne i pozwala oszczędzać czas.

To rozwiązanie testowe zapewnia:

- > Testowanie wszystkich rodzajów zwarć (L-N, L-L i L-L-L)
- > Pojedyncze pomiary we wstępnie zdefiniowanych punktach testowych lub testach wyszukiwania
- > Wszystkie pomiary synchronizowane GPS lub IRIG-B w celu przeprowadzenia testów na dwóch końcach (np. zabezpieczenie różnicowe linii)
- > Ewaluacja i ocena wyników w odniesieniu do charakterystyk znamionowych i tolerancji
- > Generowanie raportów, z uwzględnieniem graficznych przedstawień wyników na wykresach charakterystyk
- > Brak blokowania wymaganych funkcji związanych z napięciem (ważne przy testowaniu przekaźników wielofunkcyjnych)

W przypadku transformatorów automatyczne obliczanie prądów, które mają być generowane, opiera się na następujących elementach:

- > Dane transformatora (dane znamionowe, grupa wektorowa)
- > Przekładnie przekładników prądowych i połączenia
- > Typ zwarcia
- > Strona zwarcia/zasilania (uzwojenie pierwotne, wtórne itd.)
- > Prąd obciążenia
- > Korekta amplitudy i fazy

W przypadku zabezpieczenia ocena zmierzonych wartości opiera się na następujących elementach:

- > Charakterystyka robocza
- > Obliczenie stabilizacji
- > Eliminacja składowej zerowej

Jeśli zastosuje się odpowiednią kombinację CMC i dodatkowego wzmacniacza, moduły mogą kontrolować do dziewięciu prądów dla wygodnego testowania zabezpieczenia transformatora trójuzwojeniowego.

W przypadku zastosowań innych niż transformatory, takich jak testowanie zabezpieczenia różnicowego generatora, obliczenia związane z prądem są wykonywane bez modelu transformatora.

Szczegóły czterech modułów testowych w module Advanced Differential:

#### **Diff Configuration**

Ten moduł symuluje prądy zwarcia zewnętrznego, aby sprawdzić, czy zabezpieczenie jest stabilne w przypadku zwarć poza strefą chronioną. Ponieważ kontrola stabilności może wymagać obserwacji wielu pomiarów, moduł daje osobie testującej możliwość sprawdzenia odczytów przed przystąpieniem do testu. Rzeczywiste wartości odczytane z przekaźnika w warunkach zwarcia (prądy zadziałania lub hamowania różnych faz) można wprowadzić do raportu do celów pełnej dokumentacji.

Testy wykonywane przez moduł Diff Configuration:

- > Połączenia wtórne i przekładniki pośredniczące (przekaźniki elektromechaniczne i cyfrowe)
- > Prawidłowa nastawa parametrów przekaźników cyfrowych (specyfikacja zabezpieczanego obiektu)
- > Eliminacja składowej zerowej
- <sup>1</sup> Aby w pełni wykorzystać typowe zastosowania modułu Advanced Differential, wymagany jest system testowy CMC zapewniający więcej niż trzy wyjścia prądowe.

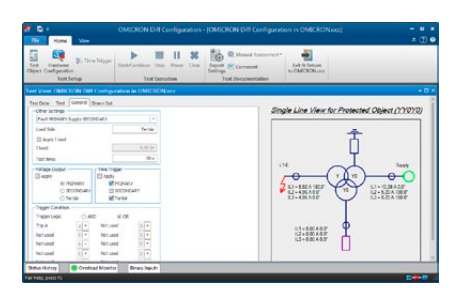

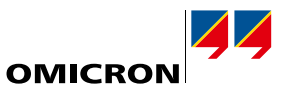

<span id="page-20-0"></span>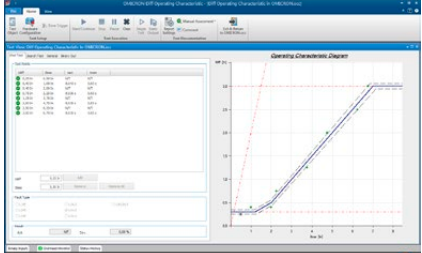

### **Diff Operating Characteristic**

Moduł Diff Operating Characteristic sprawdza, czy w charakterystyce działania przekaźnika prawidłowo rozróżniane są zwarcia wewnętrzne i zewnętrzne.

Prądy generowane do przekaźnika są obliczane z par wartości ldif/Ibias określonych w płaszczyźnie ldif/Ibias. Dotyczy to bezpośrednio tego, jak producenci zwykle określają charakterystykę działania. Prawidłowa reakcję przekaźnika, zarówno zadziałanie jak i jego brak ocenia się pod katem określonej charakterystyki.

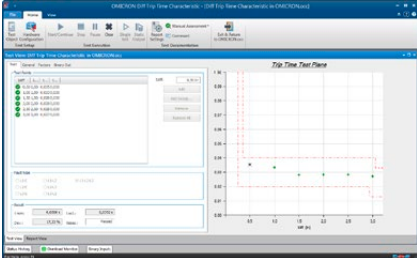

### **Diff Trip Time Characteristic**

Moduł ten bada zależność czasu działania od amplitudy prądu różnicowego.

Diff Trip Time Characteristic mierzy czasy działania przy określonych prądach różnicowych. Rzeczywiste prądy testowe dla określonych prądów różnicowych są obliczane automatycznie. Punkty testowe są zdefiniowane na wykresie charakterystyki czasu działania, a pomiary są oceniane w oparciu o tę charakterystykę.

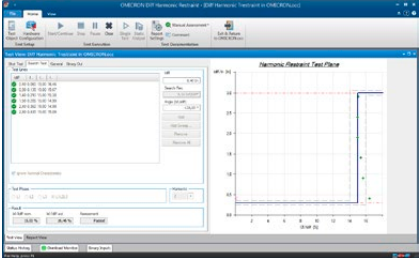

### **Diff Harmonic Restraint**

Moduł Diff Harmonic Restraint służy do sprawdzania funkcji blokowania opartych na harmonicznych, takich jak rozruch, nasycenie przekładników prądowych czy nadmierne wzbudzenie. Punkty testowe są zdefiniowane na wykresie charakterystyki blokowania od harmonicznych, w której prąd różnicowy nakładany jest na zawartość harmonicznych prądu testowego.

Aby symulować różne warunki udaru, określić można początkowe przesunięcie fazy między podstawowymi a harmonicznymi.

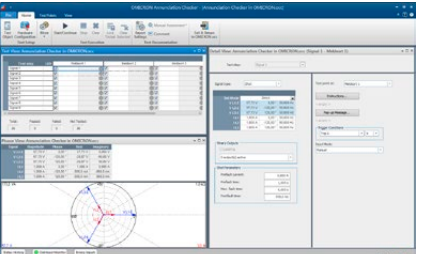

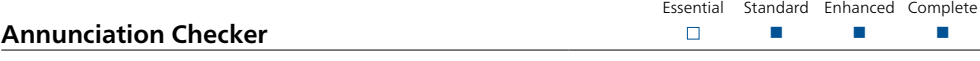

Dzisiejsze urządzenia zabezpieczające emitują dziesiątki różnych sygnałów stanu lub zmierzonych wartości analogowych. Każdy sygnał może pojawiać się w różnych miejscach.

Moduł Annunciation Checker pomaga inżynierom ds. rozruchu sprawdzić, czy przydzielenie każdej wiadomości do oczekiwanej lokalizacji (ustawienie) i okablowanie zostały wykonane prawidłowo. Specyfikacja testu może zostać utworzona przed testem i może być elastycznie dostosowana podczas testu. Specyfikacja testu jest wykonywana w matrycy sygnał/lokalizacja.

Sygnały pobudzają zabezpieczenie i są generowane w postaci pojedynczych sygnałów lub stanów ustalonych. Inżynier przeprowadzający test może poruszać się po matrycy testowej w dowolnej kolejności (np. sygnał po sygnale lub lpunkt po punkcie). Każda komórka siatki odpowiada wskaźnikowi sygnału w określonej lokalizacji. Odpowiedź wskaźnika jest oceniana automatycznie. Wyniki testu są podawane w postaci tabelarycznego raportu z badań.

Moduł Annunciation Checker to typowe narzędzie do uruchamiania używane w połączeniu z operatorem systemu SCADA. Zapewnia plan pracy (lista punktów) i stanowi dobre źródło dokumentacji.

# <span id="page-21-0"></span>**Test Universe**

# **Power/Advanced Power**

Moduły testowe Power i Advanced Power są stosowane wszędzie tam, gdzie wizualizacja i ocena w płaszczyźnie zespolonej P-Q jest pomocna lub niezbędna. Zastosowania w zakresie testowania obejmują zmniejszanie obciążenia w oparciu o kryteria mocy lub częstotliwości, funkcje stabilizacyjne, takie jak zabezpieczenie Q-V, blokowanie od kołysań mocy i zabezpieczenia maszyn wirujących.

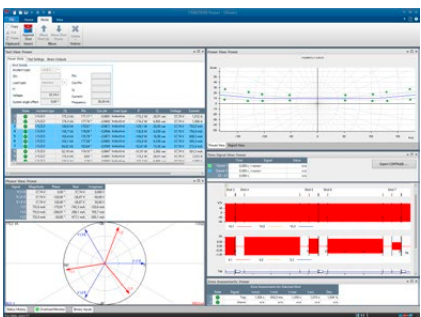

# **Power**

Moduł Power obsługuje podstawowe testy i ocenę pojedynczych pomiarów w dziedzinie P-Q / S-φ.

Essential Standard Enhanced Complete n n n

 $\Box$ 

- > Okno mocy zespolonej P-Q
- > Bezwzględne pierwotne, wtórne lub względne dane mocy
- > Przełączanie osi P-Q w widokach
- > Złożone strefy/stopnie mocy
- > Dodatkowy próg napięcia i prądu do automatycznej oceny testu
- > Tryb stałego napięcia lub stałego prądu
- > Kontrola wyjścia binarnego dla stanów przed incydentami, incydentów i resetowania
- > Poprawiona obsługa tolerancji z tolerancją bezwzględną i względną oraz tolerancją kąta
- > Punkty testowe zdefiniowane jako P-Q lub S-φ lub S-cos φ (ind/poj)

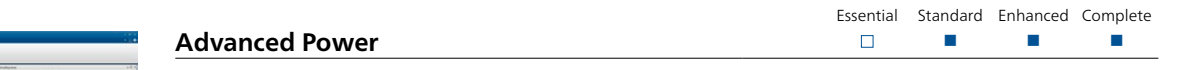

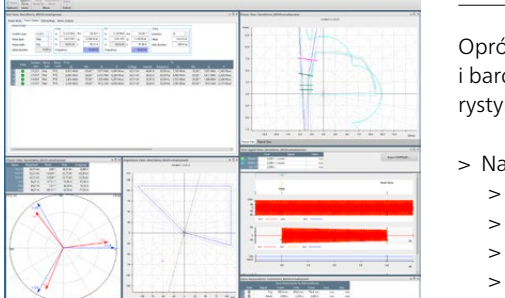

ócz wszystkich funkcji modułu Power, moduł Advanced Power oferuje również dynamiczne dziej zaawansowane funkcje testowania, takie jak płynne narastanie i trajektorie przez charakteki, mapowanie stref impedancji na płaszczyznę P-Q, zmienianie częstotliwości i wiele innych.

arastanie mocy zespolonej

- > Ciągłe (bez przerw) segmenty narastania dla trajektorii kołysania mocy itd.
- > Narastanie liniowe P-Q (wzdłuż prostej w płaszczyźnie P-Q)
- > Narastanie liniowe S-φ (wzdłuż łuku zdefiniowanego w płaszczyźnie P-Q)
- > Narastanie płynne lub stopniowe z liniową zmianą czasu w P, Q, S lub φ (rozdzielczość 1 ms)
- > Ocena narastania według czasu i/lub progów i/lub zgodnie z określonymi granicami strefy zabezpieczanej
- > Obsługa liniowej zmiany częstotliwości (np. przyspieszanie/zwalnianie generatora)
- > Widok impedancji (R-X)
	- > Charakterystyki obiektu testowanego zdefiniowane w płaszczyźnie R-X, takie jak utrata wzbudzenia i zabezpieczenie odległościowe, mogą zostać przekształcone i pokazane w widoku mocy P-Q
	- > Przetworzenie impedancji w zależności od trybu pracy (stałe napięcie lub stały prąd)
- > Ustawienie częstotliwości wg stanu testu
- > Powtórzenie testu za pomocą analizy statystycznej
- > Odzwierciedlone/przeskalowane prądy dla drugiego układu prądu trójfazowego w celu zapobieżenia zadziałania stopni różnicowych

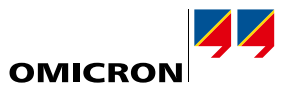

Essential Standard Enhanced Complete n n n

 $\Box$ 

<span id="page-22-0"></span>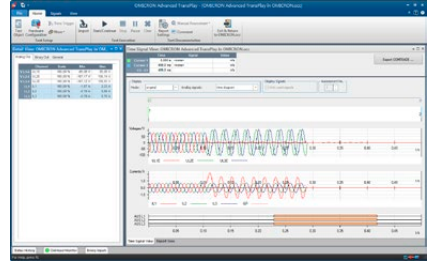

### **Advanced TransPlay**

Moduł Advanced TransPlay umożliwia systemowi CMC testowanie z użyciem sygnałów przejściowych. Dane sygnały przejściowe, uzyskane z rejestratorów zwarć, zestawów testowych CMC z opcją EnerLyzer (CMC 356, CMC 430 lub CMC 256plus) lub programów symulacji sieci, mogą być ładowane, przeglądane, przetwarzane i odtwarzane za pomocą modułu Advanced TransPlay. Reakcja zabezpieczenia testowanego takimi sygnałami jest rejestrowana i oceniana, a także generowany jest raport z badań.

To czyni go idealnym narzędziem do

- > Rozwiązywania problemów z pomocą zarejestrowanych zwarć
- > Oceny przekaźnika za pomocą plików przejściowych (np. obliczenia EMTP)
- > Testowania na dwóch końcach

Moduł Advanced TransPlay obsługuje następujące formaty plików: IEEE COMTRADE (IEEE C37.111-1991/1999 i 2013), odpowiednio IEC 60255-24, PL4 i CSV.

Po załadowaniu pliku z przebiegami część sygnału do odtworzenia jest wybierana za pomocą znaczników. Możliwe jest powtarzanie części sygnału, np. do przedłużania czasu przed zwarciem. Znaczniki można ustawić w celu wskazania istotnych wydarzeń w zapisie, takich jak powstanie zwarcia, pobudzenie, wyłączenie itd. Znaczniki te stanowią podstawę do pomiaru czasu.

Oprócz odtwarzania sygnałów napięciowych i prądowych, moduł Advanced TransPlay może również odtwarzać sygnały binarne w zapisie zwarcia za pomocą wyjść binarnych CMC. Dodać można dodatkowe sygnały binarne (np. sygnały wysyłania/odbioru w układach współbieżnych zabezpieczeń). Podczas odtwarzania wybrane sygnały napięcia, prądu i binarne są podawane do zabezpieczenia. Odtwarzanie można zsynchronizować za pomocą protokołu GPS, IRIG-B lub impulsu czasowego podanego na wejście binarne.

Reakcja zabezpieczenia jest mierzona i oceniana na podstawie pomiarów czasu. Możliwe są pomiary czasu bezwzględnego i względnego:

- > Pomiar czasu bezwzględnego określa na przykład czas pobudzenia lub czas zadziałania przekaźnika podczas odtwarzania sygnału
- > Względne pomiary porównują reakcję przekaźnika podczas odtwarzania z jego zachowaniem zarejestrowanym w zapisie (odniesienie)

Dzięki temu można zbadać:

- > Czy przekaźnik się rozstraja (różnice między zapisem a faktycznym zachowaniem podczas odtwarzania)
- > Jak różne zabezpieczenia działają w tych samych warunkach.

Moduł Advanced TransPlay oferuje tryb powtarzania, który umożliwia wyświetlanie poszczególnych wyników dla każdego powtórzenia, a także średnie i odchylenia standardowe (funkcje statystyczne).

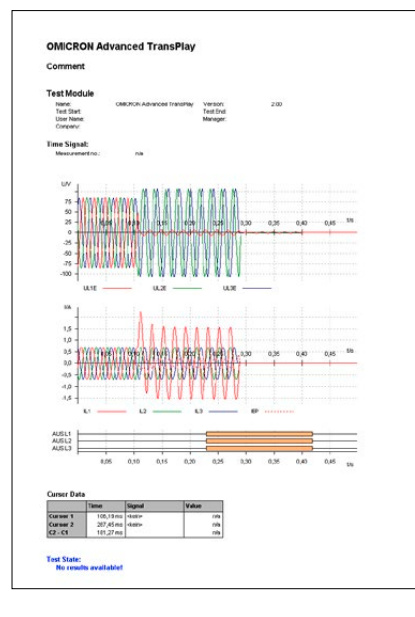

# <span id="page-23-0"></span>**Test Universe**

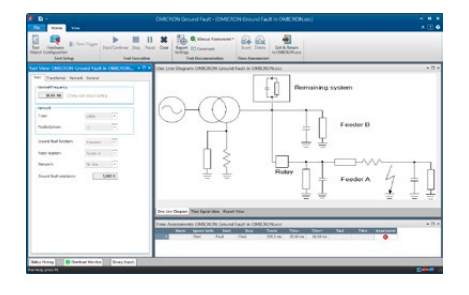

# **Transient Ground Fault**

Essential Standard Enhanced Complete  $\Box$  $\Box$ n n

Moduł Transient Ground Fault testuje decyzję kierunkową przekaźników od zwarć przejściowych lub przekaźników ziemnozwarciowych w stanie ustalonym w sieciach z izolowanym lub kompensowanym punktem zerowym. Wytwarza przejściowe napięcia i prądy podczas zwarcia doziemnego powstałego w wyniku symulacji zwarcia z predefiniowanym modelem sieci. Symulacja sieci zapewnia możliwość testowania z realistycznymi przebiegami prądu i napięcia. Model symuluje linię odpływową. Obliczone wielkości są określane na podstawie parametrów linii i sieci zasilającej.

W celu przetestowania decyzji kierunkowej przekaźników ziemnozwarciowych w stanie ustalonym wartości zwarciowe w stanie ustalonym po zaniku procesu przejściowego mogą być wyprowadzane w sposób ciągły. Aby umożliwić testowanie przekaźników zarówno w kierunku do przodu, jak i do tyłu, zwarcie można zastosować na różnych liniach zasilających.

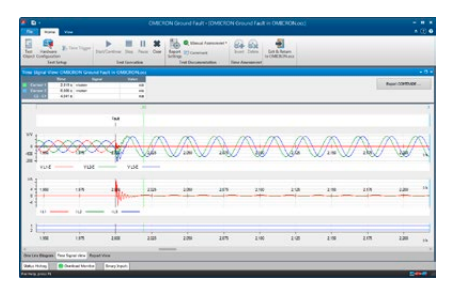

Moduł dokonuje automatycznej oceny zmierzonych danych w oparciu o konkretne zastosowanie wybrane przez użytkownika. Sygnały wyjściowe są przedstawione w osobnym widoku. Mogą być również wyświetlane lub drukowane dzięki automatycznie generowanemu raportowi z badań. Wykonanie testu można uruchomić ręcznie lub zsynchronizować za pomocą zewnętrznego sygnału wyzwalającego.

Moduł jest szczególnie przydatny do:

- > ustawiania przekaźnika,
- > sprawdzania charakterystyki kierunkowej przekaźnika.

Można symulować zarówno systemy trójfazowe, jak i systemy dwufazowe (np. w zastosowaniach w koleinictwie).

W celu przeprowadzenia kompleksowej symulacji zwarć doziemnych zalecane jest użycie modułu RelaySimTest (patrz strona [30\)](#page-29-1). Licencja na korzystanie z modułu Transient Ground Fault jest zawarta w licencji modułu RelaySimTest.

<span id="page-23-1"></span>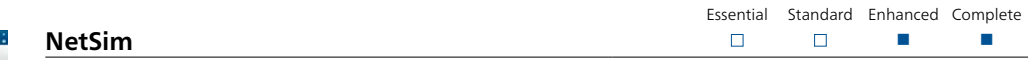

Moduł NetSim umożliwia użytkownikom oprogramowania Test Universe testowanie zachowania zabezpieczeń w przypadku realistycznego zwarcia za pomocą sygnałów przejściowych. Standardowe konfiguracje sieciowe z prostymi ustawieniami parametrów umożliwiają przeprowadzanie szybkich, podstawowych symulacji z ograniczonym zestawem przypadków testowych.

Przykład zastosowania:

- > Testowanie przekaźnika w warunkach rzeczywistych
- > Ocena ustawień przekaźnika w przypadku skomplikowanych aplikacji
- > Testowanie zaawansowanych algorytmów zabezpieczeń
- > Zwarcia na liniach pojedynczych i równoległych (w tym wzajemne sprzężenie), liniach otwartych i liniach z jednym odgałęzieniem
- > Testowanie na dwóch końcach z synchronizacją czasu GPS lub IRIG-B
- > Oscylacje sieci/kołysanie mocy (synchroniczne i niesynchroniczne)
- > Testowanie zabezpieczenia różnicowego, w tym nasycenia przekładników prądowych

Pozostałe funkcje:

- > Automatyczne powtarzanie testów z różnymi parametrami
- > Widok impedancji ze strefami odległościowymi
- > Dodatkowy eksport COMTRADE symulowanych przebiegów

W celu przeprowadzenia kompleksowych testów opartych na danym systemie zalecane jest użycie modułu RelaySimTest (patrz strona [30](#page-29-1)). Licencja na korzystanie z modułu NetSim jest zawarta w licencji modułu RelaySimTest.

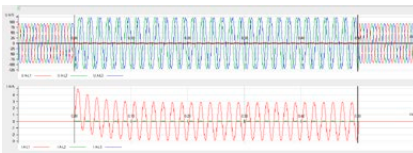

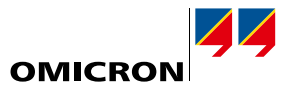

n n

Essential Standard Enhanced Complete

 $\Box$ 

 $\Box$ 

<span id="page-24-0"></span>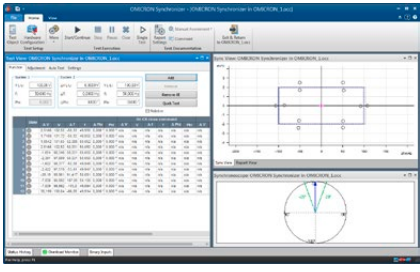

### **Synchronizer**

Moduł Synchronizer symuluje dwa systemy przeznaczone do synchronizowania: system 1, reprezentujący sieć, ma ustaloną amplitudę i częstotliwość, a system 2 oferuje możliwość zmiany amplitudy i częstotliwości oraz reprezentuje generator lub system, który ma być zsynchronizowany.

Użycie modułu w trybie synchronizacji jednofazowej z jednofazową (każdy system reprezentowany przez jedno napięcie) jest możliwe z dowolnym testerem CMC. W przypadku zestawów testowych CMC 356, CMC 353 lub CMC 256plus możliwa jest synchronizacja trójfazowa z jednofazową, przy wykorzystaniu dodatkowej czwartej fazy napięcia do reprezentowania drugiego systemu. Z testerem CMC 430 lub przy wykorzystaniu dodatkowo kanałów napięciowych wzmacniacza CMS 356 możliwa jest nawet synchronizacja trójfazowa z trójfazową.

Oprogramowanie automatycznie wykrywa rozkaz zamknięcia wyłącznika z synchronizatora lub przekaźnika kontroli synchronizmu i, biorąc pod uwagę czas zamknięcia wyłącznika, sprawdza, czy synchronizacja odbywa się w oknie synchronizacji. Sterowanie drugim wyjściem jest zmienne w zależności od różnych trybów testowych. Częstotliwość i amplitudę można zmieniać liniowo w zależności od stałych czasowych generatora.

W celu synchronizacji urządzeń z automatycznymi funkcjami regulacji rozkazy sterowania regulacją (ft, fl, Vt, Vl) mogą być użyte do sterowania drugim wyjściem napięciowym. Aby maksymalnie symulować rzeczywisty system, dostępne są dynamiczne modele generatorów. Sekwencje styków binarnych poleceń regulacji oraz zmiany napięcia i częstotliwości mogą być monitorowane graficznie w celu śledzenia postępu synchronizacji.

Zbudowany synchronoskop wyświetla obrotowy wektor napięcia systemu 2 odpowiednio względem momentu synchronizacji.

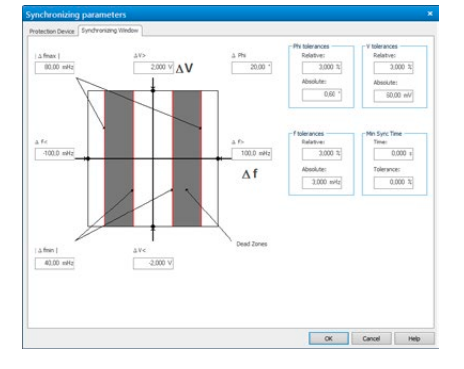

# <span id="page-25-0"></span>**Test Universe**

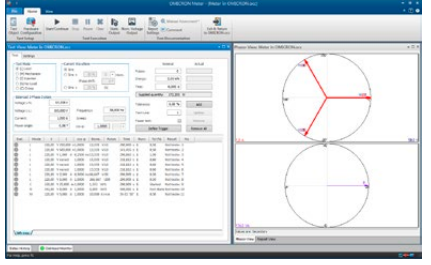

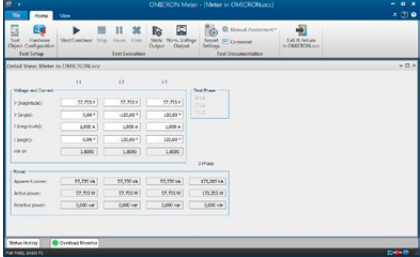

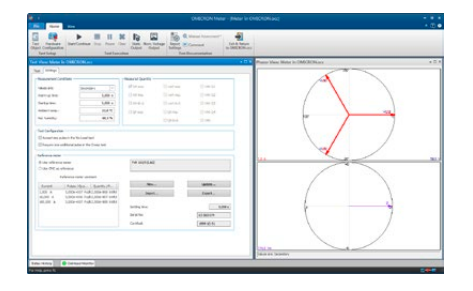

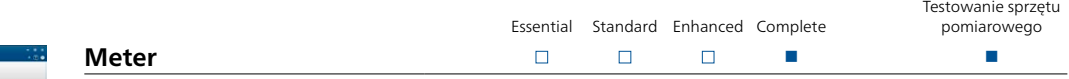

Do tej pory standardową metodą testowania liczników zużycia energii było stosowanie ustabilizowanego, ale niezbyt dokładnego źródła zasilania w połączeniu z wysoce precyzyjnym miernikiem referencyjnym. Rozwiązania firmy OMICRON znacznie upraszczają testowanie liczników. Dzięki zastosowaniu najnowocześniejszej technologii sprzętowej firma OMICRON zapewnia testery, które są tak dokładne i stabilne, że samo źródło sygnału stanowi odniesienie, tym samym eliminując konieczność stosowania licznika referencyjnego.

Tester CMC – optymalnie CMC 256plus lub CMC 430 z bardzo precyzyjnymi wyjściami napięciowymi i prądowymi – zapewnia nie tylko sygnały testowe, ale również ma wejścia dla impulsów licznika, pozwalające na testowanie w pętli zamkniętej. W tym celu zastosowano optyczne głowice skanujące do przechwytywania impulsów emitowanych przez liczniki (diody podczerwieni).

Moduł Meter umożliwia ręczne lub automatyczne testowanie liczników energii. Każdy wiersz tabeli testowej reprezentuje punkt testowy, który można uruchomić w jednym z następujących trybów:

- > Test obciążenia: Dokładność jednostki pomiarowej (metoda czas-moc)
- > Test mechanizmu: Dokładność całego licznika wraz z wyświetlaczem
- > Test mechanizmu bramkowania: Testowanie wewnętrznych rejestrów liczników
- > Test iniekcji: Szybka kontrola (okablowanie, kierunek obrotów)
- > Test bez obciążenia: Bez rozruchu przy zerowym obciążeniu
- > Próba pełzania: Rozruch przy niskim obciążeniu

W kolumnach tabeli wyświetlane są poszczególne parametry testu, ustawione kryteria oceny (tolerancja, zachowanie nominalne) oraz wynik testu, w tym ocena (zaliczona lub niepowodzenie). W przypadku liczników wielofunkcyjnych lub liczników z dwoma kierunkami obrotu dostępna jest tabela na każdą funkcję testu (wiele zakładek). Linie testowe można powtarzać wiele razy. W tym przypadku odchylenie standardowe wyświetlane jest razem z błędem licznika, co pozwala na wyciągnięcie wniosków dotyczących poprawności samego testu. Poszczególne etapy testu (np. te ocenione jako niepowodzenie) można powtórzyć po zakończeniu testu bez potrzeby powtarzania całego testu.

Testowane wielkości są wyświetlane graficznie za pomocą wykresów przedstawiających napięcie, prąd i fazory. Test można przeprowadzić przy każdym zrównoważonym lub niezrównoważonym obciążeniu dla liczników jednofazowych (lub pojedynczego elementu pomiarowego licznika 3-fazowego), 3-przewodowych i 4-przewodowych.

Do testowania zachowania liczników z harmonicznymi lub składowymi DC dostępne są następujące przebiegi sygnałów prądu: Sine (sinusoida), Sine + Harmonics (sinusoida + harmoniczne), Sine + DC (sinusoida + DC)

W widoku szczegółowym wszystkie parametry można określić niezależnie dla każdej fazy. Moc pozorna, czynna i bierna jest wskazana dla każdej fazy i całego systemu obrotowego. Możliwe jest testowanie następujących funkcji licznika:

- > Importowanie/eksportowanie Wh
- > Importowanie/eksportowanie VArh
- > VAh
- > I 2h oraz V2h (straty obciążenia/braku obciążenia transformatorów)
- > Qh (godzina ilościowa)

Wyniki automatycznego testu są podsumowane w czytelny sposób w tabelarycznym raporcie z testu (jeden wiersz na punkt testowy). W przypadku testu ręcznego generującego dowolne ilości testowe – bez zdefiniowania pełnej procedury testowej – można szybko sprawdzić poprawność działania liczników. W tym trybie można również ustalić stałą licznika, na wypadek gdyby nie była znana lub pojawiły się jakiekolwiek wątpliwości.

Możliwa jest również obsługa w połączeniu z zewnętrznym licznikiem referencyjnym: podczas testowania za pomocą licznika referencyjnego CMC jest używany jako źródło prądu i napięcia. Podczas testu obciążenia rejestruje się impulsy badanego licznika oraz licznika referencyjnego. Ostatnie stanowią punkt referencyjny do obliczenia błędu.

Ponadto testowanie z punktem odniesienia 0,02 lub 0,01% przed uruchomieniem testu, przy zastosowaniu tych samych punktów testowych, może wyeliminować błędy CMC poprzez załadowanie wartości korekcji.

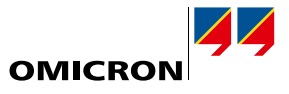

Testowanie sprzętu

<span id="page-26-0"></span>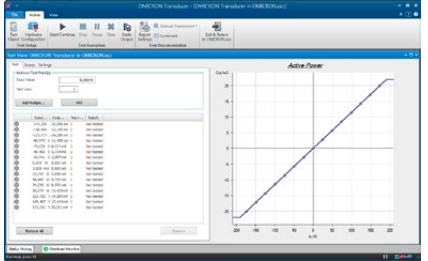

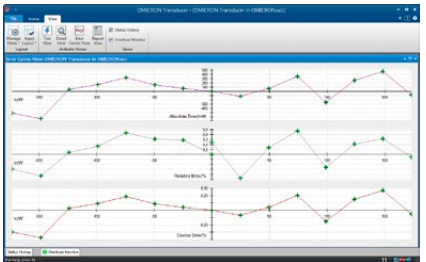

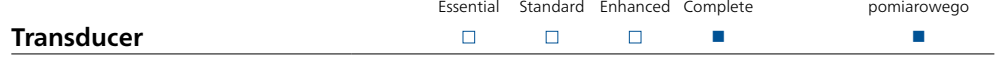

Moduł Transducer umożliwia CMC1 ręczne lub automatyczne testowanie dowolnej funkcji pomiarowej przetworników, takiej jak:

- > Rzeczywista moc (jednofazowa lub trójfazowa)
- > Bierna moc (jednofazowa lub trójfazowa)
- > Pozorna moc (jednofazowa lub trójfazowa)
- > Częstotliwość
- > Prąd
- > Napięcie (doziemne, międzyfazowe)
- $>$  cos  $Φ$
- > Kąt fazowy (V-I, V-V, I-I)
- > Wielkości DC (prąd, napięcie, moc)
- > Oznaczona średnia prądów

Moduł zapewnia możliwość testowania następujących typów charakterystyk:

- > Liniowa
- > Złożona
- > Kwadratowa
- > Symetryczna lub niesymetryczna

Tryb "testu ręcznego" jest stosowany, jeżeli przetwornik pomiarowy musi zostać ponownie ustawiony. Każda wymagana wielkość wejściowa może być generowana dla przetwornika. Ponadto łatwo jest przełączać się pomiędzy istotnymi punktami charakterystyki, gdzie błąd przetwornika jest pokazywany przy danej wartości wejściowej.

Test automatyczny obejmuje sekwencyjne dane wyjściowe z predefiniowanej tabeli punktów testowych, a także dokumentację i ocenę wyników. Tutaj punkty testowe reprezentują wartość wejściową przetwornika pomiarowego. Ponadto zachowanie przy zmianie napięcia wejściowego lub częstotliwości może być wykorzystywane jako opcja.

Błąd przetwornika określa się poprzez porównanie sygnału teoretycznego i faktycznie zmierzonego sygnału wyjściowego. Błędy względne, bezwzględne i błędy urządzenia są wyprowadzane i przedstawiane w sposób graficzny na wykresie. Jeśli przeprowadzanych jest wiele testów, wyświetlany jest średni błąd.

Pojedyncze punkty testowe lub sekwencje testowe można dodać do tabeli punktów testowych. Tabela zawiera wartość wejściową, wartość wyjściową, błąd urządzenia i ocenę (test zakończony pomyślnie lub niepowodzeniem).

Podczas przeprowadzania automatycznego testu wszystkie punkty testowe są przetwarzane w określonej sekwencji. Charakterystyka transferu obejmująca wszystkie punkty testowe (zaliczone lub nieudane) jest prezentowana w sposób graficzny. Jeśli zdalne wyświetlacze mają być sprawdzane podczas testu, testem można sterować ręcznie.

Można przetestować przetworniki pod kątem obwodów trójprzewodowych (układ Arona) oraz czteroprzewodowych. Prądy, jak również napięcia mogą być generowane jako czyste sygnały sinusoidalne lub nakładane na harmoniczne lub składowe DC. Przetworniki nowej generacji często nie mają już klasycznego wyjścia mA lub V DC. Zamiast tego przesyłają zmierzone dane za pomocą protokołu transmisji i/lub wizualizują wartości na wyświetlaczu. Tryb "testowanie w otwartej pętli" obsługuje testowanie tego typu przetwornika.

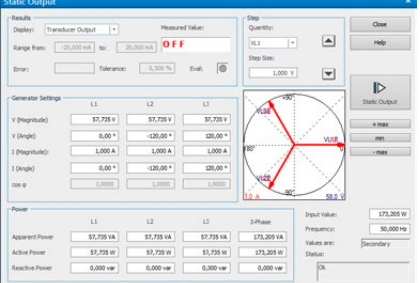

<sup>1</sup> CMC 256plus, CMC 430 lub CMC 356 z opcją sprzętową ELT-1. Jeśli moduł testowy Transducer zamówiono razem z nowym CMC 356, zawiera opcję ELT-1. Zestawy testowe CMC 356 bez opcji sprzętowej ELT-1 można doposażyć w przyszłości.

# <span id="page-27-0"></span>**Test Universe**

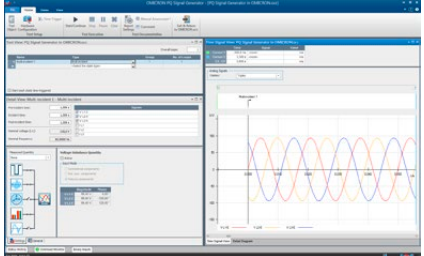

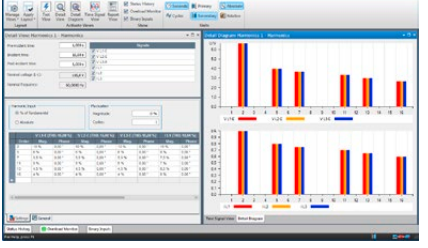

### **PQ Signal Generator**

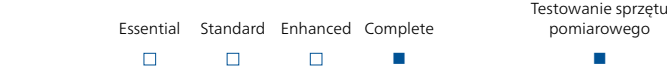

Konieczność weryfikacji funkcjonalności i dokładności mierników/analizatorów jakości energii wymaga użycia odpowiedniego sprzętu do kalibracji. Moduł PQ Signal Generator zmienia zestaw testowy CMC – optymalnie CMC 256plus lub CMC 430 z bardzo precyzyjnymi wyjściami napięciowymi i prądowymi – w narzędzie kalibracyjne, które generuje wszystkie zjawiska dot. jakości energii zgodnie z IEC 61000-4-30:

> Częstotliwość sieciowa

- > Napięcie zasilania
- > Migotanie
- > Przysiady i wahania
- > Przerwy w napięciu
- > Napięcia nieustalone
- > Asymetria napięcia > Harmoniczne
- > Interharmoniczne
- > Nagłe zmiany napięcia

Moduł PQ Signal Generator ma wydajny i łatwy w użyciu interfejs, który pozwala również łączyć różne zjawiska dot. jakości energii w celu przeprowadzania kompleksowego testowania.

Na podstawie tabel 1 i 2 normy IEC 61000-4-15 moduł zapewnia gamę sparowanych wartości częstotliwości migotania i amplitud. Każda z tych par zapewnia ustaloną z góry wartość Pst, którą można wykorzystać do kalibracji mierników migotania. Amplituda migotania i częstotliwość migotania od 1 mHz mogą być ustawiane indywidualnie przez użytkownika.

W zależności od typu stosowanego zestawu testowego CMC można wygenerować sygnały napięciowe i prądowe z nałożonymi harmonicznymi (do 60. harmonicznej przy 50 Hz lub 50. harmonicznej przy 60 Hz) i interharmonicznymi do 3 kHz. Amplitudy harmoniczne można wprowadzić albo w wartościach bezwzględnych, albo w procentach wartości podstawowej. W przypadku zaawansowanych zastosowań można generować nawet zmieniające się harmoniczne. Jeżeli jest używana tylko jedna interharmoniczna, rozdzielczość częstotliwości wynosi 1 mHz. Ponadto można ustawić dowolną kombinację interharmonicznych z wartościami całkowitymi herca.

Przykładem wszechstronności modułu jest generowanie cyklicznych wcięć (zakłóceń typu "notch"). Głębokość wcięcia i kąt wystąpienia mogą być regulowane niezależnie; minimalna szerokość szczeliny dla wcięcia wynosi 300 μs. Ta funkcja może zapewnić symulację zakłóceń w układzie silnika sterowanego tyrystorowo.

Moduł PQ Signal Generator umożliwia tworzenie kompleksowych sekwencji testowych. Etapy testu można grupować i wykonywać wielokrotnie w definiowanej przez użytkownika liczbie pętli. Jeśli obiekt testowy dostarcza dane binarne, można go wykorzystać do automatycznej oceny wyników testu. Jeśli nie ma żadnego styku alarmowego, można również przeprowadzić ręczną ocenę.

Moduł PQ Signal Generator umożliwia zestawowi testowemu CMC przeprowadzanie testów zgodnie z IEC 62586. Norma ta określa metody testowania w celu sprawdzenia zgodności z normą IEC 61000-4. Udostępniona jest obszerna biblioteka testowa zapewniająca wsparcie przy wykonywaniu większości testów typu wymaganych przez te normy.

W przeszłości testowanie sprzętu związanego z jakością energii wymagało dużych nakładów w oddzielne urządzenia testujące. Dzięki modułowi PQ Signal Generator testowanie analizatorów jakości energii można przeprowadzić szybko i łatwo za pomocą zestawu testowego CMC.

### **Pakiet pomiarowy**

Moduły Meter, Transducer oraz PQ Signal Generator można również zamówić w postaci pakietu (dodatek do pakietów Test Universe, patrz strona [9\)](#page-8-0):

> Testowanie sprzętu pomiarowego (P0000411)

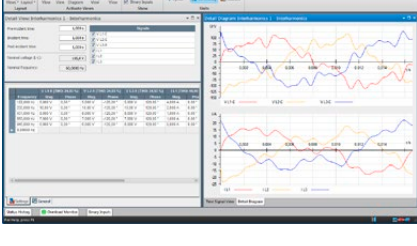

**BUILDER** ES

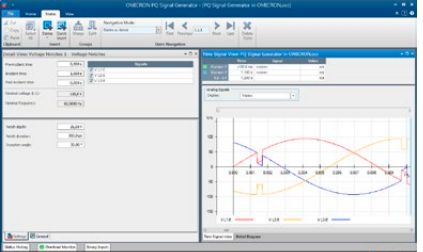

# <span id="page-28-1"></span><span id="page-28-0"></span>**CMControl P**

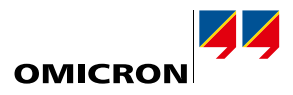

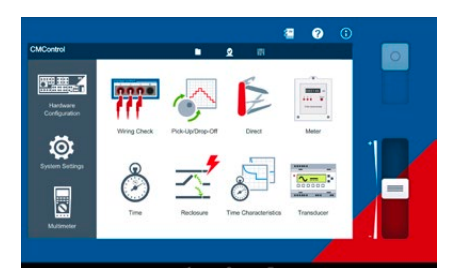

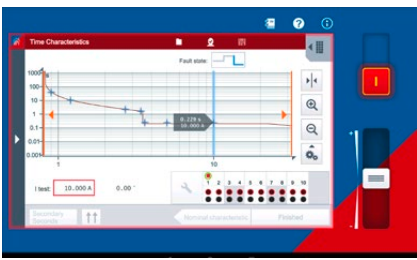

### **CMControl P – łatwe testowanie ręczne**

CMControl P to opcja sterowania dla zestawów testowych CMC, zaprojektowana specjalnie do łatwego ręcznego testowania zabezpieczeń i urządzeń pomiarowych. Jest dostępna w postaci aplikacji na komputery z systemem Windows lub tablety z systemem Android oraz jako dedykowany panel obsługi. Dołączone narzędzia testowe ze zintegrowanymi modelami zwarć gwarantują szybkie i wygodne testowanie.

- > Wiring Check: służy do szybkiego sprawdzenia połączeń i wejść pomiarowych testowanego urządzenia, a także obsługuje tester biegunowości CPOL2
- > Pick Up/Drop Off: służy do sprawdzania wartości progowych zabezpieczeń
- > Direct: wszystkie wyjścia zestawu testowego mogą być sterowane indywidualnie
	- > Meter: służy do kalibracji liczników energii elektrycznej i do przeprowadzania testów rozruchu i testów bezobciążeniowych
- > Time: służy do sprawdzania czasów wyzwalania lub innych czasów działania zabezpieczeń
- > Reclosure: służy do sprawdzania liczby cykli i czasów cykli funkcji ponownego załączenia
- > Time Characteristics: testuje przekaźniki z wieloma stopniami czasowymi lub określonymi charakterystykami czasowymi
- > Transducer: służy do weryfikowania i automatycznej oceny dokładności przetwornika<sup>1</sup>
- > Multimeter: wielofunkcyjne wejścia zestawów testowych CMC mogą być używane do przeprowadzania pomiarów analogowych<sup>1</sup>

### **Aplikacja CMControl P App**

Aplikacja CMControl P App działa na standardowym komputerze z systemem Windows lub tablecie z systemem Android i pozwala na sterowanie zestawem testowym CMC. Specjalny miniadapter USB Wi-Fi umożliwia bezprzewodowe sterowanie zestawami testowymi CMC. <sup>2</sup>

Pobierz bezpłatną aplikację w wersji demonstracyjnej:

- > w przypadku komputera z systemem Windows z poziomu portalu dla klientów firmy OMICRON
- > w przypadku tabletu z systemem Android ze sklepu Google Play™

### **Przedni panel sterowania CMControl P**

Wytrzymały panel sterowania CMControl P dostępny jest w dwóch rozmiarach i może być podłączony do zestawu testowego CMC lub używany jako przenośny sterownik. Wyposażony jest w 7-calowy ekran dotykowy i magnetyczną część tylną do mocowania na stalowych powierzchniach. Szczegółowe specyfikacje techniczne, patrz strona [51](#page-50-1).

### **Informacje związane z zamówieniem**

CMControl P można zamówić z zestawem testowym CMC, samodzielnie lub z pakietem Test Universe. Pakiety Standard, Enhanced i Complete zawierają licencie na aplikacie CMControl P App (patrz strona [9](#page-8-0)).

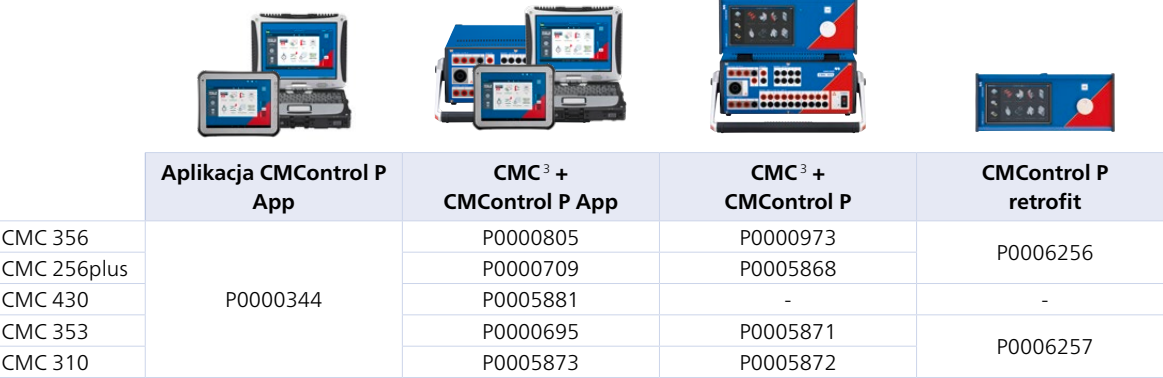

Jeśli CMControl P został zamówiony z Test Universe wraz z nowym CMC, zapoznaj się z informacjami o zamawianiu CMC na odpowiedniej stronie produktu w naszej witrynie internetowej.

Więcej szczegółowych informacji można znaleźć na stronie www.omicronenergy.com/cmcontrol-p lub w broszurze produktu CMControl P.

<sup>1</sup> Z CMC 256plus, CMC 430 lub CMC 356 z opcją sprzętową ELT-1

<sup>2</sup> Wymaga testera CMC z kartą interfejsu NET-2. Łączność Wi-Fi podlega ograniczeniom technicznym i prawnym. Aby uzyskać więcej informacji, skontaktuj się z lokalnym biurem firmy OMICRON lub partnerem handlowym.

<sup>3</sup> Bez oprogramowania Test Universe

# <span id="page-29-1"></span><span id="page-29-0"></span>**RelaySimTest**

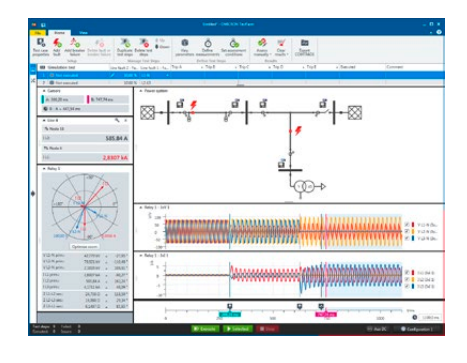

#### **RelaySimTest – systemowe testowanie zabezpieczeń**

RelaySimTest to oprogramowanie do systemowego testowania zabezpieczeń testerami firmy OMICRON, który wykorzystuje nowatorskie, przyszłościowe podejście: test jest niezależny od typu i producenta przekaźnika oraz jego często bardzo rozbudowanych nastaw. Zamiast tego skupia się całkowicie na poprawnym działaniu systemu zabezpieczeń. Jest to możliwe dzięki symulowaniu realistycznych zdarzeń w systemie elektroenergetycznym.

W porównaniu do konwencjonalnych metod testowania (takich jak testowanie oparte na nastawach za pomocą oprogramowania Test Universe) RelaySimTest znacznie lepiej wykrywa błędy w ustawieniach, logice i konstrukcji systemu zabezpieczeń. Pozwala to osobom testującym na szybsze sprawdzenie poprawności działania systemu zabezpieczeń i zapewnia lepszą jakość testów niż kiedykolwiek wcześniej. W uzupełnieniu do testowania za pomocą oprogramowania Test Universe, RelaySimTest przyczynia się do tworzenia bardziej niezawodnego systemu zasilania.

### **Łatwa i elastyczna obsługa**

Wstępnie zdefiniowane szablony testów zapewniają szybkie i łatwe wprowadzenie do standardowych testów. Dzięki elastycznemu edytorowi sieci można symulować nawet złożone systemy zasilania. Prawidłowe działanie systemu zabezpieczającego można łatwo sprawdzić we wszystkich scenariuszach poprzez umieszczenie wydarzeń związanych ze zwarciami i wyłącznikiem. Obliczone sygnały testowe mogą być analizowane z wyprzedzeniem, a następnie wykonywane za pomocą testera.

### **Zdalne testowanie**

Przykładowo testowanie zabezpieczeń linii jest bardzo proste: moduł RelaySimTest automatycznie oblicza sygnały testowe, a następnie uruchamia synchronizację czasową z poziomu komputera. Sprzęt testujący może być synchronizowany za pomocą zegara referencyjnego PTP (np. CMGPS 588) lub przez przystawkę CMIRIG-B. Następnie wszystkie reakcje systemu zabezpieczeń są ocenianie centralnie. Sprawia to, że przeprowadzenie testu staje się szybsze i łatwiejsze. Ponadto jest pomocne przy rozwiązywaniu problemów. Sprzętem testowym można również sterować z poziomu komputera z odległych lokalizacji za pośrednictwem połączenia internetowego.

### **Testowanie logiki i schematów**

Niezbędny test logiki w systemach zabezpieczeń zwykle obejmuje złożoną sekwencję stanów wyzwalanych przez rozkazy wyłącz i zamknij. Dzięki opatentowanej metodzie "Iterative Closed-Loop" moduł RelaySimTest może automatycznie budować sekwencję testową zgodnie z rozkazami wyłącz i zamknij. Testowanie, np. koordynacji funkcji SPZ w systemie, staje się proste i przejrzyste.

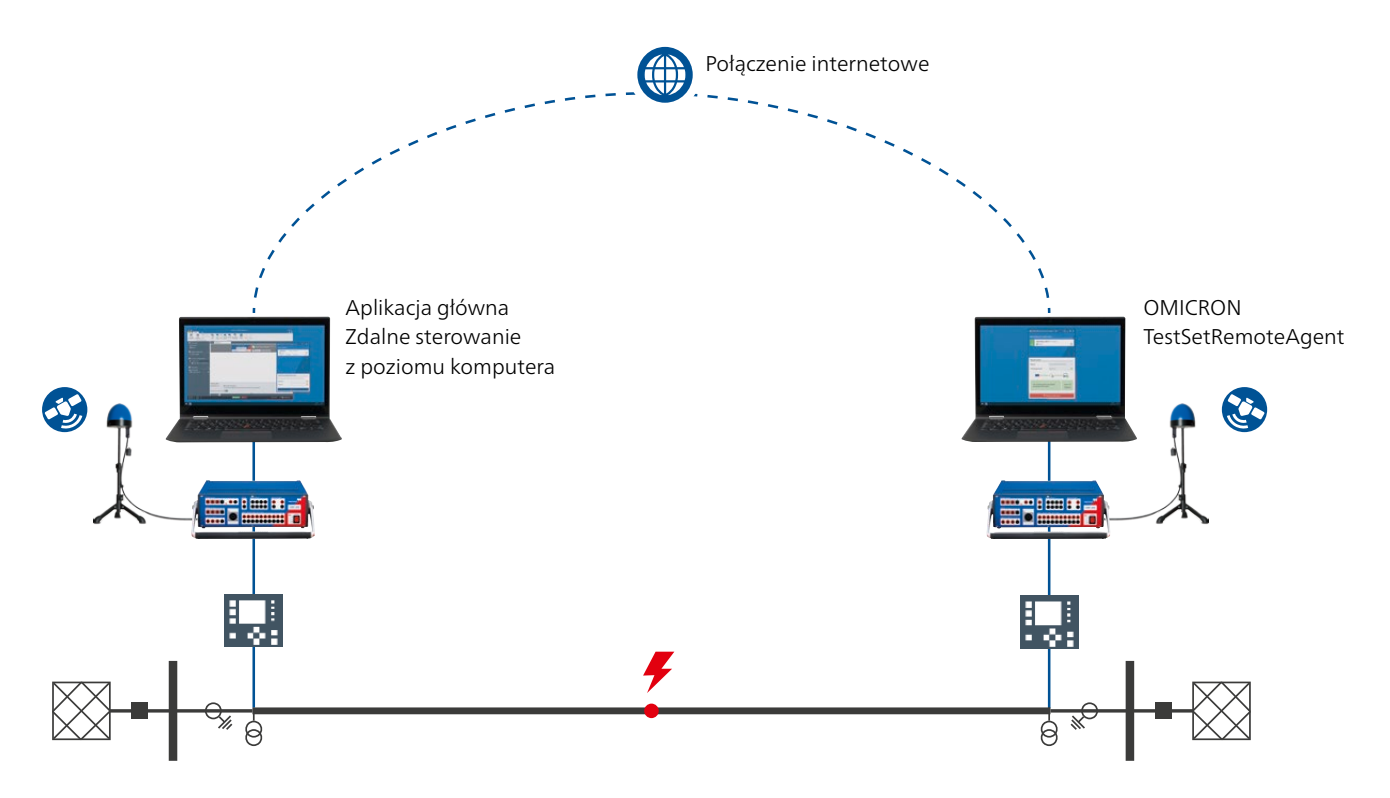

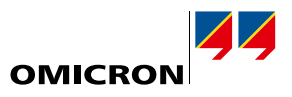

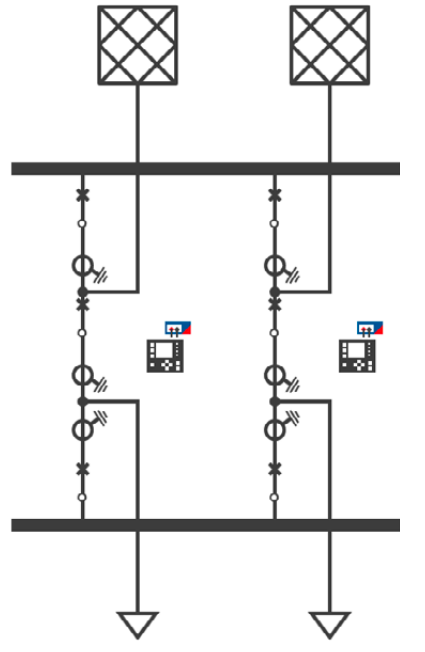

Przykładowa topologia szyny zbiorczej

### **Obszary zastosowań**

### **Stacja elektroenergetyczna**

- > Zabezpieczenie szyn zbiorczych: można modelować dowolny typ topologii szyn zbiorczych. Jednoczesna generacja do dowolnej liczby jednostek polowych. Symulowanie położenia odłącznika i zwarć w każdym węźle, w tym zwarć w strefie martwej w sprzęgle.
- > Układ "półtorawyłącznikowy" (breaker and half): testowanie z sześcioma wejściami prądowymi. Podczas testu nie ma potrzeby zmiany połączeń. Kontrola koordynacji działania obu przekaźników, np. pod kątem zabezpieczeń LRW.
- > Izolowane i kompensowane sieci: testowanie systemu zabezpieczeń dla przejściowych i okresowych zwarć doziemnych oraz zwarć rozwijających.
- > Zabezpieczenie różnicowe transformatora: symulowanie transformatorów dwu- i trójuzwojeniowych, przełącznika zaczepów i przesuwnika fazowego. Potwierdza to konfigurację zabezpieczeń transformatora.

### **Przesył**

- > Telezabezpieczenia i zabezpieczenia różnicowe linii: testowanie zabezpieczeń z uwzględnieniem kanałów komunikacyjnych. Kontrola każdej konfiguracji testowej z jednego końca linii bez konieczności koordynowania każdego testu przez telefon.
- > Samoczynne ponowne wyłączanie: proste testowanie sekwencji samoczynnego ponownego wyłączania niezależnie od liczby cykli przy wyzwalaniu jedno- i trójbiegunowym. Jednoczesne testowanie koordynacji wielu przekaźników.
- > Linie z trzema końcami: kontrola każdego zestawu testowego z przynajmniej trzech końców na jednym końcu linii bez konieczności koordynowania każdego testu przez telefon.
- > Linie równoległe ze sprzężeniem wzajemnym: symulowanie sprzężenia wzajemnego między segmentami linii w sposób odzwierciedlający rzeczywistą topologię sieci. Testowanie prawidłowości zasięgu (za mały lub za duży zasięg) przy liniach równoległych pracujących lub uziemionych.
- > Kołysania mocy i utrata synchronizmu: testowanie wyzwalania i blokowania zabezpieczeń w warunkach kołysania mocy i utraty synchronizmu. Łączenie kołysania mocy ze zwarciami i zdarzeniami dotyczącym wyłączników.
- > Linie kompensowane szeregowo: testowanie koordynacji złożonych stref w liniach kompensowanych szeregowo z uwzględnieniem ich wpływu na stopniowanie czasowe.

### **Dystrybucja**

- > Schemat pętli automatyki dystrybucyjnej: jednoczesne generowanie do każdego układu sterowania reklozera w schemacie pętli. Testowanie pełnej sekwencji operacyjnej: od izolacji zwarcia po przywrócenie zasilania.
- > Układy blokowania i testowanie selektywności

#### **Testy laboratoryjne i fabryczne**

- > Testy wydajności zgodnie z normą IEC 60255-121
- > Wstępna kwalifikacja nowych typów przekaźników

**Uwaga:** wszystkie aplikacje testowe można elastycznie łączyć.

### **Obsługiwane zestawy testowe i akcesoria**

- > CMC 356, CMC 353, CMC 256plus, CMC 430, CMC 850, ARCO 400
- > CMGPS 588 i CMIRIG-B (do synchronicznej generacji)
- > Przystawka binarna ISIO 200

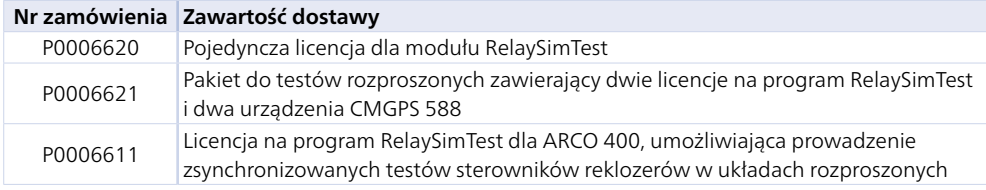

Licencja RelaySimTest obejmuje również licencje na moduły Transient Ground Fault i NetSim (patrz strona [24\)](#page-23-1).

Więcej szczegółowych informacji można znaleźć na stronie www.omicronenergy.com/relaysimtest lub w broszurze produktu RelaySimTest.

# <span id="page-31-0"></span>**EnerLyzer / EnerLyzer Live, TransView**

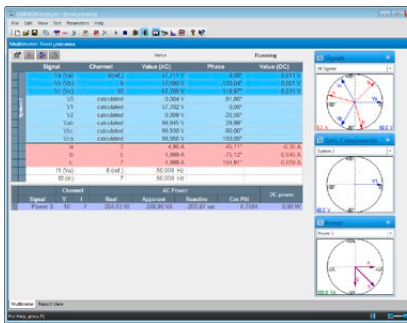

EnerLyzer / EnerLyzer Live przekształcają zestaw testowy CMC w wielofunkcyjne urządzenie pomiarowe, rejestrujące i analizujące. Każde z wejść binarnych może być skonfigurowane jako analogowe wejście pomiarowe i może bezpośrednio mierzyć napięcia do 600 V RMS. Prądy są pozyskiwane przez boczniki pomiarowe 1 lub cęgi prądowe. Zestaw testowy CMC może być używany do konwencjonalnych testów i jednocześnie do dokonywania pomiarów z opcjami EnerLyzer / EnerLyzer Live.

### **Szeroki zakres zastosowań**

Opcje EnerLyzer / EnerLyzer Live oferują szeroką gamę widoków i narzędzi analitycznych. Zarówno bezpośrednie, jak i zmierzone wielkości mogą być wyświetlane jako wartości liczbowe (widok multimetra) lub na wykresach wektorowych. Analiza harmonicznych ułatwia szybkie i łatwe zbadanie zawartości harmonicznych i pokazuje wartość całkowitego zniekształcenia harmonicznego (THD). CMC może być również używany jako wielokanałowy rejestrator przebiegów przejściowych. Dołączone jest także oprogramowanie TransView (patrz strona [33](#page-32-0)), aby umożliwić bardziej szczegółową analizę wartości przebiegów przejściowych zarejestrowanych w ten sposób. Narzędzia te umożliwiają szybką i łatwą lokalizację zwarć oraz ocenę odpowiednich parametrów systemu.

Typowe zastosowania:

- > Rozwiązywanie problemów podczas uruchamiania lub testowania zabezpieczeń
- > Rejestrowanie przebiegów przejściowych podczas operacji przełączania
- > Analiza udarów transformatora (na przykład analiza harmonicznych w celu dostosowania blokowania)
- > Analiza charakterystyk rozruchowych silników (krzywe prądu/napięcia, wyznaczanie czasów rozruchu)
- > Pomiar i analiza podczas synchronizacji generatora z funkcją detekcji synchronizacji
- > Diagnostyka charakterystyk czasowych wyłączników i ich styków pomocniczych
- > Analiza zakłóceń systemu i jakości energii (np. THD, harmoniczne)
- > Ogólne funkcje pomiarowe (np. badania wiarygodności napięć, prądów, mocy)

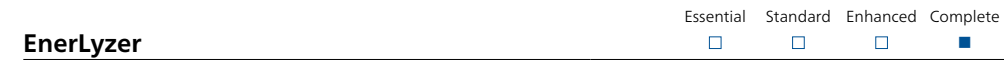

Opcja EnerLyzer (P0006601) jest dostepna dla zestawów testowych CMC 256plus i CMC 356<sup>2</sup>.

### **Rejestracja trendów**

Istotne wielkości (np. wartości skuteczne prądów i napięć, częstotliwości lub mocy) są wyświetlane na wykresie w postaci funkcji czasu. Wybór dłuższych okresów pomiaru umożliwia przeprowadzenie analizy przez dłuższe okresy czasu (np. tygodnie, jeśli szybkość pomiaru jest podawana w sekundach). Zarejestrowane dane można wyeksportować do formatu CSV w celu dalszego przetwarzania.

### **Rejestrator przebiegów przejściowych**

Maksymalna częstotliwość próbkowania wynosi 28 kHz, a maksymalny czas rejestrowania zależy od liczby wykorzystywanych kanałów i wybranej częstotliwości próbkowania (jeden kanał przy 3 kHz generuje czas rejestrowania dłuższy niż pięć minut). Zapisy są przechowywane w formacie pliku COMTRADE (C37.111-1991/1999) i mogą być analizowane z poziomu oprogramowania TransView.

<sup>2</sup> W przypadku CMC 356: wymagana opcja sprzętowa ELT-1. Zestawy testowe CMC 356 bez opcji sprzętowej ELT-1 można doposażyć w przyszłości.

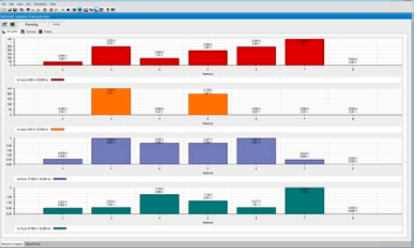

<sup>1</sup> Zakres dostawy EnerLyzer / EnerLyzer Live obejmuje trzy boczniki C-Shunt 1 i trzy boczniki C-Shunt 10 (patrz strona [59\)](#page-58-1).

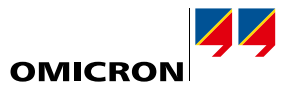

n

Essential Standard Enhanced Complete

 $\Box$ 

 $\Box$ 

 $\Box$ 

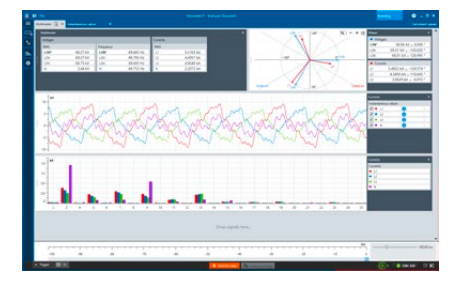

### **EnerLyzer Live**

EnerLyzer Live (P0006593) to uniwersalne narzędzie pomiarowe dostosowane specjalnie do testerów CMC 430.

### **Funkcja pomiaru hybrydowego**

EnerLyzer Live zapewnia kompleksową funkcjonalność do wykonywania pomiarów w stacjach cyfrowych. Wartości Sampled Values (IEC 61850-9-2) i konwencjonalne sygnały mogą być mierzone jednocześnie i wyświetlane razem na wspólnej linii czasu.

### **Widok oscyloskopu i analiza trendów w czasie rzeczywistym**

Wartości chwilowe i krzywe trendów są wyświetlane w czasie rzeczywistym, a wszelkie zwarcia są natychmiast widoczne. Mierzone wielkości są przedstawiane w czytelny sposób w wielu postaciach (wartości liczbowe, krzywe trendów lub jako wykresy wektorowe) oraz w szerokiej gamie widoków. Widok pomiaru można dostosować według potrzeby.

### **Rejestracja i analiza przebiegów przejściowych**

Maksymalna częstotliwość próbkowania wynosi 40 kHz. Taka częstotliwość próbkowania umożliwia rejestrowanie zapisów trwających do 20 minut. Zapisy te można następnie natychmiast analizować w EnerLyzer Live. Można określić proste lub złożone warunki wyzwalania dla rejestrowania zwarć lub zjawisk związanych z udarami w systemie elektroenergetycznym. Zarejestrowane dane można wyeksportować w formacie CSV lub COMTRADE (C37.111-1991/1999 i 2013), jeśli konieczne jest przeprowadzenie bardziej szczegółowych badań.

<span id="page-32-0"></span>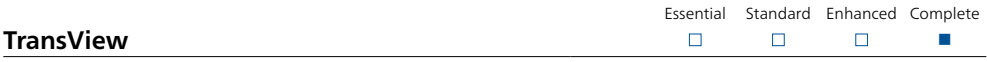

Oprogramowanie TransView służy do wizualizacji i analizy sygnałów analogowych i binarnych, które zostały zarejestrowane przez rejestratory przebiegów czasowych (rejestratory w przekaźnikach, tester CMC z opcjonalnym narzędziem EnerLyzer / EnerLyzer Live, DANEO 400, rejestrator zakłóceń). Oprogramowanie przetwarza zarejestrowane dane w sposób graficzny i wykorzystuje dane pomiarowe do obliczania dodatkowych wielkości systemu elektroenergetycznego, takich jak impedancje, wektory mocy, wartości skuteczne itd.

Wartości są wyświetlane jako wartości pierwotne lub wtórne w następujących widokach:

- > Time signals: sygnały analogowe i binarne są wyświetlane jako funkcja czasu. Wielkości analogowe mogą być wyświetlane jako wartości chwilowe lub skuteczne.
- > Phasor diagrams: ten widok przedstawia zmierzone i obliczone wielkości (np. składowe symetryczne) jako wektory złożone w określonych punktach w czasie.
- > Locus diagrams: ten widok pokazuje złożone wielkości w postaci wykresów typu locus. Wykresy locus impedancji można wyświetlić razem ze strefami działania przekaźników odległościowych. Ustawienia strefy można zaimportować w formacie XRIO.
- > Harmonics: ten widok pokazuje wartości skuteczne harmonicznych wybranych wielkości w postaci wykresów słupkowych. Harmoniczne są określane przy użyciu pełno-cyklicznej dyskretnej transformaty Fouriera (DFT).
- > Value table: widok tabeli przedstawia wartości kilku sygnałów w pozycjach znaczników. Sygnały są ułożone w rzędy, w których poszczególne kolumny zawierają odpowiednie wartości.

Oprogramowanie TransView umożliwia jednoczesną analizę wielu zapisów, na przykład tych z obu końców linii. Oprogramowanie TransView obsługuje dane w formacie COMTRADE (IEEE C37.111- 1991/1999 i 2013).

Uwaga: oprogramowanie TransView może być używane:

- > jako część narzędzia EnerLyzer (bez konieczności składania oddzielnego zamówienia),
- > jako część oprogramowania Test Universe (bez narzędzia EnerLyzer) [P0006837],
- > jako odrębna aplikacja bez CMC lub oprogramowania Test Universe [P0006602].

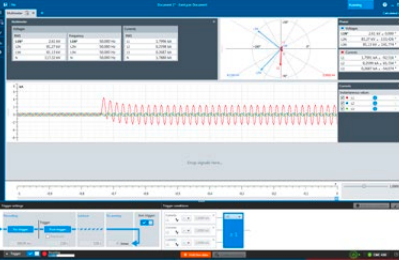

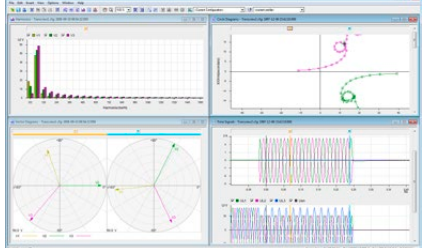

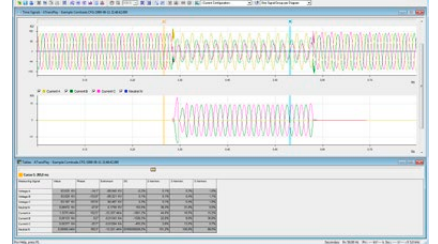

# <span id="page-33-0"></span>**CMEngine**

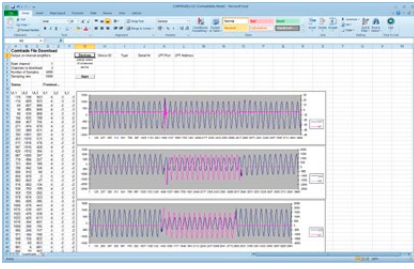

### **CMEngine – interfejs programowania**

Essential Standard Enhanced Complete  $\Box$  $\Box$ n n

CMEngine (P0006842) to interfejs programowania z dokumentacją typu open-source. Zapewnia dostęp do całej funkcjonalności testera CMC i umożliwia pisanie programów zgodnie z wymaganiami klienta. Zestawy testowe CMC i związane z nimi wzmacniacze i akcesoria mogą być zintegrowane w dedykowanym środowisku testowym i kontrolowane przez dowolne aplikacje.

Programy można pisać w jednym ze standardowych języków programowania, takich jak C/C++, Visual Basic, C # lub LabView. Dzięki CMEngine tester CMC może być również kontrolowany przez standardowe programy obsługujące Microsoft Automation (np. Microsoft Excel).

Do typowych zastosowań zaliczyć można testowanie fabryczne przeprowadzane przez producentów zabezpieczeń. W stałych instalacjach testowych, gdzie obiekty testowe są poddawane nie tylko testom elektrycznym, ale także termicznym lub mechanicznym, inżynier testowy ds. produkcji seryjnej korzysta z możliwości używania tego samego interfejsu użytkownika w przypadku wszystkich aplikacji. Korzystanie z interfejsu CMEngine zwiększa również stopień automatyzacji, a tym samym poziom wydajności.

### Zalety

- > Interfejs do interakcji z testerami CMC
- > Bezpośredni dostęp do wszystkich funkcji sprzętowych
- > Programowanie przy użyciu standardowych języków programowania lub aplikacji wsadowej (CMEngine CLI)
- > Integracja zestawów testowych CMC z autorskim środowiskiem testowym
- > Tworzenie specjalnych przebiegów

<span id="page-34-0"></span>Firma OMICRON oferuje inżynierom ds. zabezpieczeń i SCADA zestaw zaawansowanych rozwiązań do testowania w środowiskach IEC 61850. Poszczególne narzędzia uzupełniają się i spełniają szeroki zakres wymagań. Podczas gdy Test Universe i RelaySimTest są używane specjalnie do testowania zabezpieczeń, pozostałe produkty wymienione w niniejszej części, takie jak StationScout, IEDScout czy DANEO 400, skupiają się na komunikacji. Pozwalają użytkownikom obserwować, śledzić i analizować zachowanie pakietów danych w sieci komunikacyjnej oraz przepływ danych dla zabezpieczeń, automatyki i sterowania.

![](_page_34_Figure_2.jpeg)

![](_page_34_Picture_220.jpeg)

# <span id="page-34-1"></span>**StationScout**

Testowanie automatyki, sterowania i komunikacji SCADA w systemie automatyki stacyjnej (SAS) zgodnym z normą IEC 61850 jest równie czasochłonne jak testowanie zabezpieczeń, a często nawet bardziej. StationScout ułatwia testowanie i znacznie redukuje nakład pracy. Pracując na nowej platformie stacji cyfrowej MBX1, oprogramowanie StationScout wizualizuje i analizuje komunikację w systemie SAS w bezprecedensowy sposób. Topologia określana jest na podstawie danych inżynierskich zapisanych w języku SCL (System Configuration Language – język konfiguracji systemu) i prezentowana w intuicyjny sposób inżynierowi ds. SCADA. Rozwiązanie StationScout wspiera projektantów i inżynierów testujących przez cały cykl życia systemu SAS, łącząc w sobie funkcje symulacyjne i testowe.

![](_page_34_Picture_221.jpeg)

Oprogramowania StationScout można używać z bezpiecznymi cybernetycznie platformami MBX1 lub RBX1. Więcej szczegółowych informacji można znaleźć na stronie www.omicronenergy.com/stationscout lub w broszurze produktu StationScout.

<span id="page-35-0"></span>![](_page_35_Picture_189.jpeg)

![](_page_35_Picture_190.jpeg)

IEDScout to idealne narzędzie dające wgląd w urządzenia funkcjonujące zgodnie z normą IEC 61850. Współpracuje z urządzeniami wszystkich dostawców. Można go używać do analizowania i symulowania urządzeń IED. Podczas gdy narzędzie StationScout (patrz strona [35](#page-34-1)) służy do przeglądania systemów automatyki stacyjnej i testowania ich funkcji logicznych i komunikacyjnych, IEDScout umożliwia testowanie funkcjonalności IEC 61850 pojedynczych urządzeń IED. Jego zakres zastosowań rozciąga się od opracowywania urządzeń IED, poprzez fabryczne testy akceptacyjne i uruchamianie, aż po diagnostykę i rozwiązywanie problemów.

![](_page_35_Picture_191.jpeg)

IEDScout jest dostępny jako oprogramowanie na komputery osobiste lub na platformy MBX1/RBX1 umożliwiające bezpieczną cybernetycznie izolację komputera od sieci.

![](_page_35_Picture_192.jpeg)

# **StationGuard**

StationGuard monitoruje sieć w celu wykrycia cyberzagrożeń i problemów w funkcjonowaniu stacji i szyny procesowej. Tworzy model całego systemu komunikacji w oparciu o zaimportowany plik SCL stacji. Urządzenia nieuwzględnione w pliku SCL można z łatwością opisać za pomocą zestawu szablonów funkcji.

StationGuard analizuje całą komunikację w sieci i uruchamia alarm, gdy protokół lub sposób komunikacji jednego z urządzeń jest niezgodny z modelem funkcjonalnym. Dzięki zastosowaniu takiego funkcjonalnego modelu komunikacji StationGuard nie tylko wykrywa cyberzagrożenia w sieciach stacji, ale także błędy konfiguracyjne, nadmierne opóźnienia w przetwarzaniu lub w sieci GOOSE, a także problemy z synchronizacją czasu.

![](_page_35_Picture_193.jpeg)

StationGuard funkcjonuje wyłącznie na cyber-bezpiecznych platformach sprzętowych RBX1 dla instalacji stacjonarnych lub MBX1 do zastosowań mobilnych.

Więcej szczegółowych informacji można znaleźć na stronie www.omicronenergy.com/stationguard lub w broszurze produktu StationGuard.

![](_page_35_Picture_13.jpeg)

### **MBX1**

MBX1 jest urządzeniem klasy przemysłowej, które wyposażono w zaszyfrowaną pamięć, moduł procesora szyfrującego i bezpieczne oprogramowanie firmware. MBX1 jest cyber-bezpiecznym interfejsem łączącym sieć stacji oraz komputer, na którym działa oprogramowanie IEDScout, StationScout lub StationGuard.

![](_page_35_Picture_16.jpeg)

# **RBX1**

Urządzenie RBX1 na platformę 19" zostało zaprojektowane specjalnie do instalacji w stacjach. Jest wyposażony w optyczne złącza Ethernet (SFP) i zasilacze DC o różnym zakresie napięć, a także w procesor szyfrujący zapewniający bezpieczne przechowywanie certyfikatów i kluczy szyfrujących.

![](_page_36_Picture_1.jpeg)

### <span id="page-36-0"></span>**Moduły IEC 61850 oprogramowania Test Universe**

![](_page_36_Picture_285.jpeg)

![](_page_36_Picture_286.jpeg)

Moduł GOOSE Configuration (P0006831) konfiguruje mapowania i ustawia zestaw testowy CMC do komunikacji z komunikatami GOOSE w sieci stacyjnej. Jest używany w planach testów OCC do automatycznej konfiguracji połączeń. Parametry konfiguracji można importować z plików SCL.

Zestawy testowe CMC współdziałają z danymi stanu w komunikatach GOOSE, tak jakby były one połączone z wejściami i wyjściami binarnymi danego testera CMC. Odebrane (subskrybowane) komunikaty GOOSE generują binarne sygnały wejściowe, zaś zmiany stanu wyjść binarnych inicjują publikację komunikatów GOOSE. Pozwala to na wykorzystanie komunikatów GOOSE we wszystkich istotnych modułach testowych.

![](_page_36_Picture_287.jpeg)

Moduł Sampled Values Configuration (P0006833) konfiguruje wyjście wartości Sampled Values (SV) za pomocą zestawu testowego CMC. Liczba strumieni SV zależy od rodzaju i konfiguracji danego zestawu testowego i używanego oprogramowania testowego. Parametry konfiguracji można importować z plików SCL.

Dostępne warianty SV odpowiadają wytycznym UCA dotyczącym wdrażania (9-2LE) dla IEC 61850-9-2 i wybranych wariantów IEC 61869-9. Wszystkie odpowiednie moduły testowe oprogramowania Test Universe mogą być używane z SV.

![](_page_36_Picture_288.jpeg)

![](_page_36_Picture_289.jpeg)

Moduł IEC 61850 Client/Server (P0006834) przeprowadza testy zabezpieczeń, wykorzystując do tego celu raporty SCADA zgodne z normą IEC 61850 (MMS). Pozwala to zweryfikować, czy urządzenie IED wysyła poprawne raporty do systemu SCADA. Moduł ma dostęp do całego modelu danych urządzenia IED i może badać dowolny atrybut danych podczas testowania. Moduł kontroluje także tryb pracy urządzenia IED, co umożliwia izolację testowanego urządzenia IED.

# **Pakiety IEC 61850**

Moduły i narzędzia IEC 61850 są dostępne w wygodnych kombinacjach, zależnie od przewidywanego zastosowania.

![](_page_36_Picture_290.jpeg)

<span id="page-37-0"></span>![](_page_37_Picture_143.jpeg)

### <span id="page-37-1"></span>**DANEO 400**

DANEO 400 to miernik uniwersalny i rejestrator zakłóceń dla sygnałów zgodnych z IEC 61850 i konwencjonalnych (napięcia, prądy, sygnały binarne przy połączeniu sprzętowym). Hybrydowy system pomiarowy mierzy oba typy sygnałów i dostarcza informacji w celu oceny ich prawidłowej koordynacji. Informacje dotyczące statusu operacyjnego i komunikacji pomagają operatorom monitorować procesy w instalacji.

System pomiarowy zawierający wiele urządzeń DANEO 400 zapewni skoordynowany w czasie obraz sygnałów z rozproszonego systemu zabezpieczeń i automatyki. Wszystkie urządzenia do gromadzenia danych są dokładnie zsynchronizowane w czasie. Urządzenia DANEO 400 są konfigurowane i sterowane za pomocą oprogramowania komputerowego DANEO Control. Zintegrowany interfejs sieciowy zapewnia dostęp do dedykowanych funkcji.

![](_page_37_Picture_5.jpeg)

![](_page_37_Picture_144.jpeg)

Więcej szczegółowych informacji można znaleźć na stronie www.omicronenergy.com/daneo400 lub w broszurze produktu DANEO 400.

![](_page_37_Figure_8.jpeg)

### **SVScout**

SVScout (P0006496) wyświetla inżynierowi pracującemu w stacji i konstruktorowi urządzeń IED wartości Sampled Values (SV). Oprogramowanie subskrybuje strumienie wartości Sampled Values z merging units i wyświetla przebiegi sygnału napięć i prądów pierwotnych w widoku oscyloskopu. Dane są wyświetlane z jednostkami elektrycznymi. Szczegółowe wartości na przebiegach można sprawdzić i porównać ze sobą za pomocą funkcji kursora. Wartości skuteczne i kąty fazowe są obliczane na podstawie wartości Sampled Values i wyświetlane na wykresie wektorowym i tabeli pomiarów.

Przechwycone wartości Sampled Values można zapisać w plikach COMTRADE w celu przeprowadzenia dalszej dogłębnej analizy. Ruch sieciowy SV zarejestrowany w plikach Packet Capture (PCAP) może być analizowany w oprogramowaniu SVScout.

![](_page_37_Picture_12.jpeg)

### **ISIO 200**

ISIO 200 to prosta i uniwersalna przystawka z wejściami/wyjściami binarnymi do systemów automatyki stacyjnej (SAS). W przypadku testerów CMC rozszerza wejścia i wyjścia binarne, natomiast jako samodzielny element w systemie SAS odbiera lub wysyła dodatkowe sygnały binarne.

Więcej informacji, patrz strona [57](#page-56-1).

# **Testowanie i bezpieczeństwo cybernetyczne zgodnie z normą IEC 61850 ADMO**

![](_page_38_Picture_1.jpeg)

<span id="page-38-0"></span>![](_page_38_Picture_2.jpeg)

# **Rozwiązanie do zarządzania aktywami i serwisowania systemów zabezpieczeń**

ADMO jest łatwym w obsłudze oprogramowaniem baz danych dla centralnego planowania, zarządzania i dokumentowania wszystkich testów i czynności konserwacyjnych do systemów zabezpieczeń. Dzięki niemu użytkownicy mogą zoptymalizować swoją strategię konserwacji, przestrzegać norm (np. NERC PRC-005-2 dla dostawców energii w Ameryce Północnej) i pomyślnie przechodzić audyty.

Oprócz zabezpieczeń, oprogramowanie ADMO pozwala również użytkownikom zarządzać systemami komunikacyjnymi, obwodami sterującymi, przekładnikami prądowymi i napięciowymi, wyłącznikami, zasilaniem DC stacji, licznikami energii i transformatorami. Zapisuje lokalizacje, dane o zasobach, cykle konserwacyjne i wszystkie powiązane dokumenty testowe, zapewniając przejrzysty przegląd wszelkich wymaganych prac konserwacyjnych, a także bieżący stan konserwacji poszczególnych obiektów. Pozwala uzyskać szybki dostęp do przechowywanych dokumentów testowych i informacji dotyczących konserwacji.

### **Najważniejsze funkcje**

- > Centralne i dobrze zorganizowane zarządzanie dokumentami testowymi, testami eksploatacyjnymi i uruchomieniowymi oraz ustawieniami zabezpieczeń
- > Przegląd stanu utrzymania całego systemu zabezpieczeń i podstawowych zasobów, takich jak przekładników prądowych
- > Wydajne procedury do testowania w terenie i zarządzania ustawieniami
- > Śledzenie i analiza zakłóceń w sieci
- > Łatwa w użyciu wizualizacja i przechowywanie wersji koordynacji zabezpieczeń; utrzymanie harmonogramów czasowych (ADMO Time Grading)
- > Wygodna analiza danych ADMO za pomocą aplikacji internetowej InSight do zoptymalizowanego zarządzania cyklem życia aktywów, planowania inwestycji i zarządzania zasobami ludzkimi
- > Spełnianie nowoczesnych wymagań związanych z bezpieczeństwem informatycznym

### **Test Set Management**

Moduł Test Set Management oprogramowania ADMO umożliwia użytkownikom łatwe organizowanie zestawów testowych. Mogą oni dodawać zestawy testowe, które wykorzystują do swoich zadań serwisowych, przechowywać określone dane zestawu testowego, planować kalibrację zestawu testowego i śledzić naprawy. Wszystkie pakiety oprogramowania Test Universe zawierają moduł Test Set Management (patrz strona [9\)](#page-8-0).

### **Opcje licencyjne oprogramowania ADMO**

W zależności od wymagań użytkowników, oprogramowanie ADMO jest dostępne w wersji klient-serwer (Client Server Edition) lub wersji autonomicznej (Stand Alone Edition):

- > Wersja Client Server Edition umożliwia wielu użytkownikom jednoczesną pracę z oprogramowaniem ADMO i pobieranie danych dotyczących zasobów i serwisowania w dowolnym momencie, zarówno w biurze, jak i poza nim. Dane są przechowywane i aktualizowane na centralnym serwerze SQL, dzięki czemu są dostępne w całej sieci. Kopia offline bazy danych ADMO zapewnia także użytkownikom dostęp do dokumentów testowych, gdy połączenie sieciowe nie jest dostępne.
- > Wersja Stand Alone Edition jest idealna do koordynowania czynności serwisowych przez jednego użytkownika.

### **ADMO light**

Wszystkie pakiety Test Universe (patrz strona [9\)](#page-8-0) obejmują darmową licencję ADMO light, która umożliwia korzystanie z pełnego zakresu funkcji, ale z ograniczeniem liczby urządzeń do 50. Oprogramowanie ADMO light można w każdej chwili rozszerzyć do pełnej wersji ADMO.

Więcej szczegółowych informacji można znaleźć na stronie www.omicronenergy.com/admo lub w broszurze produktu ADMO.

# <span id="page-39-0"></span>**Przegląd specyfikacji technicznych1**

# <span id="page-39-1"></span>CMC 356

### Wzmacniacz prądowy

![](_page_39_Picture_679.jpeg)

### Wzmacniacze, dane ogólne

![](_page_39_Picture_680.jpeg)

#### <sup>1</sup> Pełne specyfikacje techniczne są dostępne na żądanie. Wszystkie podane dane są gwarantowane, o ile nie wskazano inaczej. Firma OMICRON gwarantuje określone dane przez rok od momentu wykonania kalibracji fabrycznej, w temperaturze 23°C ± 5°C, w zakresie częstotliwości od 10 Hz do 100 Hz i po fazie rozgrzewania > 25 minut

- $2 \text{ odcz.} = \text{odczyt, zakr.} = \text{zakres}$
- <sup>3</sup> THD+N: Wartości przy częstotliwości 50/60 Hz, szerokość pasma pomiarowego 20 kHz
- <sup>4</sup> Dla wyjść prądowych obniżenie amplitud przy > 380 Hz
- <sup>5</sup> Obniżenie amplitud przy > 1000 Hz
- <sup>6</sup> Opcja sprzętowa ELT-1 zmienia dziesięć wejść binarnych w wielofunkcyjne analogowe wejścia pomiarowe napięcia AC i DC i dodaje dwa wejścia pomiarowe DC (0…10 V / 0…20 mA) do testowania przetworników

### Wzmacniacz napięciowy

![](_page_39_Picture_681.jpeg)

### Wyjścia niskosygnałowe

![](_page_39_Picture_682.jpeg)

### Zasilanie pomocnicze DC

![](_page_39_Picture_683.jpeg)

### Wejścia binarne

![](_page_39_Picture_684.jpeg)

### Wyjścia binarne

![](_page_39_Picture_685.jpeg)

![](_page_40_Picture_0.jpeg)

![](_page_40_Picture_1.jpeg)

#### Wejście pomiarowe DC (jeśli wyposażono w opcję ELT-11)

![](_page_40_Picture_493.jpeg)

### Analogowe wejścia pomiarowe AC+DC (jeśli wyposażono w opcję  $ELT-1^{1,2}$

![](_page_40_Picture_494.jpeg)

### IEC 618503

![](_page_40_Picture_495.jpeg)

![](_page_40_Picture_496.jpeg)

### Synchronizacja czasu

![](_page_40_Picture_497.jpeg)

![](_page_40_Picture_498.jpeg)

#### Zasilanie

Znamionowe 100… 240 V AC, 1-fazowe (50/60 Hz)

### Warunki środowiskowe

![](_page_40_Picture_499.jpeg)

### Niezawodność sprzętu

![](_page_40_Picture_500.jpeg)

### Pozostałe

![](_page_40_Picture_501.jpeg)

### Certyfikacje

![](_page_40_Picture_21.jpeg)

C

์ บร

<sup>1</sup> Opcja sprzętowa ELT-1 zmienia dziesięć wejść binarnych w wielofunkcyjne analogowe wejścia pomiarowe napięcia AC i DC i dodaje dwa wejścia pomiarowe DC (0…10 V / 0…20 mA) do testowania przetworników

<sup>2</sup> Do pomiaru wartości skutecznych, częstotliwości i kąta fazowego bez licencji na oprogramowanie EnerLyzer można wykorzystać do trzech wejść. Pełna funkcjonalność wymaga licencji na oprogramowanie EnerLyzer.

<sup>3</sup> Funkcje GOOSE i Sampled Values wymagają licencji na oprogramowanie dla odpowiednich modułów konfiguracyjnych.

<sup>4</sup> W przypadku temperatury roboczej przekraczającej +30°C może obowiązywać cykl roboczy obniżony do 50%.

# <span id="page-41-0"></span>**Przegląd specyfikacji technicznych1**

# CMC 256plus

### Wzmacniacz prądowy

![](_page_41_Picture_644.jpeg)

### Wzmacniacze, dane ogólne

![](_page_41_Picture_645.jpeg)

### Wzmacniacz napięciowy

![](_page_41_Picture_646.jpeg)

### Wyjścia niskosygnałowe

![](_page_41_Picture_647.jpeg)

### Zasilanie pomocnicze DC

![](_page_41_Picture_648.jpeg)

### Wejścia binarne

![](_page_41_Picture_649.jpeg)

### Wyjścia binarne

![](_page_41_Picture_650.jpeg)

<sup>1</sup> Pełne specyfikacje techniczne są dostępne na żądanie. Wszystkie podane dane są gwarantowane, o ile nie wskazano inaczej. Firma OMICRON gwarantuje określone dane przez rok od momentu wykonania kalibracji fabrycznej, w temperaturze 23°C ± 5°C, w zakresie częstotliwości od 10 Hz do 100 Hz i po fazie rozgrzewania > 25 minut

 $2 \text{ odcz.} = \text{odczyt, zakr.} = \text{zakres}$ 

- <sup>3</sup> Wartości przy 50/60 Hz, szerokość pasma pomiarowego 20 kHz, wartość znamionowa i znamionowe obciążenie
- <sup>4</sup> Obniżenie amplitud przy > 1000 Hz

![](_page_42_Picture_0.jpeg)

![](_page_42_Picture_1.jpeg)

### Wejście pomiarowe DC

![](_page_42_Picture_475.jpeg)

### Analogowe wejście pomiarowe AC+DC1

![](_page_42_Picture_476.jpeg)

#### IEC 618502

![](_page_42_Picture_477.jpeg)

### Synchronizacja czasu

![](_page_42_Picture_478.jpeg)

<sup>1</sup> Do pomiaru wartości skutecznych, częstotliwości i kąta fazowego bez licencji na oprogramowanie EnerLyzer można wykorzystać do trzech wejść. Pełna funkcjonalność wymaga licencji na oprogramowanie EnerLyzer.

<sup>2</sup> Funkcje GOOSE i Sampled Values wymagają licencji na oprogramowanie dla odpowiednich modułów konfiguracyjnych.

<sup>3</sup> W przypadku temperatury roboczej przekraczającej +30°C może obowiązywać cykl roboczy obniżony do 50%.

### Zasilanie

Znamionowe 100… 240 V AC, 1-fazowe (50/60 Hz)

# Warunki środowiskowe

![](_page_42_Picture_479.jpeg)

### Niezawodność sprzętu

![](_page_42_Picture_480.jpeg)

### Pozostałe

![](_page_42_Picture_481.jpeg)

# Certyfikacje

![](_page_42_Picture_22.jpeg)

# <span id="page-43-0"></span>**Przegląd specyfikacji technicznych1**

# CMC 430

### Wzmacniacz prądowy

![](_page_43_Picture_607.jpeg)

![](_page_43_Picture_608.jpeg)

### Ogólna specyfikacja wzmacniaczy

![](_page_43_Picture_609.jpeg)

### Wzmacniacz napięciowy

![](_page_43_Picture_610.jpeg)

![](_page_43_Figure_9.jpeg)

![](_page_43_Picture_611.jpeg)

### Zasilanie pomocnicze DC

![](_page_43_Picture_612.jpeg)

### Wejścia binarne

![](_page_43_Picture_613.jpeg)

### Wyjścia binarne

![](_page_43_Picture_614.jpeg)

<sup>1</sup> Pełne specyfikacje techniczne są dostępne na żądanie. Wszystkie podane dane są gwarantowane, o ile nie wskazano inaczej. Firma OMICRON gwarantuje określone dane przez rok od momentu wykonania kalibracji fabrycznej, w temperaturze 23°C ± 5°C, w zakresie częstotliwości od 10 Hz do 100 Hz i po fazie rozgrzewania > 30 minut

 $2 \pm (\%$  nastawy + % zakresu) lub lepsza

<sup>3</sup> Typowe wartości odnoszą się do 98% wszystkich urządzeń bezpośrednio po kalibracji fabrycznej (nastawy)

![](_page_44_Picture_0.jpeg)

#### wejścia pomiarowe DC

![](_page_44_Picture_577.jpeg)

### Analogowe wejście pomiarowe AC + DC

![](_page_44_Picture_578.jpeg)

### IEC 618503

### Publikowanie GOOSE 360 wirtualnych wyjść binarnych, 128 komunikatów GOOSE Sampled Values IEC 61850-9-2 ("9-2LE"), IEC 61869-9 Subskrybowanie GOOSE 360 wirtualnych wejść binarnych, 128 komunikatów GOOSE Sampled Values IEC 61850; IEC 61869-9 Maksymalna liczba strumieni Publikowanie Subskrybowanie RelaySimTest: 4, Test Universe: 3 2

### Synchronizacja czasu

![](_page_44_Picture_579.jpeg)

<sup>1</sup> ± (% odczytu + % zakresu) lub lepiej

<sup>2</sup> Analogowe, binarne, SV i GOOSE

<sup>3</sup> Funkcje GOOSE i Sampled Values wymagają licencji na oprogramowanie dla odpowiednich modułów konfiguracyjnych.

### Zasilanie

Znamionowe

![](_page_44_Picture_580.jpeg)

# Warunki środowiskowe

![](_page_44_Picture_581.jpeg)

#### Niezawodność sprzętu

![](_page_44_Picture_582.jpeg)

### Pozostałe

![](_page_44_Picture_583.jpeg)

### Certyfikacje

Opracowano i wyprodukowano zgodnie z normą ISO 9001.

![](_page_44_Picture_23.jpeg)

# <span id="page-45-0"></span>**Przegląd specyfikacji technicznych1**

# CMC 353

### Wzmacniacz prądowy

![](_page_45_Picture_626.jpeg)

### Wzmacniacze, dane ogólne

![](_page_45_Picture_627.jpeg)

### Wzmacniacz napięciowy

![](_page_45_Picture_628.jpeg)

### Wyjścia niskosygnałowe

![](_page_45_Picture_629.jpeg)

### Zasilanie pomocnicze DC

![](_page_45_Picture_630.jpeg)

### Wejścia binarne

![](_page_45_Picture_631.jpeg)

### Wyjścia binarne

![](_page_45_Picture_632.jpeg)

- <sup>1</sup> Pełne specyfikacje techniczne są dostępne na żądanie. Wszystkie podane dane są gwarantowane, o ile nie wskazano inaczej. Firma OMICRON gwarantuje określone dane przez rok od momentu wykonania kalibracji fabrycznej, w temperaturze 23°C ± 5°C, w zakresie częstotliwości od 10 Hz do 100 Hz i po fazie rozgrzewania > 25 minut
- $2 \text{ odcz} = \text{odczyt, zakr} = \text{zakres}$
- <sup>3</sup> THD+N: Wartości przy częstotliwości 50/60 Hz, szerokość pasma pomiarowego 20 kHz
- <sup>4</sup> Dla wyjść prądowych obniżenie amplitud przy > 380 Hz
- <sup>5</sup> Obniżenie amplitud przy > 1000 Hz

**OMICRO** 

![](_page_46_Picture_1.jpeg)

### IEC 618501

![](_page_46_Picture_393.jpeg)

### Synchronizacja czasu

### Zegar wewnętrzny

![](_page_46_Picture_394.jpeg)

### Zasilanie

Znamionowe 100… 240 V AC, 1-fazowe (50/60 Hz)

### Warunki środowiskowe

![](_page_46_Picture_395.jpeg)

### Niezawodność sprzętu

![](_page_46_Picture_396.jpeg)

![](_page_46_Picture_397.jpeg)

### Certyfikacje

![](_page_46_Picture_398.jpeg)

<sup>1</sup> Funkcje GOOSE i Sampled Values wymagają licencji na oprogramowanie dla odpowiednich modułów konfiguracyjnych.

<sup>2</sup> W przypadku temperatury roboczej przekraczającej +30°C może obowiązywać cykl roboczy obniżony do 50%.

# <span id="page-47-0"></span>**Przegląd specyfikacji technicznych1**

# CMC 310

### Wzmacniacz prądowy

![](_page_47_Picture_424.jpeg)

### Wzmacniacz napięciowy

![](_page_47_Picture_425.jpeg)

### Wzmacniacze, dane ogólne

![](_page_47_Picture_426.jpeg)

<sup>1</sup> Pełne specyfikacje techniczne są dostępne na żądanie. Wszystkie podane dane są gwarantowane, o ile nie wskazano inaczej. Firma OMICRON gwarantuje określone dane przez rok od momentu wykonania kalibracji fabrycznej, w temperaturze 23°C ± 5°C, w zakresie częstotliwości od 10 Hz do 100 Hz i po fazie rozgrzewania > 25 minut

 $2 \text{ odcz.} = \text{odczyt, zakr.} = \text{zakres}$ 

<sup>3</sup> THD+N: Wartości przy częstotliwości 50/60 Hz, szerokość pasma pomiarowego 20 kHz

<sup>4</sup> Dla wyjść prądowych obniżenie amplitud przy > 380 Hz

![](_page_48_Picture_0.jpeg)

![](_page_48_Picture_1.jpeg)

### Zasilanie pomocnicze DC

![](_page_48_Picture_352.jpeg)

### Wejścia binarne

![](_page_48_Picture_353.jpeg)

# Wyjścia binarne

![](_page_48_Picture_354.jpeg)

# Zasilanie

![](_page_48_Picture_355.jpeg)

### Warunki środowiskowe

![](_page_48_Picture_356.jpeg)

### Niezawodność sprzętu

![](_page_48_Picture_357.jpeg)

![](_page_48_Picture_358.jpeg)

### Certyfikacje

![](_page_48_Picture_359.jpeg)

<span id="page-49-0"></span>![](_page_49_Picture_1.jpeg)

### <span id="page-49-1"></span>**CMC 850 – tester zabezpieczeń dedykowany do IEC 61850**

Tester CMC 850 przeznaczony jest w szczególności do systemów zgodnych z normą IEC 61850. Komunikuje się z testowanym obiektem za pomocą protokołów czasu rzeczywistego GOOSE i Sampled Values. Zestaw testowy można obsługiwać albo za pomocą oprogramowania Test Universe, albo poprzez RelaySimTest.

Tester CMC 850 jest częścią pakietu CMC 850, który składa się ze zoptymalizowanego sprzętu i niezbędnych komponentów oprogramowania Test Universe. Pakiet zawiera wszystko, co jest potrzebne do zsynchronizowanych czasowo testów z wykorzystaniem GOOSE i Sampled Values. W przypadku specjalnych zastosowań związanych z testowaniem zabezpieczeń można osobno zamówić poszczególne moduły oprogramowania Test Universe.

#### **Dane techniczne**

![](_page_49_Picture_516.jpeg)

Dzięki unikatowej funkcji PermaSync, wyjścia analogowe i wartości Sampled Values pozostają na stałe zsynchronizowane z wewnętrznym wzorcem czasu zestawu CMC. Gdy zestaw CMC jest synchronizowany w czasie (IRIG-B, GPS lub PTP), wielkości wyjściowe są w sposób ciągły synchronizowane względem zewnętrznego źródła czasu. Dzięki CMIRIG-B możliwe jest również przesyłanie wewnętrznego sygnału PPS zestawu CMC do badanego urządzenia (np. PMU lub IED stymulowanych za pomocą zsynchronizowanego strumienia danych Sampled Values).

- <sup>1</sup> PoE = Power over Ethernet
- <sup>2</sup> Do bezpośredniego testowania przekaźników z wejściami niskopoziomowymi poprzez symulację sygnałów z niekonwencjonalnych przekładników prądowych i napięciowych z niskopoziomowymi interfejsami i do sterowania zewnętrznymi wzmacniaczami napięcia lub prądu
- <sup>3</sup> THD+N: wartości przy 50/60 Hz, szerokość pasma pomiarowego 20 kHz, wartość znamionowa i znamionowe obciążenie

![](_page_49_Picture_517.jpeg)

![](_page_49_Picture_518.jpeg)

![](_page_50_Picture_0.jpeg)

<span id="page-50-0"></span>![](_page_50_Picture_1.jpeg)

### <span id="page-50-1"></span>**CMControl P – panel przedni do sterowania testerami CMC**

Panel CMControl P jest idealny do łatwego ręcznego testowania zabezpieczeń i urządzeń pomiarowych przy użyciu testera CMC. Oferuje znacznie więcej niż panel przedni w klasycznym wydaniu. Urządzenie może być podłączone do zestawu testowego CMC lub odłączone i używane jako elastyczny, przenośny panel. Wyposażony jest w 7-calowy ekran dotykowy i magnetyczną część tylną do mocowania na stalowych powierzchniach.

CMControl P dostępny jest w dwóch wariantach: CMControl-6 dla CMC 356, CMC 256plus oraz CMControl-3 dla CMC 353 i CMC 310.

### **Dane techniczne**

![](_page_50_Picture_358.jpeg)

![](_page_50_Picture_359.jpeg)

#### **Zawartość dostawy**

CMControl-3 lub -6, dysk flash USB 1 GB, kabel Ethernet z wytrzymałym złączem RJ45 5 m, kabel Ethernet 0,75 m, elementy mocujące, miękka torba

#### **Informacje związane z zamówieniem**

![](_page_50_Picture_11.jpeg)

![](_page_50_Picture_360.jpeg)

Jeśli CMControl P został zamówiony z Test Universe wraz z nowym CMC, zapoznaj się z informacjami o zamawianiu CMC na odpowiedniej stronie produktu w naszej witrynie internetowej.

<sup>1</sup> PoE = Power over Ethernet<br><sup>2</sup> Do pracy z testerami CMC<sup>3</sup>

<sup>3</sup> Bez oprogramowania Test Universe

<sup>2</sup> Do pracy z testerami CMC 356 i CMC 256plus wyposażonymi w kartę sterującą NET-1 do dostawy dołączany jest zewnętrzny zasilacz. Jeżeli wymagane jest zastosowanie technologii zasilania Power over Ethernet, dla tych zestawów testowych dostępna jest aktualizacja PoE-Upgrade.

# <span id="page-51-0"></span>**Akcesoria**

# **Standardowe akcesoria do testerów CMC**

![](_page_51_Picture_265.jpeg)

![](_page_52_Picture_0.jpeg)

### <span id="page-52-0"></span>**Pakiet dodatkowego okablowania dla CMC** B1764601

![](_page_52_Picture_241.jpeg)

![](_page_52_Picture_242.jpeg)

![](_page_52_Picture_243.jpeg)

### **Generatorowy kabel kombinowany**

![](_page_52_Picture_244.jpeg)

Połączenie pomiędzy generatorowym gniazdem kombinowanym testera CMC lub wzmacniacza CMS a testowanym obiektem.

- > 1. koniec: wtyczka kombinowana (8-biegunowy)
- > 2, koniec: bezpieczne wtyczki bananowe Ø 4 mm
- $> 8 \times 2.5$  mm<sup>2</sup>, 3 m
- > maks. 3 x 32 A, stały

![](_page_52_Picture_245.jpeg)

- Łączność Wi-Fi podlega ograniczeniom technicznym i prawnym. Aby uzyskać więcej informacji, skontaktuj się
- z lokalnym biurem firmy OMICRON lub partnerem handlowym.

![](_page_52_Picture_17.jpeg)

<sup>1</sup> Opcja P0006304 zawiera jeden czerwony i jeden czarny krokodylek

<sup>2</sup> Wymaga testera CMC z kartą interfejsu NET-2 oraz oprogramowania Test Universe 3.20 lub nowszego.

# <span id="page-53-0"></span>**Akcesoria**

### **Walizki transportowe**

Ta solidna walizka transportowa wyłożona twardą pianką została zaprojektowana z myślą o dużym obciążeniu transportowym i nadaje się do transportu bez nadzoru.

![](_page_53_Picture_147.jpeg)

![](_page_53_Picture_4.jpeg)

# **Torba na kółkach / plecak** E1636000

CMC 356 CMC 256plus CMC 430 CMC 353 CMC 310 CMC 850

Torba na kółkach / plecak, z wysuwanym uchwytem oraz szelkami do transportowania testera CMC. Prosta, mechaniczna ochrona; nie nadaje się do transportowania bez nadzoru.

W przypadku zastosowania z testerem CMC 430 akcesoria można umieścić w walizce razem z urządzeniem. W przypadku testerów CMC 3561, CMC 256plus 1, CMC 353 i CMC 310, akcesoria można przewozić w pojemnym i miękkim worku (opcjonalnie można zamówić: E1635901), który można łatwo podczepić do torby na kółkach / plecaka za pomocą specjalnych rękawów.

![](_page_54_Picture_0.jpeg)

<span id="page-54-0"></span>![](_page_54_Picture_1.jpeg)

# **CMGPS 588 – przystawka do synchronizacji** P0006433

CMC 356 CMC 256plus CMC 430 CMC 353 CMC 310 CMC 850

CMGPS 588 to zintegrowany z anteną wzorzec czasu GPS, który jest zoptymalizowany pod kątem zastosowań na wolnym powietrzu. Działa jak zegar referencyjny Precision Time Protocol (IEEE1588/ PTP) i nie wymaga żadnej konfiguracji. CMGPS 588 jest automatycznie gotowy do pracy w bardzo krótkim czasie po zasileniu za pośrednictwem Power over Ethernet (PoE). Odległość między urządzeniem CMGPS 588 a testerem CMC można wydłużyć do 95 m za pomocą przedłużaczy (B1861500: 40 m wytrzymały bęben z kablem Ethernet jako przedłużacz. Można połączyć szeregowo dwa bębny).

www.omicronenergy.com/cmgps588

![](_page_54_Picture_202.jpeg)

CMIRIG-B to przystawka umożliwiająca połączenie urządzeń wysyłających lub odbierających protokół IRIG-B lub sygnały PPS z zestawami testowymi CMC. CMGPS 588 może opcjonalnie być używany jako wzorzec czasu.

![](_page_54_Figure_8.jpeg)

www.omicronenergy.com/cmirig-b

### **TICRO 100 – konwerter czasu PTP** P0000604

TICRO 100 to konwerter czasu Precision Time Protocol do wyprowadzania dużej różnorodności kodów czasowych z pakietów IEEE 1588/PTP odbieranych przez Ethernet. Umożliwia to łatwą synchronizację sprzętu nieobsługującego PTP z zegarem referencyjnym infrastruktury IEEE 1588/PTP.

www.omicronenergy.com/ticro100

![](_page_54_Picture_14.jpeg)

**OTMC 100p – zegar referencyjny PTP** PODG508

OTMC 100p jest zsynchronizowanym z GPS zegarem referencyjnym IEEE 1588/PTP do synchronizowania czasowego urządzeń IED i urządzeń testowanych za pośrednictwem sieci LAN w stacji. Obsługiwane są profile Power Profile (IEEE C37.238:2017) oraz Power Utility Profile (IEC/IEEE 61850-9-3:2016).

www.omicronenergy.com/otmc100

![](_page_54_Picture_203.jpeg)

EMCON 200 łączy sieci światłowodowe i miedziane (100 MBit/s i 1 GBit/s). Moduły SFP sprawiają, że konfiguracja jest tak elastyczna, jak to tylko możliwe.

Zachowana jest synchronizacja czasu w sieciach z IEEE 1588/PTP. Kabel sieciowy zapewnia zasilanie dla konwertera EMCON 200 za pomocą PoE (Power over Ethernet).

www.omicronenergy.com/emcon200

![](_page_54_Picture_23.jpeg)

![](_page_54_Picture_24.jpeg)

![](_page_54_Picture_25.jpeg)

![](_page_54_Picture_26.jpeg)

<span id="page-55-0"></span>![](_page_55_Picture_1.jpeg)

### **TWX1 – testowanie przekaźników z kryterium fali wędrującej** P0006385

CMC 356 CMC 256plus CMC 430 CMC 353 CMC 310 CMC 850

TWX1 to idealne rozwiązanie do testów w terenie, służące do testowania zabezpieczeń i lokalizatorów zwarć opartych na zjawisku fali wędrującej. Sygnały stanów nieustalonych i propagacje impulsów są obliczane automatycznie. TWX1 jest obsługiwany poprzez RelaySimTest i wymaga testera CMC z kartą interfejsu NET-2.

![](_page_55_Picture_216.jpeg)

CPOL2 Polarity Checker służy do sprawdzania zacisków pod kątem prawidłowego podłączenia.

![](_page_55_Picture_8.jpeg)

- > Sprawdzanie biegunowości przekładników prądowych i przekładników napięciowych
- > Sprawdzanie biegunowości zacisków i okablowania przekładników prądowych i przekładników napięciowych
- > Zastępuje metodę badania wykorzystującą akumulatory i konwencjonalne multimetry (unika się nasycenia rdzenia i późniejszego nieprawidłowego działania zabezpieczenia)
- > Szybka i łatwa ocena dzięki zielonej/czerwonej diodzie LED

![](_page_55_Picture_217.jpeg)

![](_page_55_Picture_14.jpeg)

![](_page_55_Picture_15.jpeg)

CMLIB A służy do podłączania wyjść niskosygnałowych CMC do celów pomiarowych lub sterowania. Może być również wykorzystywany do łączenia wejść CMS 356 ze źródłami sygnałów podmiotów trzecich.

Kable połączeniowe można zamówić oddzielnie.

- > Kabel BNC do BNC (E0306400)
- > BNC do kabla bananowego 4 mm (E0224500)
- > Przewody testowe dla przekaźników Schneider Electric Easergy z wejścjami sensorowymi (B1734800)

![](_page_55_Picture_21.jpeg)

![](_page_55_Picture_218.jpeg)

RIB1 służy do odizolowania sygnałów niskiego napięcia SELV od zestawów testowych CMC. Jest ona podłączana między wyjściami niskosygnałowymi testera a testowanym urządzeniem oraz zapewnia wzmocnioną izolację dla wyjść niskiego poziomu testera CMC.

![](_page_55_Picture_219.jpeg)

![](_page_55_Picture_220.jpeg)

CMLIB 7Sx8 to adapter interfejsu do podłączania zabezpieczeń firmy SIEMENS wyposażonych w wejścia czujników (np. SIPROTEC 7SJ81) do wyjść niskosygnałowych testerów CMC. CMLIB 7Sx8 konwertuje sygnały wyjściowe niskiego poziomu testera CMC na sygnały różnicowe (zrównoważone). Ponadto adapter zapewnia również symulowany system napięciowy.

![](_page_56_Picture_0.jpeg)

<span id="page-56-0"></span>![](_page_56_Picture_153.jpeg)

![](_page_56_Picture_2.jpeg)

![](_page_56_Picture_154.jpeg)

CMLIB REF6xx to adapter interfejsu do podłączania zabezpieczeń firmy ABB z wejściami czujników (np. REF615 lub REF601) do wyjść niskosygnałowych testerów CMC. W przypadku symulacji cewki Rogowskiego CMLIB REF6xx konwertuje sygnały wyjściowe niskiego poziomu testera CMC na sygnały różnicowe (zrównoważone). Ponadto adapter zapewnia również symulowany system napięciowy.

![](_page_56_Picture_155.jpeg)

Kabel połączeniowy przystosowany do łączenia wejść niskosygnałowych przekaźników zabezpieczających ABB z serii REF 54x (z wyjątkiem REF542 SCU) z niskosygnałowymi wyjściami testera CMC.

<span id="page-56-1"></span>![](_page_56_Picture_156.jpeg)

ISIO 200 to prosta i uniwersalna przystawka z wejściami/wyjściami binarnymi do systemów automatyki stacyjnej (SAS). W przypadku testerów CMC rozszerza wejścia i wyjścia binarne, natomiast jako samodzielny element w systemie SAS odbiera lub wysyła dodatkowe sygnały binarne. Oferuje osiem wejść binarnych i osiem wyjść binarnych, każde w dwóch grupach potencjałów.

Urządzenie komunikuje się za pomocą usług klient/serwer (C/S) IEC 61850 i GOOSE. Komunikacja C/S łączy się z systemem sterowania procesem, podczas gdy GOOSE jest używany do urządzeń IED lub testerów CMC. Konfiguracja przeprowadzana jest za pomocą zintegrowanego interfejsu internetowego.

Dołączony moduł ISIO Connect umożliwia korzystanie z maksymalnie trzech urządzeń ISIO 200. Zastosowania wykorzystujące więcej niż trzy urządzenia ISIO 200 są obsługiwane przez moduł konfiguracyjny GOOSE (wymagana oddzielna licencja).

Więcej informacji na temat korzyści i zastosowań urządzeń ISO 200 można znaleźć na stronie www.omicronenergy.com/isio200 lub w broszurze urządzenia ISIO 200.

![](_page_56_Picture_12.jpeg)

![](_page_56_Picture_157.jpeg)

RXB1 służy do rozszerzenia testerów firmy OMICRON o wyjścia binarne przekaźnikowe 5 do 8. Każdy rozszerzony kanał wyjścia binarnego składa się z normalnie otwartego (N.O.) i normalnie zamkniętego (N.C.) styku.

<span id="page-57-0"></span>![](_page_57_Picture_1.jpeg)

### **LLX1 – przyrządy testowe z wejściami sensorowymi P0006381**

CMC 356 CMC 256plus CMC 430 CMC 353 CMC 310 CMC 850

LLX1 to idealne rozwiązanie do testowania zabezpieczeń i urządzeń pomiarowych z wejściami na czujniki napięcia i prądu.

Oprócz symulacji napięć i prądów fazowych, urządzenie LLX1 może również symulować napięcia i prądy zerowe dla dedykowanych wejść.

Dostępna jest szeroka gama przewodów umożliwiających podłączanie LLX1 do różnych urządzeń mających specyficzne złącza i układy styków:

![](_page_57_Picture_212.jpeg)

Niewyczerpująca lista dostępnych kabli. Pełną listę można uzyskać, odwiedzając stronę internetową: www.omicronenergy.com/llx1

![](_page_57_Picture_9.jpeg)

![](_page_57_Picture_11.jpeg)

![](_page_57_Picture_12.jpeg)

# **LLX2 – interfejs niskosygnałowy do zewnętrznych wzmacniaczy i osprzętu** P0006382 CMC 356 CMC 256plus **CMC 430** CMC 353 CMC 310 CMC 850

LLX2 zapewnia standardowy niskosygnałowy interfejs do sterowania wzmacniaczami zewnętrznymi, takimi jak CMS 356, i innymi akcesoriami niskosygnałowymi ze złączem 16-stykowym typu LEMO.

![](_page_57_Picture_213.jpeg)

LLX3 zapewnia wyjścia niskosygnałowe ze standardowymi gniazdami 4 mm. Dzięki temu LLX3 stanowi elastyczne rozwiązanie do dodatkowych zastosowań, takich jak konfiguracje eksperymentalne.

![](_page_57_Picture_214.jpeg)

Urządzenie LLX4 jest używane razem z przewodami testowymi firmy OMICRON do łączenia z elementami sterującymi reklozera i sekcjonalizera wyposażonymi w wejścia czujnikowe.

![](_page_58_Picture_0.jpeg)

<span id="page-58-0"></span>![](_page_58_Picture_1.jpeg)

![](_page_58_Picture_2.jpeg)

![](_page_58_Picture_3.jpeg)

![](_page_58_Picture_4.jpeg)

![](_page_58_Picture_5.jpeg)

![](_page_58_Picture_249.jpeg)

![](_page_58_Picture_250.jpeg)

Systemy odnawialnych źródeł energii, takie jak elektrownie wiatrowe, często nie mają układów akumulatorów do dostarczania pomocniczego zasilania DC. W tego typu instalacjach alternatywą jest zastosowanie sygnałów AC dla wyjść binarnych.

Za pomocą CMTAC 1 sygnał AC jest konwertowany na DC w celu podłączenia takiego wyjścia do wejścia binarnego testera CMC.

![](_page_58_Picture_251.jpeg)

Dwa zakresy pomiarowe 10 A i 80 A Zakres częstotliwości DC do 10 kHz Długość 230 mm

Dokładność Błąd < 2% dla prądów do 40 A i częstotliwości do 1 kHz  $<$  0,5 $^{\circ}$  przy 50/60 Hz

<span id="page-58-1"></span>**C-Shunt**

CMC 3561 CMC 256plus CMC 430 CMC 353 CMC 310 CMC 850

Urządzenie C-Shunt jest precyzyjnym bocznikiem do pomiaru prądu. Można go wstawić bezpośrednio do wejść binarnych/analogowych testera.

Rezystancja elektryczna  $0,001$  Ω 0,01 Ω 0,01 Ω 0,1% 0,1% Tolerancja rezystancji do 10% polityka za polityka za polityka za polityka za polityka za polityka za za za za<br>1950. za polityka za polityka za polityka za polityka za polityka za polityka za polityka za polityka za polit<br> Maksymalny prąd Nr zamówienia B0620201 B0620301

**C-Shunt 1 C-Shunt 10**<br> $0,001 \Omega$  **C-Shunt 10** 

![](_page_58_Picture_22.jpeg)

![](_page_58_Picture_252.jpeg)

Do testowania zabezpieczeń łukochronnych ARC 256x symuluje łuk elektryczny za pomocą ksenonowej lampy błyskowej.

![](_page_58_Picture_25.jpeg)

<span id="page-59-0"></span>![](_page_59_Picture_1.jpeg)

### **SER 1 – urządzenie skanujące dla przekaźników** P0006388

CMC 356 CMC 256plus CMC 430 CMC 353 CMC 310 CMC 850

Do skanowania diod sygnalizujących status zabezpieczeń. SER 1 składa się z pasywnej optycznej głowicy skanującej OSH 256R i interfejsu IFB 256 do podłączenia jej wyjść binarnych do jednego z wejść binarnych testera.

# **SEM – urządzenie skanujące dla liczników**

![](_page_59_Picture_135.jpeg)

### **SEM 1 – urządzenie skanujące dla liczników**

SEM 1 (P0006391) zawiera pasywną optyczną głowicę skanującą OSH 256 do wykrywania stanu diod impulsów optycznych licznika energii elektrycznej. Jest odpowiednie dla zakresu długości fal od 550 nm do 1000 nm.

Ta lekka głowica skanująca może być przymocowana do gładkich powierzchni za pomocą przyssawki lub klejącej masy gumowej wielokrotnego użytku w przypadku powierzchni niepłaskich. Klejąca masa gumowa dodatkowo osłania czujnik przed światłem otoczenia.

![](_page_59_Picture_10.jpeg)

### **SEM 2 – urządzenie skanujące dla liczników**

SEM 2 (P0006390) zawiera fotoelektryczną głowicę skanującą TK 326, która służy do skanowania wszystkich znanych tarczy liczników Ferrarisa oraz do skanowania wyjść impulsów optycznych liczników elektronicznych. Jest odpowiednie dla zakresu długości fal od 450 nm do 950 nm.

![](_page_59_Picture_13.jpeg)

### **SEM 3 – urządzenie skanujące dla liczników**

SEM 3 (P0006389) zawiera fotoelektryczną głowicę skanującą SH 2015 do wykrywania impulsów z liczników elektronicznych. Głowica ta ma pierścień magnetyczny do przyczepiania do liczników statycznych. Jest odpowiednie dla zakresu długości fal od 610 nm do 1000 nm.

![](_page_59_Picture_16.jpeg)

### **Zestaw CMLIB B**

CMLIB B (P0006377) zapewnia dodatkowe złącza do obsługi zaawansowanych konfiguracji testowych:

- > Testy z miernikami referencyjnymi, które wymagają dwóch wejść impulsowych
- > Dostęp do binarnych wyjść tranzystorowych testera CMC

<span id="page-60-0"></span>ARCO 400 to właściwy wybór do szerokiej gamy zastosowań z zakresu testowania sterowników reklozerów i sekcjonalizerów (patrz strona [62](#page-61-1)). W przypadku niektórych zastosowań testów sterowników reklozerów bardziej odpowiednie może być rozwiązanie alternatywne: w przypadku szczegółowych, wysoce zautomatyzowanych testów (np. w środowiskach badawczo-rozwojowych lub do testowania modułów sterujących IntelliRupter® PulseCloser® firmy S&C) rodzina produktów CMC firmy OMICRON będzie stanowić idealny wybór. Zestawy testowe CMC oferują najlepszą funkcjonalność, gdy zabezpieczenia muszą być testowane przy użyciu tego samego testera, co sterowniki reklozerów.

Podobnie jak w przypadku ARCO 400, firma OMICRON oferuje również wyjątkową gamę pakietów kabli testowych do testerów CMC1 dla różnych sterowników reklozerów rozmaitych producentów<sup>2</sup>:

![](_page_60_Picture_416.jpeg)

Firma OMICRON oferuje również kompleksowe szablony testów OCC dla konkretnych sterowników reklozerów, które mogą być dostosowane przez użytkownika. Szablony te zapewniają dostęp do specjalistycznej wiedzy na temat testowania różnych funkcji sterowania w najbardziej skuteczny i najwydajniejszy sposób.

<sup>1</sup> CMC 356, CMC 256plus, CMC 353

<sup>&</sup>lt;sup>2</sup> Niepełna lista obsługiwanych sterowników. Pełną listę można uzyskać, odwiedzając stronę internetową: www.omicronenergy.com/recloser-test-cables<br><sup>3</sup> Niepełna lista łączników korzystających z odpowiedniego interfejsu.

# <span id="page-61-0"></span>**Pozostałe rozwiązania testowe**

Oprócz produktów opisanych w niniejszej broszurze do zastosowań związanych z testowaniem zabezpieczeń i urządzeń pomiarowych przeznaczone są również następujące urządzenia firmy OMICRON:

![](_page_61_Picture_2.jpeg)

# **CMS 356**

CMS 356 jest wzmacniaczem 6-fazowym prądu i 4-fazowym napięcia, który może być używany w połączeniu z zestawami testowymi CMC lub w połączeniu z cyfrowymi symulatorami sieci systemu elektroenergetycznego w czasie rzeczywistym.

www.omicronenergy.com/cms356

![](_page_61_Picture_6.jpeg)

# **COMPANO 100**

COMPANO 100 to łatwe w obsłudze, lekkie i zasilane akumulatorem narzędzie testujące do wszystkich podstawowych zadań testowych w systemach elektroenergetycznych, np. w zakładach elektroenergetycznych (wytwarzanie, przesyłanie i dystrybucja), systemach kolejowych i przemyśle.

www.omicronenergy.com/compano100

![](_page_61_Picture_10.jpeg)

# <span id="page-61-1"></span>**ARCO 400**

Uniwersalny, wytrzymały i lekki trójfazowy tester z inteligentnymi adapterami testowymi do dowolnego typu sterowników reklozerów zapewnia najszybszy i najłatwiejszy sposób testowania wszystkich funkcji sterownika. Ponadto możliwe jest także zsynchronizowane z GPS testowanie układów automatyki dystrybucyjnej.

www.omicronenergy.com/arco400

![](_page_61_Picture_14.jpeg)

# **DANEO 400**

Jak zostało to opisane na stronie [38,](#page-37-1) DANEO 400 (w wersji "Standard") to hybrydowy system pomiarowy do rejestrowania i analizowania komunikatów w sieciach komunikacyjnych i wszystkich konwencjonalnych sygnałów. Przeznaczona do użytku poza środowiskiem IEC 61850 wersja "Basic" jest wszechstronnym narzędziem do rejestrowania i przetwarzania sygnałów analogowych i binarnych w stacjach elektroenergetycznych.

www.omicronenergy.com/daneo400

<span id="page-62-0"></span>![](_page_62_Picture_1.jpeg)

# **CPC 100**

Za pomocą CPC 100 mogą być przeprowadzane testy elektryczne transformatorów mocy, przekładników, maszyn wirujących, systemów uziemiających, linii energetycznych, kabli i wyłączników. Stanowi podstawę dla wielu akcesoriów. Zapewniają one dalsze zastosowania, takie jak pomiary impedancji linii i uziemienia, a także pomiary współczynnika stratności/mocy.

www.omicronenergy.com/cpc100

![](_page_62_Picture_5.jpeg)

# **CT Analyzer**

CT Analyzer automatycznie ustala wszystkie istotne wartości przekładnika prądowego i porównuje wyniki z wybraną normą. Po naciśnięciu przycisku w ciągu kilku sekund urządzenie przetestuje przekładnik prądowy zgodnie z odpowiednią normą IEC lub IEEE.

www.omicronenergy.com/ct-analyzer

![](_page_62_Picture_9.jpeg)

# **VOTANO 100**

VOTANO 100 może szybko przetestować wszystkie istotne parametry przekładników napięciowych. Jest to pierwszy przenośny system do testowania, który cechuje się również wysokim poziomem dokładności. Uzyskane wyniki są automatycznie oceniane zgodnie z normami IEEE i IEC.

www.omicronenergy.com/votano100

![](_page_62_Picture_13.jpeg)

# **CIBANO 500**

System testowy wyłączników CIBANO 500 łączy w sobie funkcję cyfrowego ohmomierza do pomiaru niskich wartości rezystancji, analizatora czasów i ruchu oraz zasilania cewki i silnika. Umożliwia to przeprowadzanie wszystkich standardowych testów na wszystkich typach wyłączników.

www.omicronenergy.com/cibano500

Więcej szczegółowych informacji na temat tych produktów znaleźć można na stronie www.omicronenergy.com lub w odpowiednich broszurach.

OMICRON to firma międzynarodowa, w której pracujemy z pasją nad ideami, które czynią systemy elektroenergetyczne bezpiecznymi i niezawodnymi. Nasze pionierskie rozwiązania są zaprojektowane w taki sposób, aby stawić czoła obecnym i przyszłym wyzwaniom stojącym przed branżą. Zawsze dokładamy wszelkich starań, aby wspomagać naszych klientów: reagujemy na ich potrzeby, zapewniamy znakomite wsparcie lokalne i dzielimy się naszą wiedzą.

W obrębie grupy OMICRON badamy i opracowujemy innowacyjne technologie stosowane na wszystkich polach w systemach elektroenergetycznych. Gdy przychodzi do testów elektrycznych urządzeń średniego i wysokiego napięcia, testowania zabezpieczeń, testowania stacji cyfrowych, a także rozwiązań w zakresie bezpieczeństwa cybernetycznego, klienci z całego świata ufają precyzji, szybkości i jakość naszych przyjaznych dla użytkownika rozwiązań.

Założona w 1984 r. firma OMICRON czerpie ze swojej gruntownej wiedzy eksperckiej w zakresie energetyki. Oddany zespół złożony z przeszło 900 pracowników dostarcza rozwiązania, zapewniając przy tym całodobowe wsparcie przez cały tydzień w 25 centrach pomocy na całym świecie i służy klientom z ponad 160 krajów.

![](_page_63_Picture_3.jpeg)

Szczegółowe informacje, dodatkowe publikacje oraz dane kontaktowe naszych oddziałów na całym świecie można znaleźć na naszej stronie internetowej.

> © OMICRON L4261, 01 2022 Zastrzega się prawo do wprowadzania zmian bez uprzedzenia.

**www.omicronenergy.com**

![](_page_63_Picture_7.jpeg)